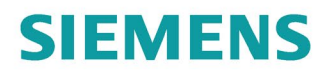

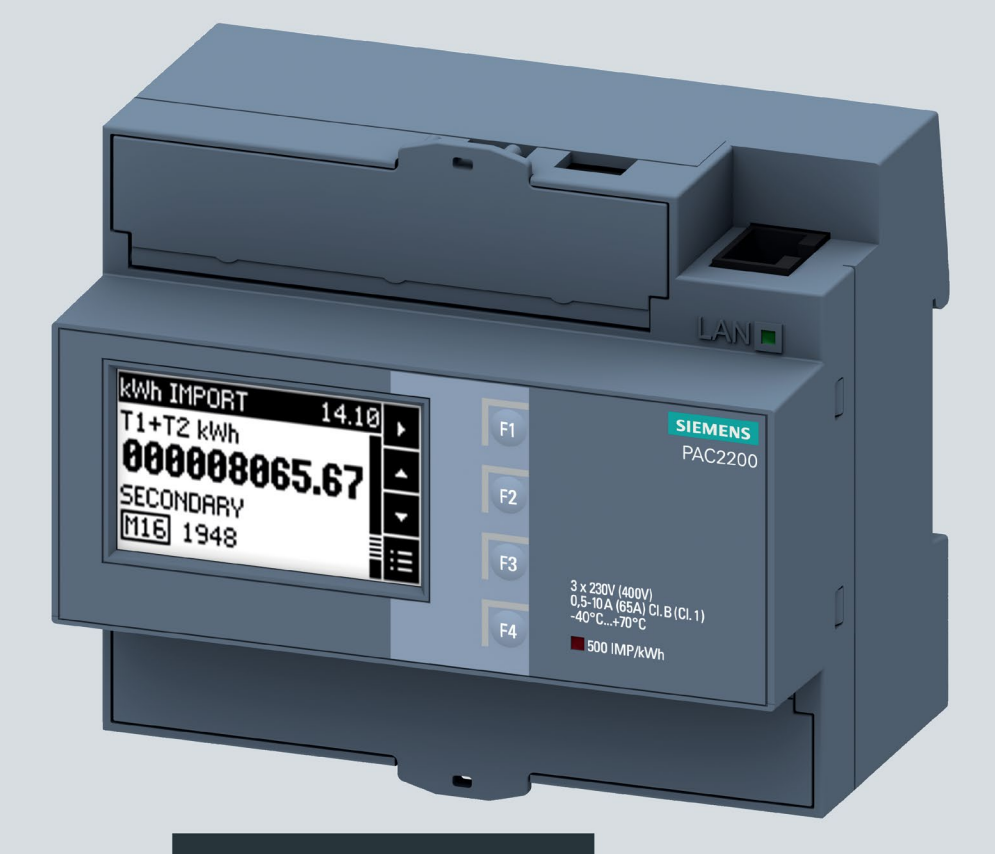

Gerätehandbuch

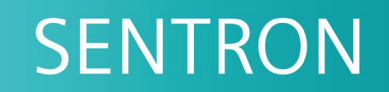

Messgerät 7KM

**PAC2200** 

12/2022

siemens.de/lowvoltage

## SIEMENS

**Messgerät 7KM**

**SENTRON**

**PAC2200**

**Gerätehandbuch**

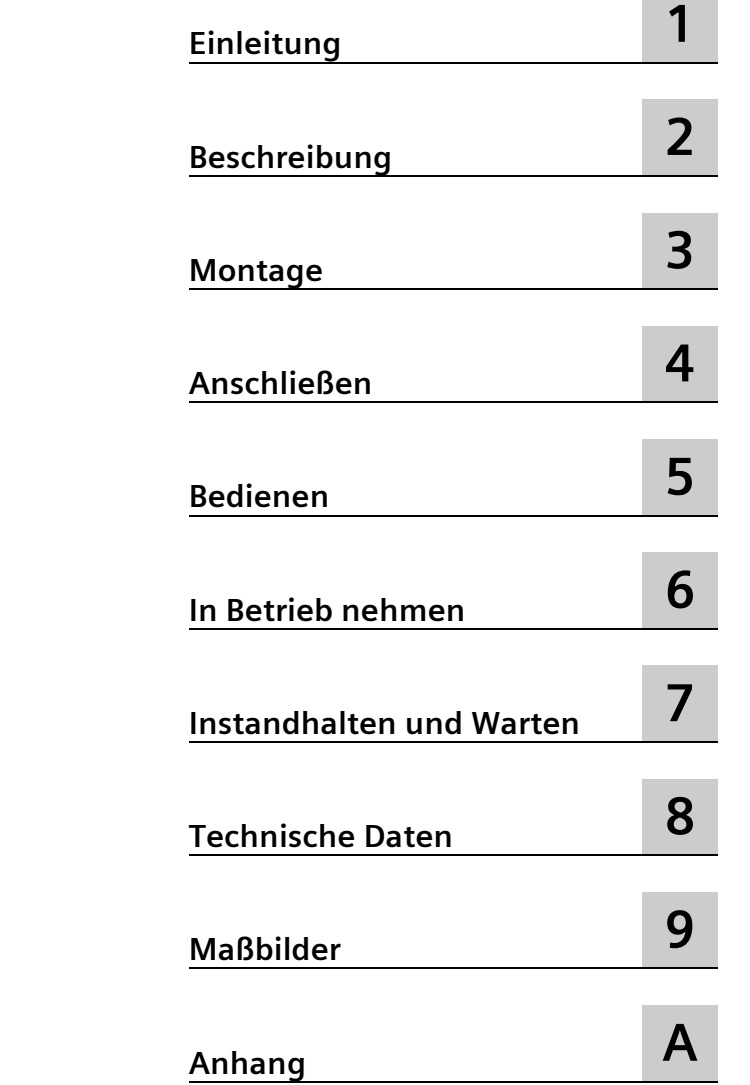

#### **Rechtliche Hinweise**

#### **Warnhinweiskonzept**

Dieses Handbuch enthält Hinweise, die Sie zu Ihrer persönlichen Sicherheit sowie zur Vermeidung von Sachschäden beachten müssen. Die Hinweise zu Ihrer persönlichen Sicherheit sind durch ein Warndreieck hervorgehoben, Hinweise zu alleinigen Sachschäden stehen ohne Warndreieck. Je nach Gefährdungsstufe werden die Warnhinweise in abnehmender Reihenfolge wie folgt dargestellt.

#### **GEFAHR**

bedeutet, dass Tod oder schwere Körperverletzung eintreten **wird**, wenn die entsprechenden Vorsichtsmaßnahmen nicht getroffen werden.

#### **WARNUNG**

bedeutet, dass Tod oder schwere Körperverletzung eintreten **kann**, wenn die entsprechenden Vorsichtsmaßnahmen nicht getroffen werden.

#### **VORSICHT**

bedeutet, dass eine leichte Körperverletzung eintreten kann, wenn die entsprechenden Vorsichtsmaßnahmen nicht getroffen werden.

#### **ACHTUNG**

bedeutet, dass Sachschaden eintreten kann, wenn die entsprechenden Vorsichtsmaßnahmen nicht getroffen werden.

Beim Auftreten mehrerer Gefährdungsstufen wird immer der Warnhinweis zur jeweils höchsten Stufe verwendet. Wenn in einem Warnhinweis mit dem Warndreieck vor Personenschäden gewarnt wird, dann kann im selben Warnhinweis zusätzlich eine Warnung vor Sachschäden angefügt sein.

#### **Qualifiziertes Personal**

Das zu dieser Dokumentation zugehörige Produkt/System darf nur von für die jeweilige Aufgabenstellung **qualifiziertem Personal** gehandhabt werden unter Beachtung der für die jeweilige Aufgabenstellung zugehörigen Dokumentation, insbesondere der darin enthaltenen Sicherheits- und Warnhinweise. Qualifiziertes Personal ist auf Grund seiner Ausbildung und Erfahrung befähigt, im Umgang mit diesen Produkten/Systemen Risiken zu erkennen und mögliche Gefährdungen zu vermeiden.

#### **Bestimmungsgemäßer Gebrauch von Siemens-Produkten**

Beachten Sie Folgendes:

#### **WARNUNG**

Siemens-Produkte dürfen nur für die im Katalog und in der zugehörigen technischen Dokumentation vorgesehenen Einsatzfälle verwendet werden. Falls Fremdprodukte und -komponenten zum Einsatz kommen, müssen diese von Siemens empfohlen bzw. zugelassen sein. Der einwandfreie und sichere Betrieb der Produkte setzt sachgemäßen Transport, sachgemäße Lagerung, Aufstellung, Montage, Installation, Inbetriebnahme, Bedienung und Instandhaltung voraus. Die zulässigen Umgebungsbedingungen müssen eingehalten werden. Hinweise in den zugehörigen Dokumentationen müssen beachtet werden.

#### **Marken**

Alle mit dem Schutzrechtsvermerk ® gekennzeichneten Bezeichnungen sind eingetragene Marken der Siemens AG. Die übrigen Bezeichnungen in dieser Schrift können Marken sein, deren Benutzung durch Dritte für deren Zwecke die Rechte der Inhaber verletzen kann.

#### **Haftungsausschluss**

Wir haben den Inhalt der Druckschrift auf Übereinstimmung mit der beschriebenen Hard- und Software geprüft. Dennoch können Abweichungen nicht ausgeschlossen werden, so dass wir für die vollständige Übereinstimmung keine Gewähr übernehmen. Die Angaben in dieser Druckschrift werden regelmäßig überprüft, notwendige Korrekturen sind in den nachfolgenden Auflagen enthalten.

Ⓟ 12/2022 Änderungen vorbehalten

## Inhaltsverzeichnis

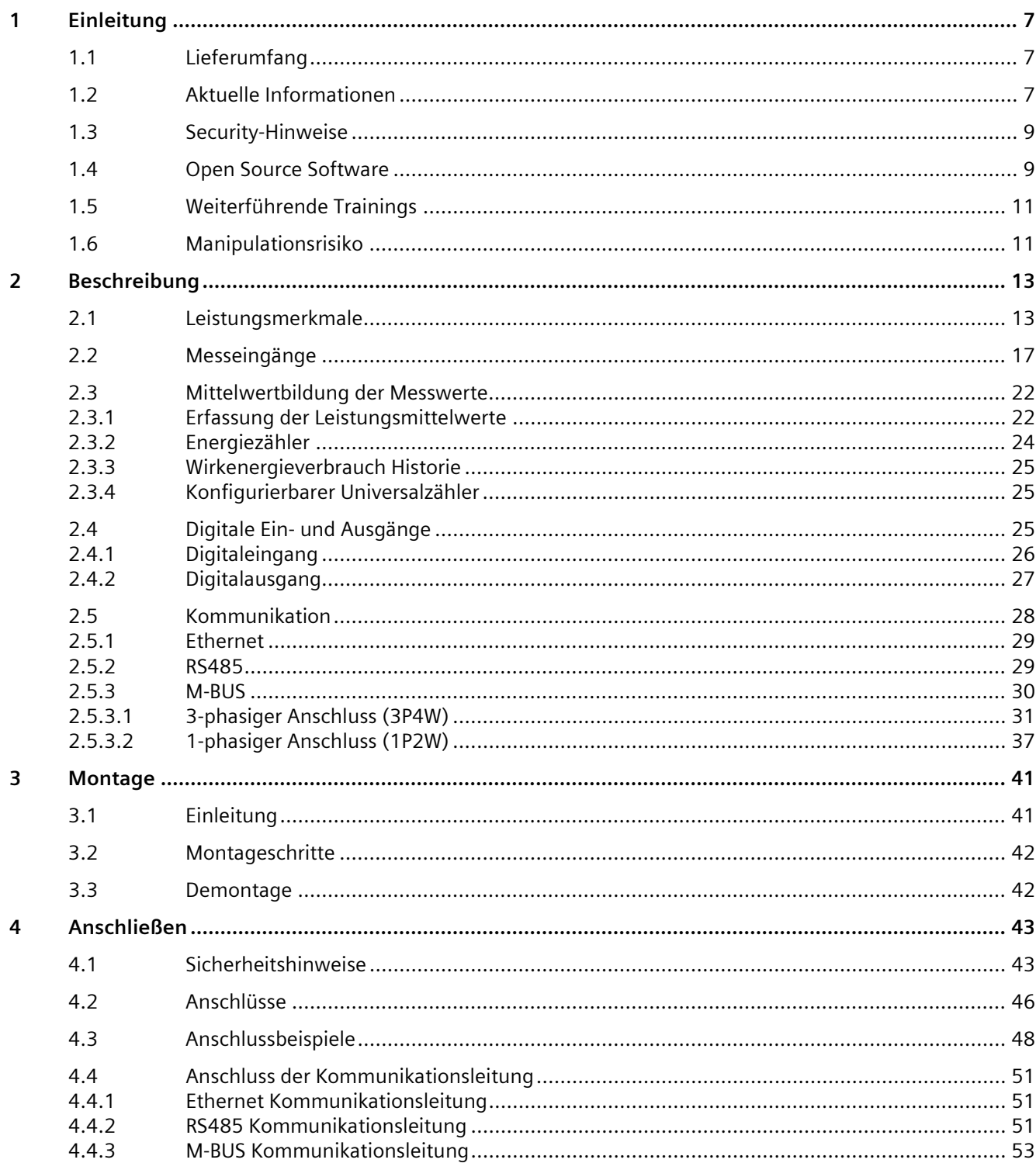

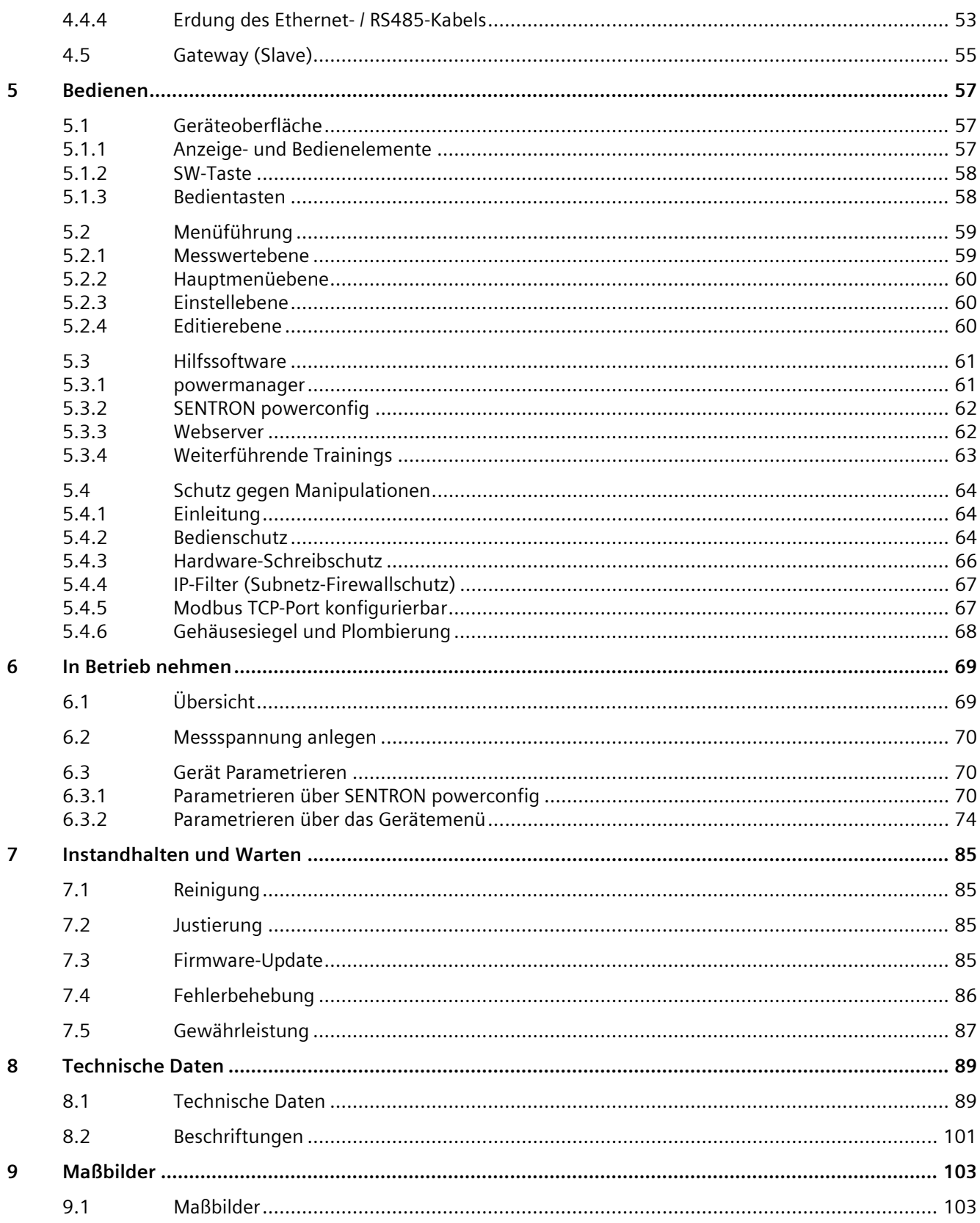

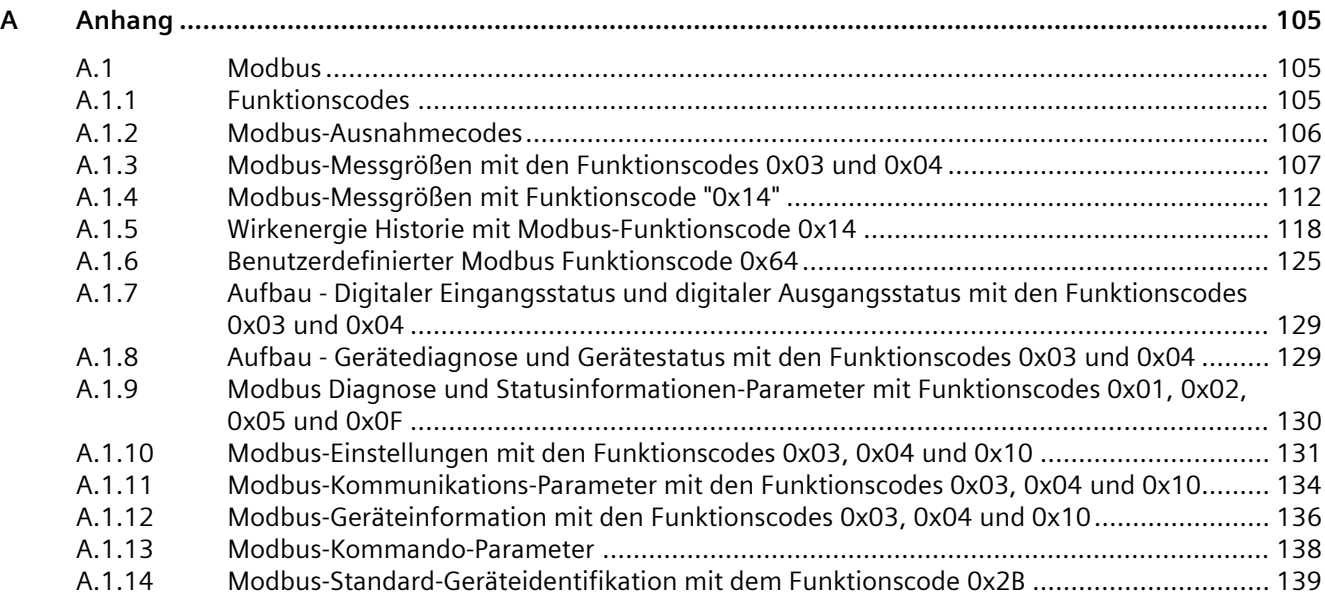

# **Einleitung 1**

## **1.1 Lieferumfang**

Im Paket sind enthalten:

- Messgerät PAC2200
- Betriebsanleitung PAC2200
- CE-Konformitätserlärung (nur bei MID-Geräten)

#### **Lieferbares Zubehör**

• Software SENTRON powerconfig (https://sie.ag/3Nz5qyx)

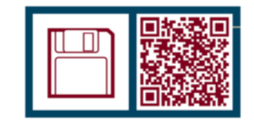

• Software SENTRON powermanager (https://sie.ag/3O4zMsr)

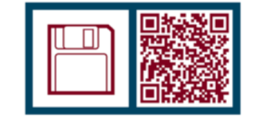

## **1.2 Aktuelle Informationen**

#### **Ständig aktuelle Informationen**

Weitere Unterstützung erhalten Sie im Internet. (https://www.siemens.de/lowvoltage/technical-assistance)

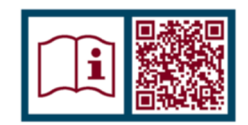

#### **Allgemeine Sicherheitshinweise**

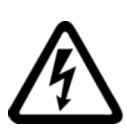

#### **GEFAHR**

**Gefährliche Spannung. Nichtbeachtung wird Tod, schwere Körperverletzung oder Sachschaden zur Folge haben.**

Vor Beginn der Arbeiten Anlage und Gerät spannungsfrei schalten.

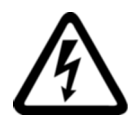

### **WARNUNG**

**Beeinträchtigung des Schutzes durch unsachgemäße Verwendung. Nichtbeachtung kann Tod, schwere Körperverletzung oder Sachschaden zur Folge haben.**

Das Gerät darf nur für die im Katalog und in der zugehörigen technischen Dokumentation vorgesehenen Einsatzfälle verwendet werden.

#### **Hinweis**

Diese Bedienungsanleitung enthält aus Gründen der Übersichtlichkeit nicht sämtliche Detailinformationen zum Produkt und kann auch nicht jeden denkbaren Fall der Aufstellung, des Betriebes oder der Instandhaltung berücksichtigen. Sollten Sie weitere Informationen wünschen oder sollten besondere Probleme auftreten, die in der Bedienungsanleitung nicht ausführlich genug behandelt werden, können Sie die erforderliche Auskunft über den Technischen Support (https://www.siemens.de/lowvoltage/technical-support) anfordern.

#### **Sicherheitsrelevante Symbole auf dem Gerät**

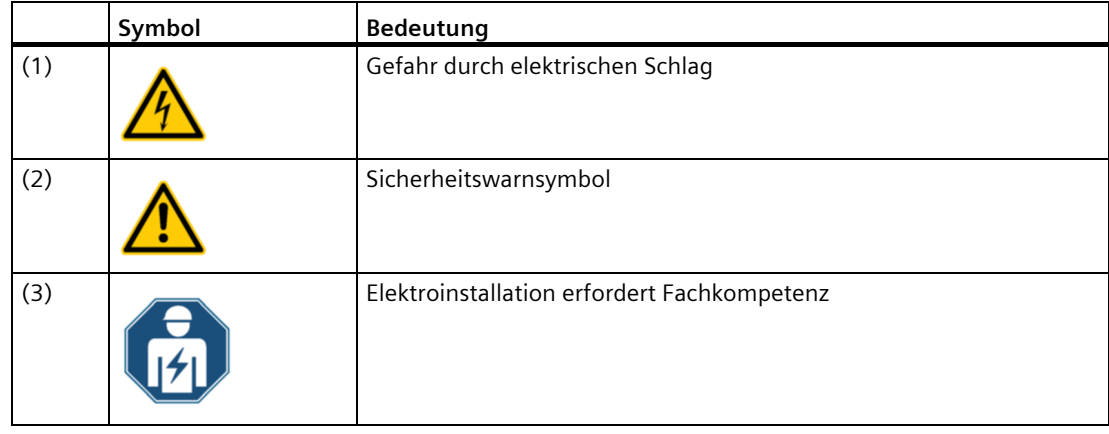

## **1.3 Security-Hinweise**

Siemens bietet Produkte und Lösungen mit Industrial Security-Funktionen an, die den sicheren Betrieb von Anlagen, Systemen, Maschinen und Netzwerken unterstützen.

Um Anlagen, Systeme, Maschinen und Netzwerke gegen Cyber-Bedrohungen zu sichern, ist es erforderlich, ein ganzheitliches Industrial Security-Konzept zu implementieren (und kontinuierlich aufrechtzuerhalten), das dem aktuellen Stand der Technik entspricht. Die Produkte und Lösungen von Siemens formen einen Bestandteil eines solchen Konzepts.

Die Kunden sind dafür verantwortlich, unbefugten Zugriff auf ihre Anlagen, Systeme, Maschinen und Netzwerke zu verhindern. Diese Systeme, Maschinen und Komponenten sollten nur mit dem Unternehmensnetzwerk oder dem Internet verbunden werden, wenn und soweit dies notwendig ist und nur wenn entsprechende Schutzmaßnahmen (z. B. Firewalls und/oder Netzwerksegmentierung) ergriffen wurden.

Weiterführende Informationen zu möglichen Schutzmaßnahmen im Bereich Industrial Security finden Sie unter (https://www.siemens.com/industrialsecurity).

Die Produkte und Lösungen von Siemens werden ständig weiterentwickelt, um sie noch sicherer zu machen. Siemens empfiehlt ausdrücklich, Produkt-Updates anzuwenden, sobald sie zur Verfügung stehen und immer nur die aktuellen Produktversionen zu verwenden. Die Verwendung veralteter oder nicht mehr unterstützter Versionen kann das Risiko von Cyber-Bedrohungen erhöhen.

Um stets über Produkt-Updates informiert zu sein, abonnieren Sie den Siemens Industrial Security RSS Feed unter (https://www.siemens.com/industrialsecurity).

## **1.4 Open Source Software**

Dieses Produkt, diese Lösung oder Service ("Produkt") enthält Fremdsoftwarekomponenten. Bei diesen handelt es sich entweder um Open Source Software, die unter einer von der Open Source Initiative anerkannten Lizenz oder einer durch Siemens als vergleichbar definierten Lizenz ("OSS") lizenziert ist und / oder um kommerzielle Software bzw. Freeware. Hinsichtlich der OSS Komponenten gelten die einschlägigen OSS Lizenzbedingungen vorrangig vor allen anderen auf dieses Produkt anwendbaren Bedingungen. SIEMENS stellt Ihnen die OSS-Anteile dieses Produkts ohne zusätzliche Kosten zur Verfügung.

Soweit SIEMENS bestimmte Komponenten des Produkts mit OSS Komponenten gemäß der Definition der anwendbaren Lizenz kombiniert oder verlinkt hat, die unter der GNU LGPL Version 2 oder einer späteren Version lizenziert werden und soweit die entsprechende Objektdatei nicht unbeschränkt genutzt werden darf ("LGPL-lizenziertes Modul", wobei das LGPL-lizenzierte Modul und die Komponenten, mit welchen das LGPL-lizenzierte Modul verbunden ist, nachfolgend "verbundenes Produkt" genannt werden) und die entsprechenden LGPL Lizenzkriterien erfüllt sind, so dürfen Sie zusätzlich (i) das verbundene Produkt für eigene Verwendungszwecke bearbeiten und erhalten insbesondere das Recht, das verbundene Produkt zu bearbeiten, um es mit einer modifizierten Version des LGPL lizenzierten Moduls zu verlinken und (ii) das verbundene Produkt rückentwickeln, jedoch ausschließlich zum Zwecke der Fehlerkorrektur Ihrer Bearbeitungen. Das Recht zur Bearbeitung schließt nicht das Recht ein, diese zu distribuieren. Sie müssen sämtliche Informationen, die Sie aus dem Reverse Engineering des verbundenen Produktes gewinnen, vertraulich behandeln.

Bestimmte OSS Lizenzen verpflichten SIEMENS zur Herausgabe des Quellcodes, z.B. die GNU General Public License, die GNU Lesser General Public License sowie die Mozilla Public License. Soweit diese Lizenzen Anwendung finden und das Produkt nicht bereits mit dem notwendigen Quellcode ausgeliefert wurde, so kann eine Kopie des Quellcodes von jedermann während des in der anwendbaren OSS Lizenz angegebenen Zeitraums unter der folgenden Anschrift angefordert werden:

Siemens AG Smart Infrastructure Electrical Products Technical Support Postfach 10 09 53 93009 Regensburg Germany

Den Technical Support finden Sie unter.

Betreff: Open Source Anfrage (bitte Produktname und Versionsstand angeben, soweit zutreffend)

SIEMENS kann für die Erfüllung der Anfrage eine Bearbeitungsgebühr von bis zu 5 Euro in Rechnung stellen.

#### **Gewährleistung betreffend Verwendung der Open Source Software:**

Die Gewährleistungspflichten von SIEMENS sind in dem jeweiligen Vertrag mit SIEMENS geregelt. Soweit Sie das Produkt oder die OSS Komponenten modifizieren oder in einer anderen als der von SIEMENS spezifizierten Weise verwenden, ist die Gewährleistung ausgeschlossen und eine technische Unterstützung erfolgt nicht. Die Lizenzbedingungen können Haftungsbeschränkungen enthalten, die zwischen Ihnen und dem jeweiligen Lizenzgeber gelten. Klarstellend wird darauf hingewiesen, dass SIEMENS keine Gewährleistungsverpflichtungen im Namen von oder verpflichtend für einen Drittlizenzgeber abgibt. Die in diesem Produkt enthaltene Open Source Software und die entsprechenden Open-Source-Software-Lizenzbedingungen finden Sie in der Readme\_OSS.

#### **Siehe auch**

Industry Online Support (https://support.industry.siemens.com/cs/de/de/ps) www.opensource.org (http://www.opensource.org)

#### *Einleitung 1.5 Weiterführende Trainings*

## **1.5 Weiterführende Trainings**

Unter folgendem Link können Sie sich über verfügbare Trainings informieren.

Training for Industry (https://www.siemens.de/sitrain-lowvoltage)

Hier können Sie sich entscheiden zwischen:

- Web-Based-Trainings (online, informativ, kostenlos)
- Classroom-Trainings (Präsenzveranstaltung, ausführlich, kostenpflichtig).

Außerdem haben Sie die Möglichkeit über **Lernwege** Ihr persönliches Trainingsportfolio zusammenzustellen.

## **1.6 Manipulationsrisiko**

#### **Hinweis**

#### **Manipulationsrisiko**

Im Gerät sind mehrere Schutzmechanismen aktivierbar.

Um das Manipulationsrisiko am Gerät zu verringern, wird empfohlen, die im Gerät vorhandenen Schutzmechanismen zu aktivieren:

- Bedienschutz, um das Gerät gegen unbeabsichtigtes Verstellen von Parametern zu schützen
- Hardware-Schreibschutz, um Änderungen der Geräteparameter, ohne Zugang zum Gerät, effektiv zu verhindern.

Sofern Sie das Gerät für Abrechnungszwecke verwenden möchten, beachten Sie bitte die Hinweise am Ende des Kapitels Parametrieren über das Gerätemenü.

#### **Siehe auch**

Parametrieren über das Gerätemenü (Seite 74)

## **2.1 Leistungsmerkmale**

Das PAC2200 ist ein Messgerät zur Erfassung der elektrischen Basisgrößen in der Niederspannungs-Energieverteilung. Alle Messgrößen werden im Display des PAC2200 angezeigt. Das Gerät ist in der Lage, ein-, zwei- oder dreiphasig zu messen und kann in TN-, TT- und IT-Netzen verwendet werden.

Das Messgerät PAC2200 ist in mehreren Ausführungen lieferbar:

• **5 A-Gerät:**

Zur Stromerfassung sind x / 1 A und x / 5 A-Stromwandler verwendbar.

• **65 A-Gerät:**

Zur Stromerfassung sind keine Stromwandler notwendig. Das Gerät wird direkt an das Niederspannungsnetz angeschlossen. Es kann Strom bis 65 A direkt messen.

Je nach Geräteausführung verfügt das Messgerät PAC2200 über eine integrierte Ethernet-, RS485- oder eine M-BUS Schnittstelle.

Aufgrund seines großen Messspannungsbereichs kann das PAC2200 im Niederspannungsnetz bis zu einer Spannung UL-L von 480 V direkt angeschlossen werden.

Die Messgeräte besitzen eine Reihe nützlicher Überwachungs-, Diagnose- und Service-Funktionen, einen Zweitarif-Wirk- und Blindarbeitszähler und einen Universalzähler,

#### **Messung**

- Messung aller relevanten elektrischen Größen eines Wechselstromsystems
- Mittelwertbildung aller Messwerte direkt im Gerät in zwei voneinander unabhängigen und frei konfigurierbaren Stufen (Aggregation)
- Automatische Netzfrequenzerfassung für 50 Hz- und 60 Hz-Netze (MID Zulassung und nur für 50 Hz-Netze)

#### **Zähler und Leistungsmittelwerte**

- Mehrere Energiezähler erfassen Wirkarbeit, Blindarbeit, Scheinarbeit für Niedertarif und Hochtarif, Bezug und Abgabe.
- Ermittlung und Speicherung des letzten Messperiodenmittelwerts für Wirk- und Blindleistung zur einfachen Generierung von Lastprofilen mittels Software. Programmierbare Messperiode von 1 bis 60 min.
- Tagesenergiezähler für Wirkenergie für jeden Tag der letzten 2 Monate.

*2.1 Leistungsmerkmale*

- Monatsenergiezähler für Wirkenergie für jeden Monat der letzten 2 Jahre.
- Konfigurierbarer Universalzähler zum Zählen von Grenzwertverletzungen, Zustandsänderungen am Digitalein-/-ausgang oder zur Anzeige der Wirkarbeit oder Blindarbeit eines angeschlossenen Impulsgebers.

#### **Anzeige und Bedienung**

- LC-Display (128 x 64 Pixel)
- Vier Bedientasten mit variabler Funktionsbelegung
- LED für Ethernet-Kommunikation, Wirkenergie-Impulsanzeige
- SENTRON powerconfig
- powermanager
- Webserver (HTTP) (optional)

#### **Schnittstellen**

- Ethernet (optional)
- RS485-Schnittstelle (optional)
- M-BUS (optional)
- Digitaleingang
- Digitalausgang

#### **Speicher**

Eingestellte Geräteparameter werden dauerhaft im Gerätespeicher abgelegt.

#### Zeitsynchronisation bei Ethernet-Geräten

Bei eingestelltem und aktiviertem SNTP Server erfolgt die Zeitsynchronisation unmittelbar nach Neustart des Gerätes automatisch.

#### **Sicherheit**

- Hardware-Schreibschutz (Sofern Sie das Gerät für Abrechnungszwecke verwenden möchten, beachten Sie bitte die Hinweise am Ende dieses Kapitels.)
- Bedienschutz
- Zugriffschutz IP-Filter
- Modbus TCP-Port konfigurierbar
- HTTP-Port konfigurierbar
- DHCP-Protokoll enthalten
- SNTP-Protokoll enthalten
- Anbringung der Plomben möglich
- Versiegeltes Gehäuse

Mit "Bedienschutz" und "Hardware-Schreibschutz" können Sie den schreibenden Zugriff auf die Geräteeinstellungen des PAC2200 schützen.

Der Schutz greift bei folgenden Aktionen ein:

- Parameter in Gerät ändern
- Gerät auf Werkseinstellungen zurücksetzen
- Passwort des Bedienschutzes zurücksetzen
- Firmware auf dem Gerät aktualisieren (Funktion ist nur bei Nicht-MID-Geräten verfügbar)

Das Lesen der Daten ist uneingeschränkt möglich.

#### **Hinweis**

Verwendung unterschiedlicher Begriffe im Handbuch und Gerätemenü.

Im Gerätemenü wird Bedienschutz als Passwortschutz bezeichnet.

#### **Hinweis**

#### **HW-Schreibschutz aktivieren.**

Beim Anschluss des Messgerätes an ein Netzwerk, wird empfohlen, den HW-Schreibschutz zu aktivieren.

*2.1 Leistungsmerkmale*

#### **Tarife**

PAC2200 unterstützt 2 Tarife für die integrierten Arbeitszähler (Hoch- und Niedertarif). Diese Tarife sind nur informativ und nicht für Abrechnungszwecke.

Steuerung der Tarifumschaltung

Die Tarifumschaltung Niedertarif / Hochtarif ist über den Digitaleingang oder die Kommunikationsschnittstellen (nicht über M-BUS) steuerbar. Eine uhrzeitbezogene Umschaltung ist nur durch ein übergeordnetes System möglich.

Tarifumschaltung zum Beginn der nächsten Messperiode

Die Tarifumschaltung wird erst nach Abschluss der Periode wirksam. Das Synchronisationstelegramm enthält die Länge der Messperiode in Minuten. Der Synchronisationsbefehl wird ignoriert, wenn mit dem Synchronisationstelegramm eine andere Periodenlänge an das Gerät gesendet wird, als im Gerät parametriert ist.

#### **MID-Zulassung**

Im Portfolio sind Geräte mit MID-Zulassung enthalten. Diese Geräte sind zur Abrechnung der Wirkenergie geeignet.

Folgende Aktionen können an Geräten mit MID-Zulassung nicht durchgeführt werden:

- FW-Update
- Rücksetzen der Energiewerte
- Parametrierung des Spannungseingangs
- Invertierung der Stromflussrichtung

Die eingestellten Stromwandlerverhältnisse haben keine Auswirkungen auf den sekundären Gesamtenergiewert.

Aufgrund der werksseitigen Geräteprüfung können die Energiezähler bei Auslieferung bereits einen Zählwert aufweisen.

#### **Siehe auch**

Energiezähler (Seite 24)

## **2.2 Messeingänge**

#### **Strommessung**

**ACHTUNG**

#### **Nur Wechselstrommessung**

Das Gerät ist nicht für die Messung von Gleichstrom geeignet.

Das 5 A-Gerät ist ausgelegt für:

• **Messstrom von 5 A zum Anschluss von Standardstromwandlern.** Jeder Strommesseingang ist dauerhaft mit 10 A belastbar. Kurzzeitüberstrom bis 100 A und 1 s Dauer ist möglich.

Die Stromrichtung kann für jede Phase einzeln geändert werden. Bei falschem Anschluss ist ein nachträgliches Umklemmen der Stromwandler nicht erforderlich (Funktion bei MID Geräten nicht verfügbar).

#### **ACHTUNG**

**Direkter Anschluss der Strommesseingänge an das Niederspannungsnetz kann das Gerät zerstören.**

Das 5A-Gerät ist zum Anschluss an Niederspannungsnetz über externe Stromwandler konzipiert. Schließen Sie die Strommesseingänge nur über geeignete (UL gelistete) Stromwandler an das Niederspannungsnetz an.

Das 65 A-Gerät ist ausgelegt für:

• **Direktanschluss an das Niederspannungsnetz**.

*2.2 Messeingänge*

#### **Spannungsmessung**

**ACHTUNG**

**Nur Wechselspannungsmessung**

Das Gerät ist nicht für die Messung von Gleichspannung geeignet.

PAC2200 ist ausgelegt für:

- **Direktmessung am Netz**.
- **Netze mit Nennspannungen bis 230 V / 400 V**. Das Gerät ist ausgelegt für den Anschluss an Niederspannungsnetze mit einer Netznennspannung von 400 / 230V (UL-L/UL-N). D.h., es kann zur Messung von Spannungen bis 277 V Außenleiter gegen Neutralleiter und 480 V Außenleiter gegen Außenleiter eingesetzt werden.

#### **Anschlussarten**

Es sind 2 Anschlussarten vorgesehen. Das Gerät kann in TN-, TT- und IT-Netzen verwendet werden.

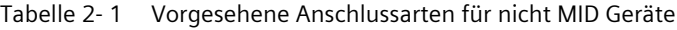

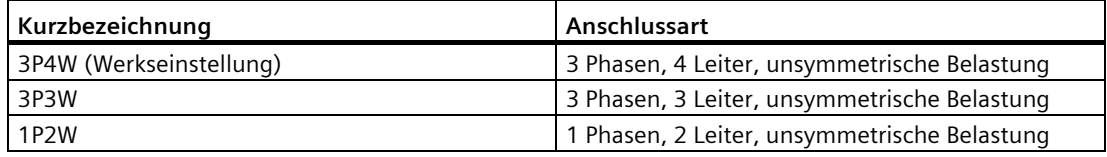

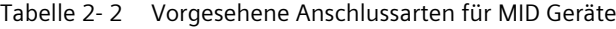

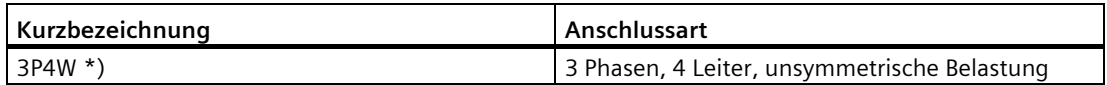

\*) 1P2W kann angeschlossen werden, die eingestellte Anschlussart ist aber als 3P4W vorgeschrieben

Die Eingangsbeschaltung des Geräts muss einer der aufgeführten Anschlussarten entsprechen. Wählen Sie die für den Einsatzzweck geeignete Anschlussart.

Anschlussbeispiele finden Sie im Kapitel Anschließen (Seite 43).

Das Gerät kann im IT-Netz eingesetzt werden. In diesem Fall muss der Anschlussart 3P4W ausgewählt werden. Bei Verwendung der Geräte im IT-Netz, ist die Gültigkeit der Messwerte zu beachten. Siehe Tabelle Anzeige der Messgrößen am Gerätedisplay in Abhängigkeit von

der Anschlussart (3P4W im IT-Netz).

#### **ACHTUNG**

#### **Falscher Netzanschluss kann das Gerät beschädigen**

Vor dem Anschluss des PAC2200 muss sichergestellt werden, dass die örtlichen Netzverhältnisse mit den Angaben auf dem Typenschild übereinstimmen.

Zur Inbetriebnahme ist die Kurzbezeichnung der Anschlussart in den Geräteeinstellungen anzugeben. Die Anleitung zur Parametrierung der Anschlussart finden Sie im Kapitel In Betrieb nehmen (Seite 69).

#### **Anzeige der Messgrößen in Abhängigkeit von der Anschlussart**

Die folgende Tabelle zeigt, welche Messgrößen in Abhängigkeit von der Anschlussart darstellbar sind.

Die Verfügbarkeit der Messgrößen ist von der Ausleseart abhängig.

Je nach Geräteausführung stehen unterschiedliche Auslesearten zur Verfügung:

- Gerätedisplay
- Modbus TCP
- Modbus RTU
- M-Bus
- Webserver

| <b>Anschlussart</b>           | 3P4W | 3P4W       | <b>1P2W</b> | Webserver |
|-------------------------------|------|------------|-------------|-----------|
| Messgröße                     |      | im IT-Netz |             |           |
| Spannung L <sub>1-N</sub> **) |      |            |             |           |
| Spannung L <sub>2-N</sub> **) |      |            |             |           |
| Spannung L <sub>3-N</sub> **) |      |            |             |           |
| Spannung L1-2                 |      |            |             |           |
| Spannung L <sub>2-3</sub>     |      |            |             |           |
| Spannung L <sub>3-1</sub>     |      |            |             |           |
| Strom L <sub>1</sub>          |      |            |             |           |
| Strom L <sub>2</sub>          |      |            |             |           |
| Strom L <sub>3</sub>          |      |            |             |           |
| Scheinleistung L1             |      |            |             |           |
| Scheinleistung L2             |      |            |             |           |
| Scheinleistung L <sub>3</sub> |      |            |             |           |
| Strom in (berechnet) **)      |      |            |             |           |
| Wirkleistung L1               |      |            |             |           |
| Wirkleistung L2               |      |            |             |           |
| Wirkleistung L <sub>3</sub>   |      |            |             |           |

Tabelle 2- 3 Anzeige der Messgrößen am Gerätedisplay in Abhängigkeit von der Anschlussart

*2.2 Messeingänge*

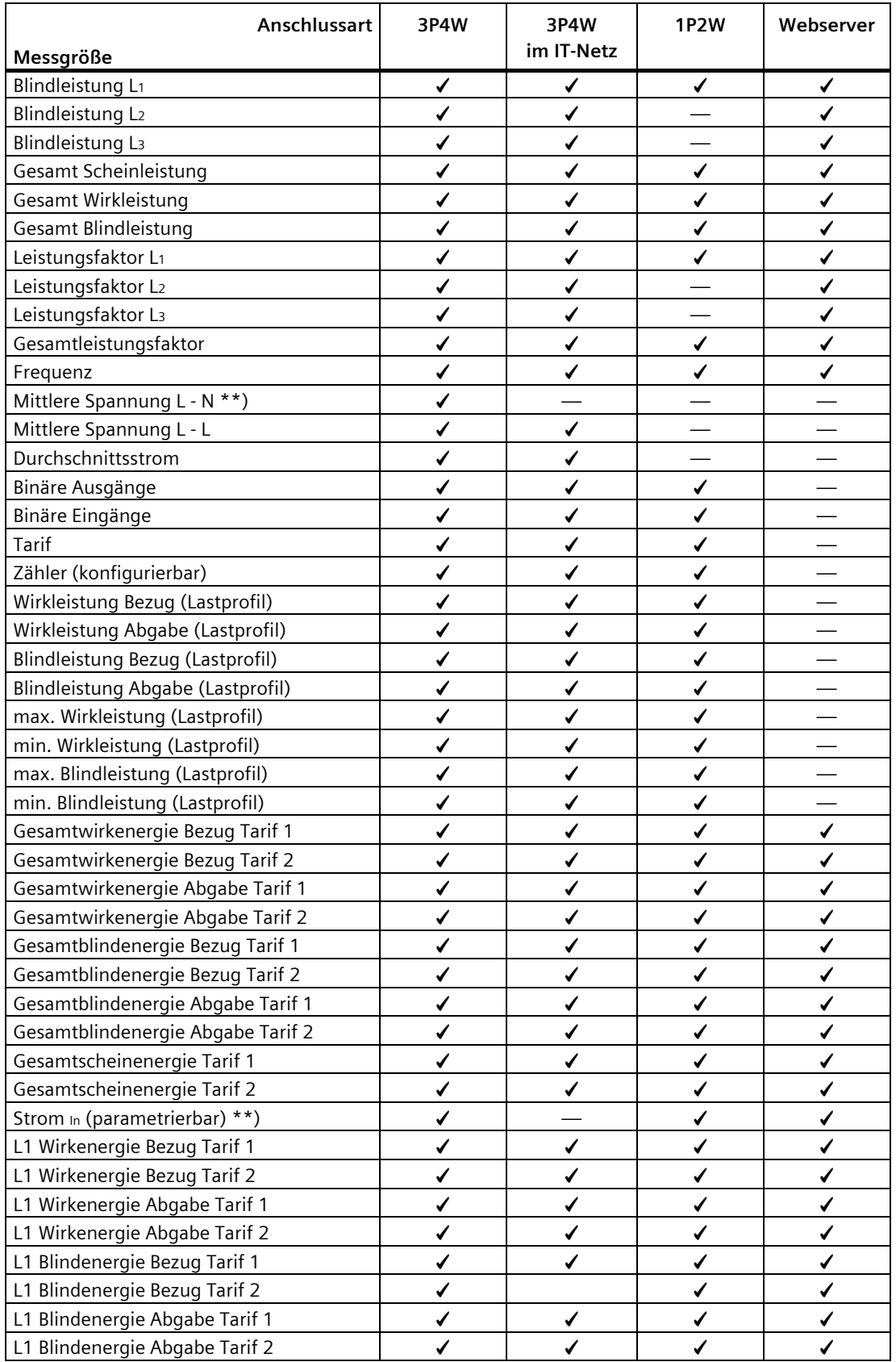

*2.2 Messeingänge*

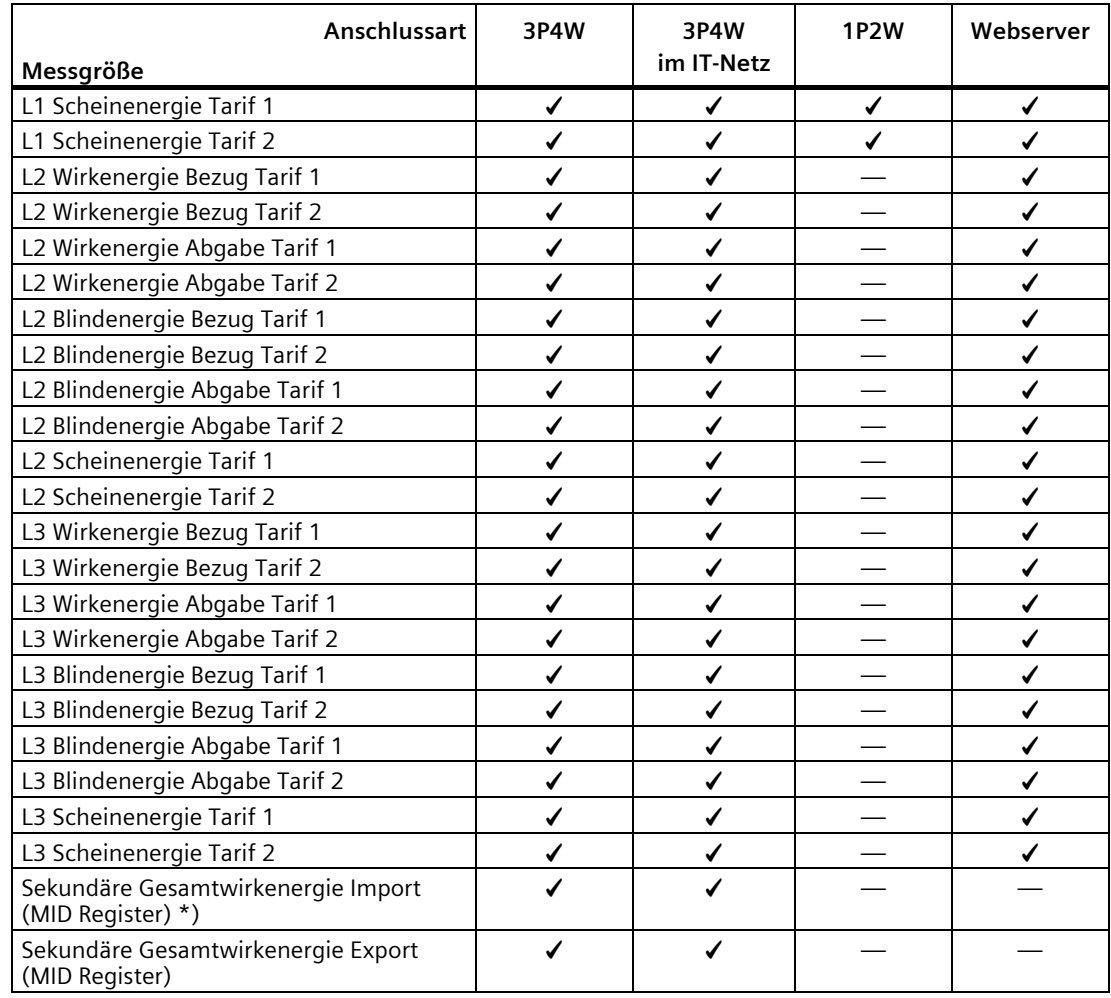

\*) nicht über M-BUS auslesbar

\*\*) Messwert wird vom Gerät auch im IT-Netz angezeigt. Dieser Wert ist jedoch im IT-Netz nicht gültig.

## **2.3 Mittelwertbildung der Messwerte**

Um Messwertprofile zu erstellen, werden Momentanwerte über bestimmte Zeiträume gemittelt. Hierfür können die Mittelwerte ausgelesen und gespeichert werden. Dies entlastet die Kommunikation und verringert den Speicherbedarf auf nachgelagerten Servern.

Das PAC2200-Gerät verfügt über zwei Mittelwertbilder, welche unabhängig voneinander parametriert werden können.

Die Aggregation der Messwerte reduziert die Buslast ohne Gefahr zu laufen, Informationen zu verlieren. Die Mittelwerte werden lückenlos, aus allen zugrunde liegenden Werten gebildet.

Nach der eingestellten Zeit erfolgt jeweils die Aktualisierung der Werte.

- Der Mittelwert 1 ist standardmäßig auf Periodendauer 10 Sekunden eingestellt.
- Der Mittelwert 2 ist standardmäßig auf Periodendauer 15 Minuten eingestellt.

Die Periodendauer kann beliebig zwischen 3 Sekunden und einem Jahr eingestellt werden.

Nur bei Verwendung von Kommunikationsschnittstellen über Modbus TCP/RTU steht die Funktion zur Verfügung.

Die Auflistung der verfügbaren Messwerte ist im Kapitel Modbus-Messgrößen mit Funktionscode "0x14" (Seite 112) zu finden.

#### **2.3.1 Erfassung der Leistungsmittelwerte**

#### **Auslesbare Werte**

Das Messgerät PAC2200 liefert die Leistungsmittelwerte der letzten abgeschlossenen Messperiode:

- Mittelwerte für Wirkleistung und Blindleistung, jeweils getrennt für Bezug und Abgabe.
- Minimum und Maximum der Wirk- und Blindleistung, innerhalb der letzten Periode.
- Länge der Messperiode in Sekunden. Die Periode kann aufgrund externer Synchronisation kürzer sein.
- Zeit in Sekunden seit der letzten Synchronisation oder seit dem letzten Periodenabschluss.

**Beispiel**: Periodenlänge und Länge der Messperiode

Periodenlänge: 15 Minuten; Uhrzeit: 13:03 Uhr; Zeit in Sekunden: 180 s.

Daraus ist ermittelbar: Die letzte Messperiode endete um 13:00 Uhr. Die laufende Messperiode wird um 13:15 Uhr beendet sein bzw. in 12 Minuten.

*2.3 Mittelwertbildung der Messwerte*

Zusätzlich zu diesen Daten umfasst der Eintrag noch folgende weitere Informationen (siehe Modbusmap Register 545 folgend):

- Zeitstempel zum Ende der letzten abgeschlossenen Messperiode (UTC)
- Eindeutige ID
- Wirk- und Blindenergie für Bezug und Abgabe der letzten Periode
- Reale Länge der Periode (Messdauer)
- Gesamte Wirkenergiemenge für Bezug und Abgabe, getrennt nach Tarif T1 und T2
- Gesamte Blindenergiemenge für Bezug und Abgabe, getrennt nach Tarif T1 und T2
- Summe der gesamten Bezug Wirkenergiemenge für Tarif T1 und T2
- Summe der gesamten Bezug Blindenergiemenge für Tarif T1 und T2
- Statusinformation zu den Werten aus dieser Messperiode

#### **Hinweis**

Die Leistungsmittelwerte der letzten Messperiode können nur innerhalb der laufenden Messperiode abgeholt werden.

Die Leistungsmittelwerte sind nur über die Schnittstelle auslesbar (keine Darstellung auf dem Display).

#### **Einstellbare Parameter**

- Periodenlänge in Minuten: 1 bis 60 Minuten (1 / 2 / 3 / 4 / 5 / 6 / 10 / 12 / 15 / 20 / 30 / 60 Minuten) einstellbar, Defaultwert 15 Minuten.
- Synchronisation erfolgt über die interne Gerätezeit. Die Zeitsynchronisation kann über Bus oder digitalen Eingang erfolgen.

*2.3 Mittelwertbildung der Messwerte*

#### **2.3.2 Energiezähler**

Verfügbare Energiezähler des Messgeräts PAC2200 (nicht rücksetzbar ab FW-Version 3.2.x):

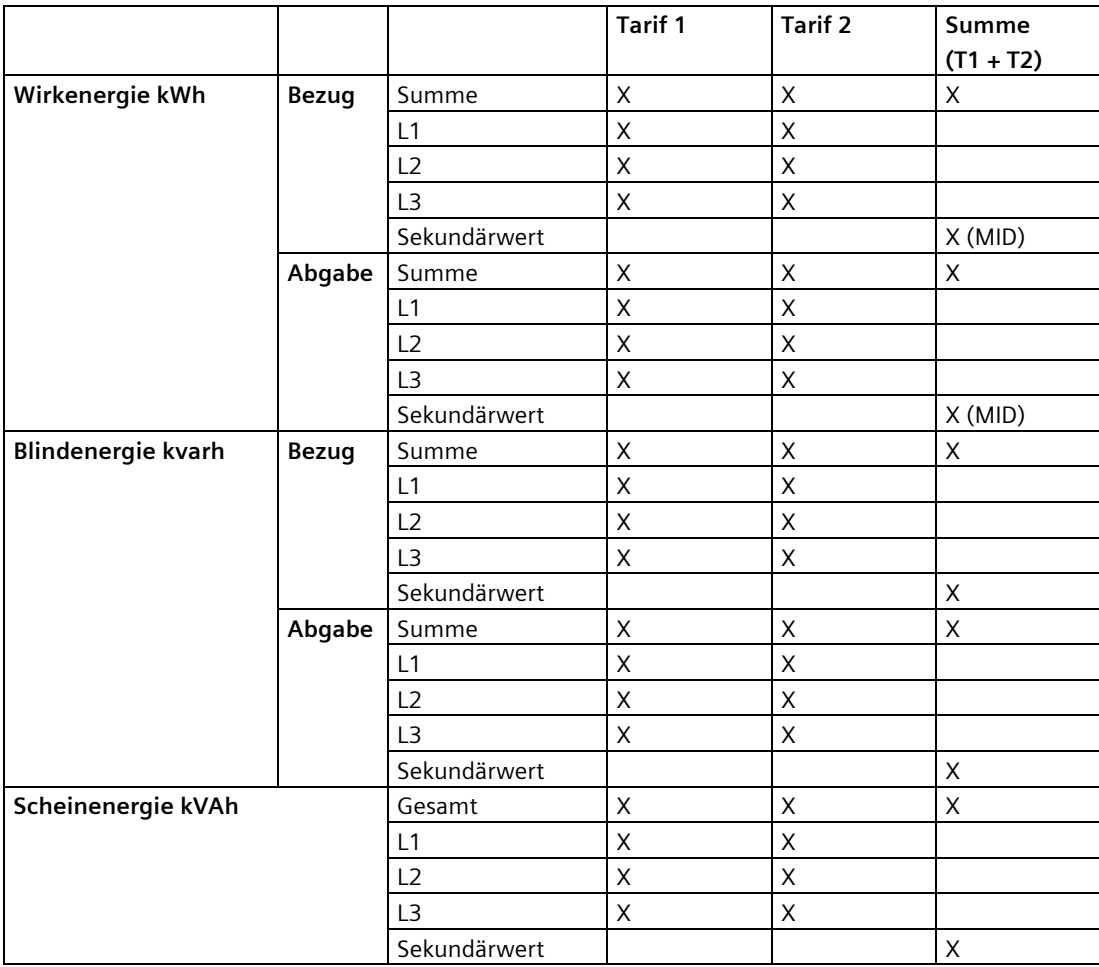

**Sekundärwerte**: Nicht rücksetzbare Energiezähler. Wandlerverhältnis wird bei der Berechnung nicht berücksichtigt.

**MID**: MID - Register werden im Menü mit MID-Zeichen gekennzeichnet. Gekennzeichnete Register sind für Verrechnungszwecke geeignet.

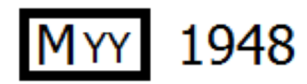

YY Steht für das Jahr der Anbringung der MID Kennzeichnung

1948 Kennnummer der Konformitätsbewertungsstelle

#### **2.3.3 Wirkenergieverbrauch Historie**

Mit geeigneten Aufzeichnungen des Energieverbrauchs über die Zeit kann der Verbraucher eine gezielte Analyse seines Energieverbrauchs durchführen, analysieren und optimieren. Die Messgeräte verfügen über einen Tages- und einen Monatsenergiezähler:

- Der Tagesenergiezähler erfasst die Wirkenergie in einem Ringspeicher mit einer Tiefe von 221 Tagen.
- Der Monatsenergiezähler erfasst die Wirkenergie in einem Ringspeicher mit einer Tiefe von 25 Monaten.
- Der Jahresenergiezähler erfasst die Wirkenergie in einem Ringspeicher mit einer Tiefe von 7 Jahren.

Die Funktion steht nur bei Verwendung von Kommunikationsschnittstellen zur Verfügung. Die Auflistung der verfügbaren Messwerte finden Sie in den Kapiteln Wirkenergie Historie mit Modbus-Funktionscode 0x14 (Seite 118) und Benutzerdefinierter Modbus Funktionscode 0x64 (Seite 125).

#### **2.3.4 Konfigurierbarer Universalzähler**

Die Geräte stellen einen konfigurierbaren Zähler zur Verfügung. Folgende Werte können gezählt werden:

- Impulszählung über den digitalen Eingang für kWh/kvarh
- Zustandsänderungen am digitalen Eingang (nur steigende Flanke)
- Zustandsänderungen am digitalen Ausgang (nur steigende Flanke)

## **2.4 Digitale Ein- und Ausgänge**

Das PAC2200 verfügt über folgende Ein-/Ausgänge:

- **1 Digitaleingang**
- **1 Digitalausgang**

*2.4 Digitale Ein- und Ausgänge*

#### **2.4.1 Digitaleingang**

Dem Digitaleingang können folgende Funktionen zugewiesen werden:

- Statusüberwachung: Erfassung von Zuständen angeschlossener Signalgeber
- Tarifumschaltung für Zweitarifzähler
- Synchronisation der Messperiode durch den Synchronisationsimpuls einer Netz-Steuerungsanlage oder eines anderen Geräts
- Eingang für Energieimpulse (S0-Schnittstelle)
- Steuerung der Display-Hintergrundbeleuchtung

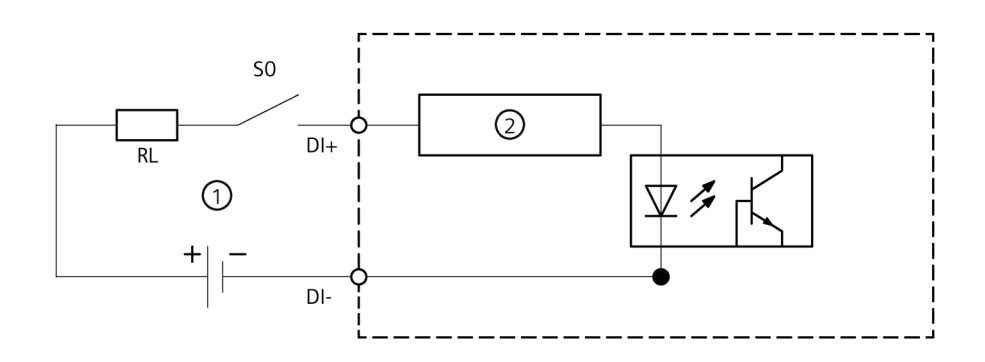

- (1) Externe Spannungsversorgung, max. 30 VDC, typisch 24 VDC
- (2) Eingangselektronik
- Bild 2-1 Prinzipschaltbild: Digitale Eingänge

#### **2.4.2 Digitalausgang**

Dem Digitalausgang können folgende Funktionen zugewiesen werden:

• nicht verwendet

Digitalausgang ist ausgeschaltet.

• Gerät ist betriebsbereit

Der Digitalausgang ist eingeschaltet.

• Fernsteuerung

Der digitale Ausgang wird per Fernzugriff über Modbus gesteuert. Die Fernsteuerung über M-BUS wird nicht unterstützt.

• Drehrichtung

Der digitale Ausgang wird durch ein elektrisch linksdrehendes Feld eingeschaltet und bleibt aktiv, solange die Felddrehrichtung andauert.

• Energieimpuls

Der digitale Ausgang gibt die pro Energieeinheit (z.B. kWh) parametrierte Anzahl Impulse aus. Dabei wird der definierte Energiezähler ausgewertet.

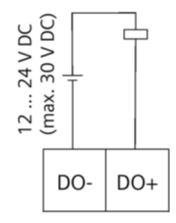

Bild 2-2 Prinzipschaltbild: Digitale Ausgänge

#### **Hinweis**

Der Digitalausgang kann als P- oder N-schaltend angeschlossen werden.

*2.5 Kommunikation*

#### **Beschaltung**

Der Digitalausgang ist passiv und ausschließlich als Schalter implementiert.

Die Ausführung der Impulsfunktion entspricht der Norm IEC 62053-31.

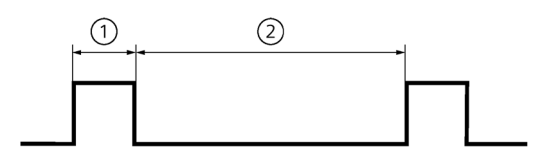

- (1) Impulslänge
- (2) Ausschaltzeit

Bild 2-3 Impulslänge und Ausschaltzeit

• Impulslänge:

Zeit, in der das Signal am Digitalausgang auf "high" ist. Die Impulslänge kann minimal 30 ms und maximal 500 ms betragen.

- Ausschaltzeit: Zeit, in der das Signal am Digitalausgang auf "low" ist. Die Ausschaltzeit ist abhängig von der z. B. gemessenen Energie und kann Tage oder Monate betragen.
- Mindestausschaltzeit: Die minimale Ausschaltzeit entspricht der programmierten Impulslänge. 30 ms sind das absolute Minimum.

### **2.5 Kommunikation**

Je nach Geräteausführung sind Geräte mit folgenden Kommunikationsschnittstellen ausgestattet:

- **Ethernet**
- **RS485**
- **M-BUS**

Die Auswahl der zur Verfügung stehenden Messgrößen kann in Abhängigkeit der gewählten Kommunikationsart variieren.

#### **2.5.1 Ethernet**

Ermöglicht Kommunikation über folgende Protokolle:

• **Modbus TCP**

Über Modbus TCP kann das Gerät konfiguriert werden.

• **Webserver (HTTP)**

Protokoll kann nur zum Auslesen der Messwerte über Webbrowser verwendet werden.

• **SNTP**

Das SNTP (Simple Network Time Protocol) dient zur automatischen Synchronisation der Geräteuhr mit einem Zeitserver im Netzwerk.

Drei Funktionsarten stehen zur Verfügung:

- Keine Synchronisation.
- Datum/Zeit-Synchronisation durch Geräteanforderung

Die IP-Adresse eines NTP-Servers muss konfiguriert werden. PAC2200 fordert damit selbständig die aktuelle Uhrzeit vom Server an und stellt ggf. seine interne Geräteuhr nach.

– Datum/Zeit-Synchronisation durch SNTP Server-Broadcast

Das PAC2200 empfängt Broadcast-Uhrzeittelegramme, die von einem NTP-Server gesendet werden. Dies ist praktisch, wenn mehrere Geräte im selben Netz Uhrzeitsynchron gehalten werden sollen. Sofern die IP-Adresse des NTP-Servers konfiguriert wird, reagiert das PAC2200 nur auf dessen Telegramme, und kann darüber hinaus, wenn nötig, selbst beim Server anfragen.

• **DHCP**

Steht für "Dynamic Host Configuration Protocol". Protokoll zum Beziehen der Netzwerkeinstellungen von einem DHCP-Server. Netzwerkeinstellungen werden automatisch vergeben.

#### **2.5.2 RS485**

Ermöglicht Kommunikation über MODBUS RTU-Protokoll. Einfache Topologie und hohe Störfestigkeit gegen EMV-Einflüsse zeichnen die Schnittstelle aus.

Die Übertragung der Daten erfolgt differentiell über zwei Adern A und B. Die dritte Ader "COM" (Common) dient als gemeinsames Massepotential.

#### **Erdung des Kabelschirms:**

Die serielle Modbus-Datenleitung sollte geschirmt sein. Die Schirmung sollte mindestens an einem Kabelende an die Schutzerde angeschlossen werden.

#### **Erdung der COM-Leitung:**

Viele Master haben keine Common-Klemme. In diesem Fall sollte der RS485-Common mit der Funktionserde des Masters an einem einzigen Punkt verbunden werden. Falls der Master eine Common-Klemme besitzt, werden die Funktionserde und die Common-Leitung nicht verbunden.

#### **Hinweis**

RS485 Terminierung wird empfohlen.

Um Reflexionen auf der Busleitung zu vermeiden, wird empfohlen die Busleitung am Anfang und am Ende mit einem Abschlusswiderstand von 120 Ohm zu versehen.

#### **2.5.3 M-BUS**

M-BUS ist die Abkürzung für Meter-Bus nach EN13757. Der M-BUS wird als ein Feldbus für die Erfassung der Verbrauchsdaten eingesetzt. Die Übertragung der Daten erfolgt seriell über eine verpolungssichere Zweidrahtleitung.

Mit einem M-BUS-Master können Daten aus dem PAC2200 ausgelesen werden. Dabei ist das PAC2200 als M-BUS-Slave implementiert.

Um Messdaten aus dem Gerät auslesen zu können, muss die Slave-Adresse bekannt sein.

Der Anwender kann dem Gerät manuell eine Primäradresse geben oder die Sekundäradresse des Gerätes verwenden. Die Sekundäradresse wird aus der Geräteseriennummer automatisch erzeugt und muss daher nicht explizit eingestellt werden. Desweiteren muss die Schnittstelle des PAC2200 auf die verwendete Baudrate Ihres M-BUS-Systems gestellt werden. Zusätzlich gibt es die Möglichkeit aus zwei unterschiedlichen DIF / VIF Kodierungen (genannt "Mapping") auszuwählen. In "Mapping 1" sind die Messwerte ausführlicher DIF / VIF kodiert, so dass alle Datensätze in ihrer Kodierung unterschiedlich sind.

Je nach Anschlussart 3P4W oder 1P2W stehen unterschiedliche Messdaten zur Verfügung.

Die Anschlussart und die Einstellung der Parameter im M-BUS-Kommunikationsmenü am Gerätedisplay legt fest, welchen Datensatzaufbau bzw. Inhalt das RSP\_UD2 Langdatagramm hat.

An der M-BUS-Schnittstelle kann die Einstellung anhand der Versionsnummer im Header des Antwortdatagramms RSP\_UD2 einer REQ\_UD2 Anfrage ermittelt werden. (siehe M-BUS Spezifikation)

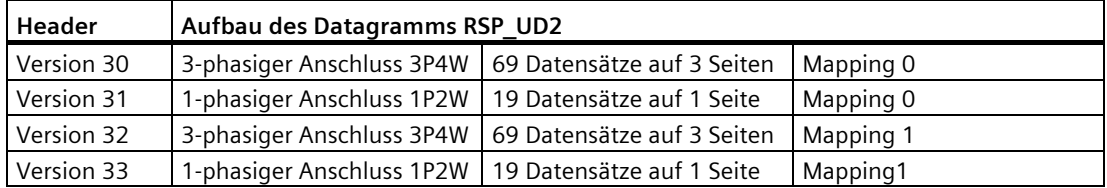

Die Werkseinstellung im Auslieferzustand ist Anschlussart "3P4W" mit "Mapping 1".

Ändert man diese Einstellung nicht, meldet sich das Gerät an der M-BUS Schnittstelle mit Version 32. Das Gerät liefert dann 69 Datensätze auf 4 Seiten (in 4 Datagrammen).

#### **2.5.3.1 3-phasiger Anschluss (3P4W)**

Die Messdaten werden auf drei (Mapping 0) bzw. vier (Mapping 1) Seiten dargestellt. Multipagefähige Master können alle drei bzw. vier Seiten auslesen.

Als Beispiel soll hier die Kodierung des Datensatzes mit der ID 13 (Anschlussart 3P4W, Mapping 1 d.h. Version 32) im Antwortdatagramm RSP\_UD2 genauer erklärt werden (siehe auch M-BUS Spezifikation):

| BYTE Nr.   | Kodierung            | <b>Beschreibung</b>                           |  |
|------------|----------------------|-----------------------------------------------|--|
| Byte 1     | 0x86                 | DIF Werteformat INT48 -> Integer 6 Byte Länge |  |
| Byte 2     | 0x20                 | DIFE Tarif 2                                  |  |
| Byte 3     | 0x83                 | VIF Wirkenergie / Einheit Wh                  |  |
| Byte 4     | 0xBC                 | VIFE Abgabe                                   |  |
| Byte $5-6$ | OxFC 0x02            | VIFE Phase L2                                 |  |
| Byte 7-12  | XX XX XX XX XX<br>XХ | Integerwert der Messgröße                     |  |

Messgröße ID 13: **L2 Wirkenergie Abgabe Tarif 2**

In der nachfolgenden Tabelle werden alle über M-BUS auslesbare Messdaten aufgeführt:

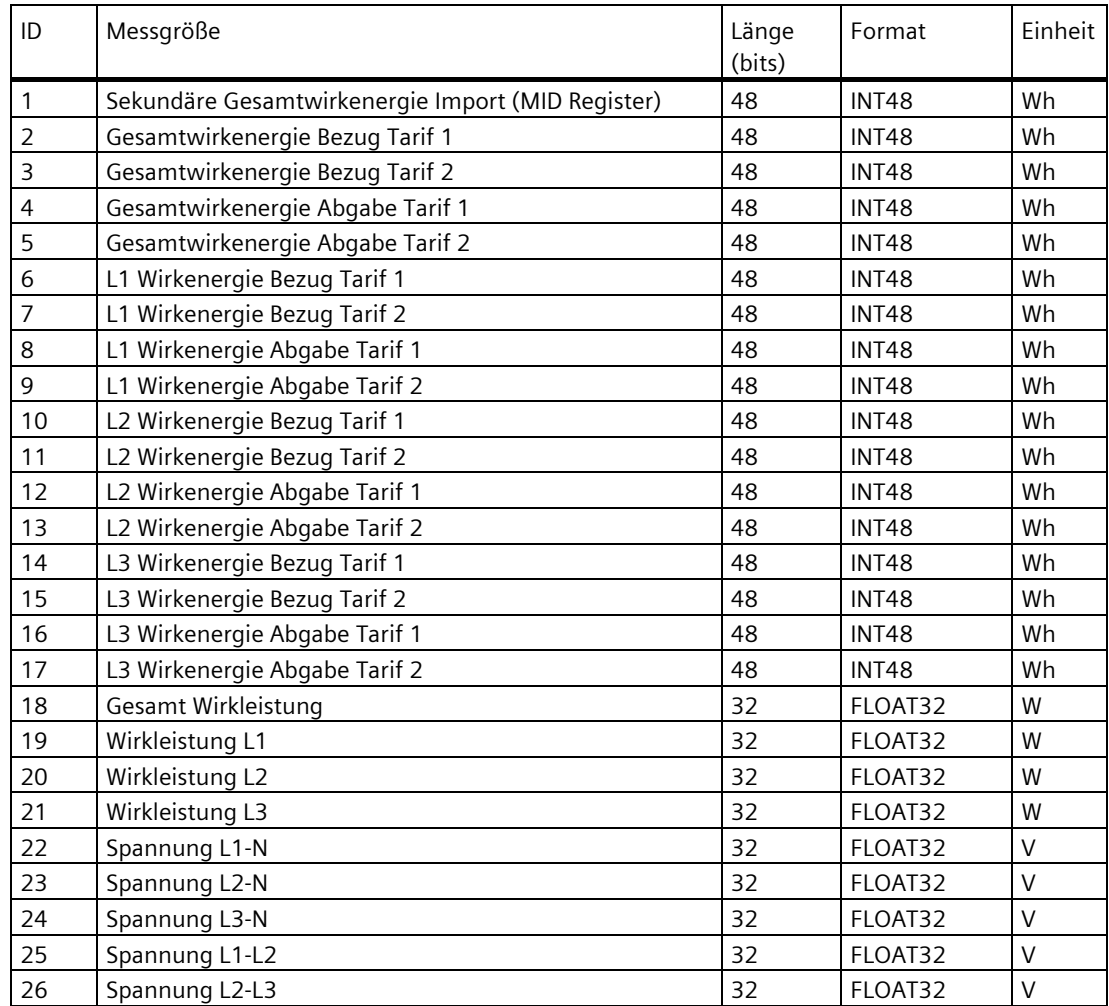

*2.5 Kommunikation*

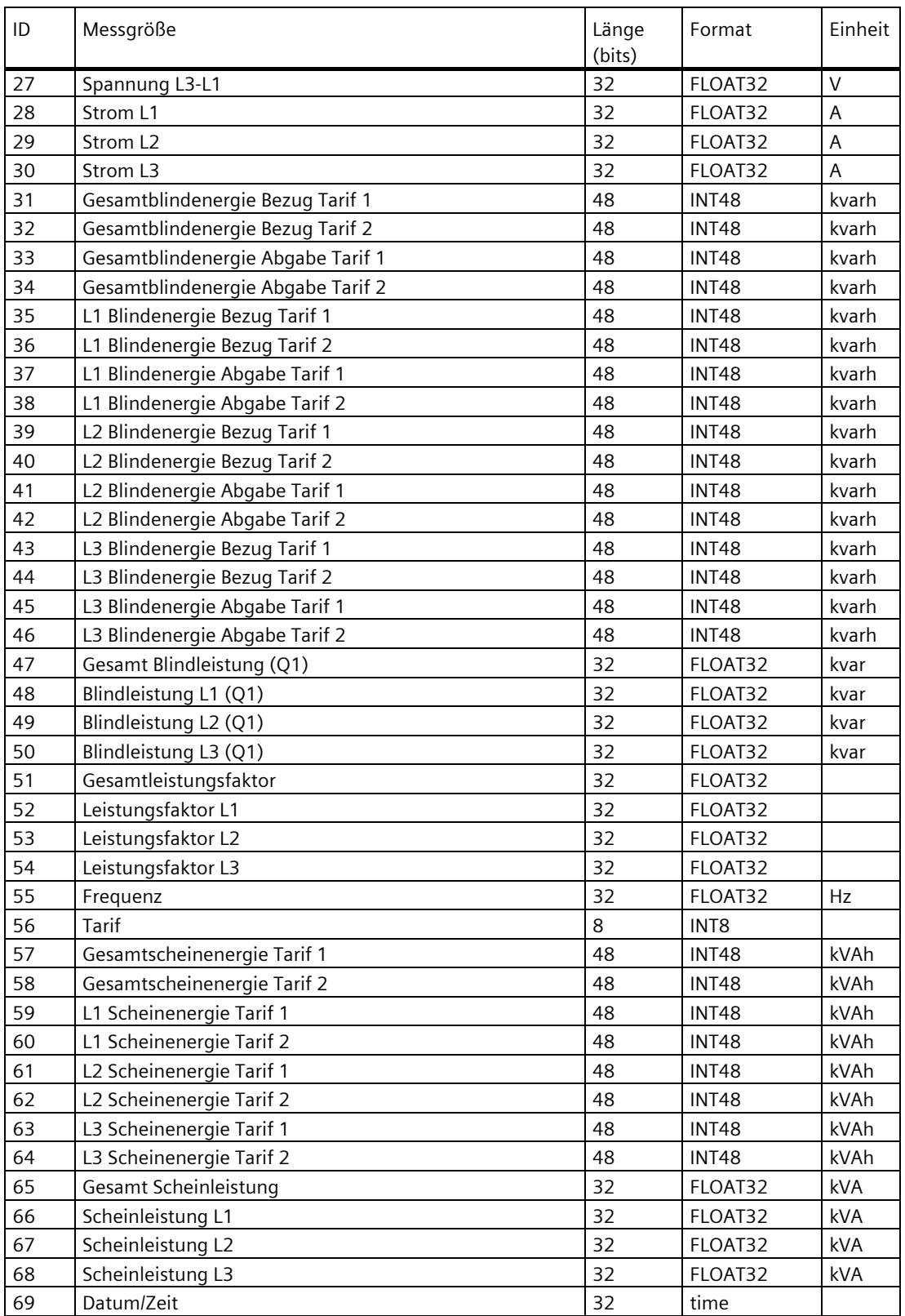

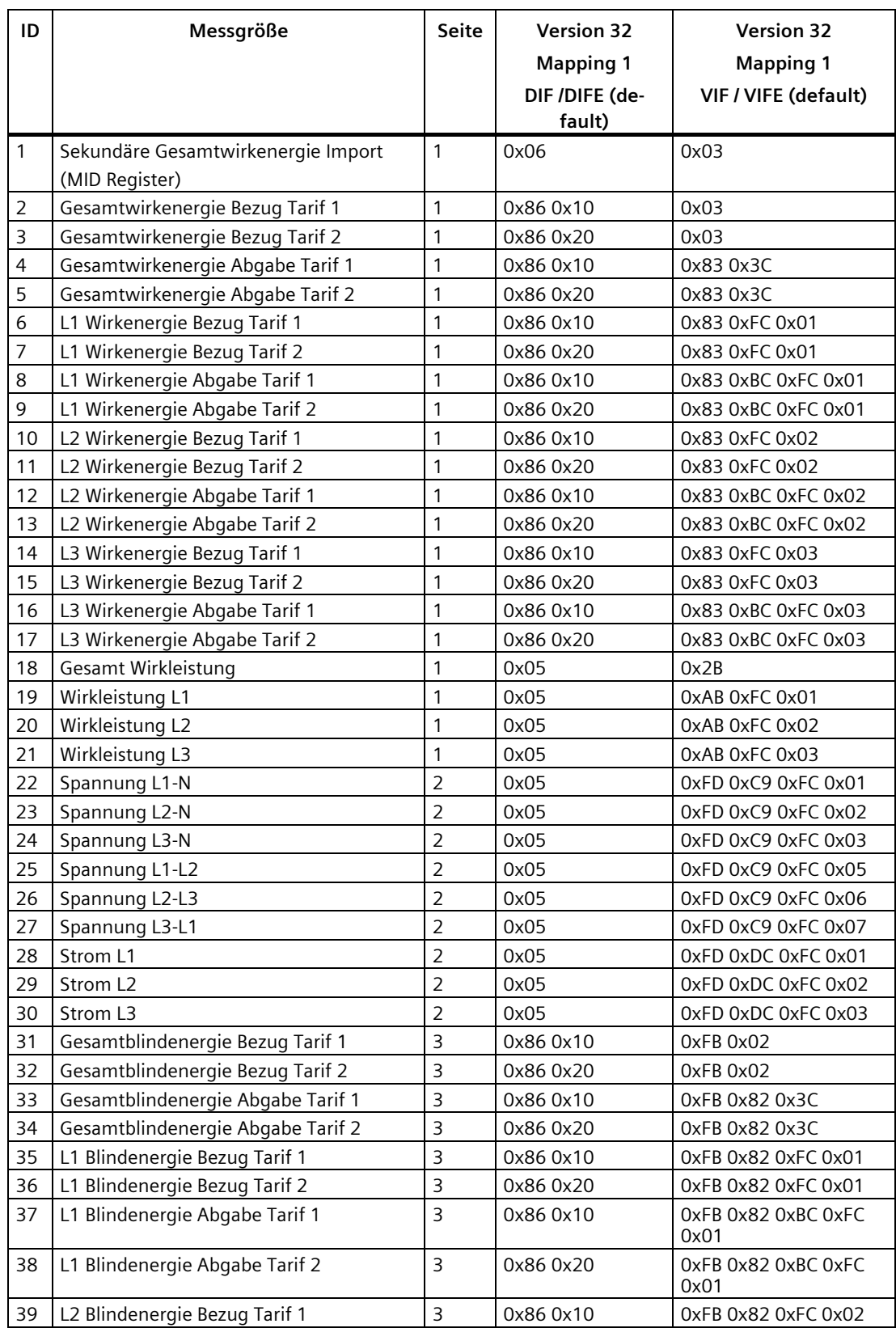

*2.5 Kommunikation*

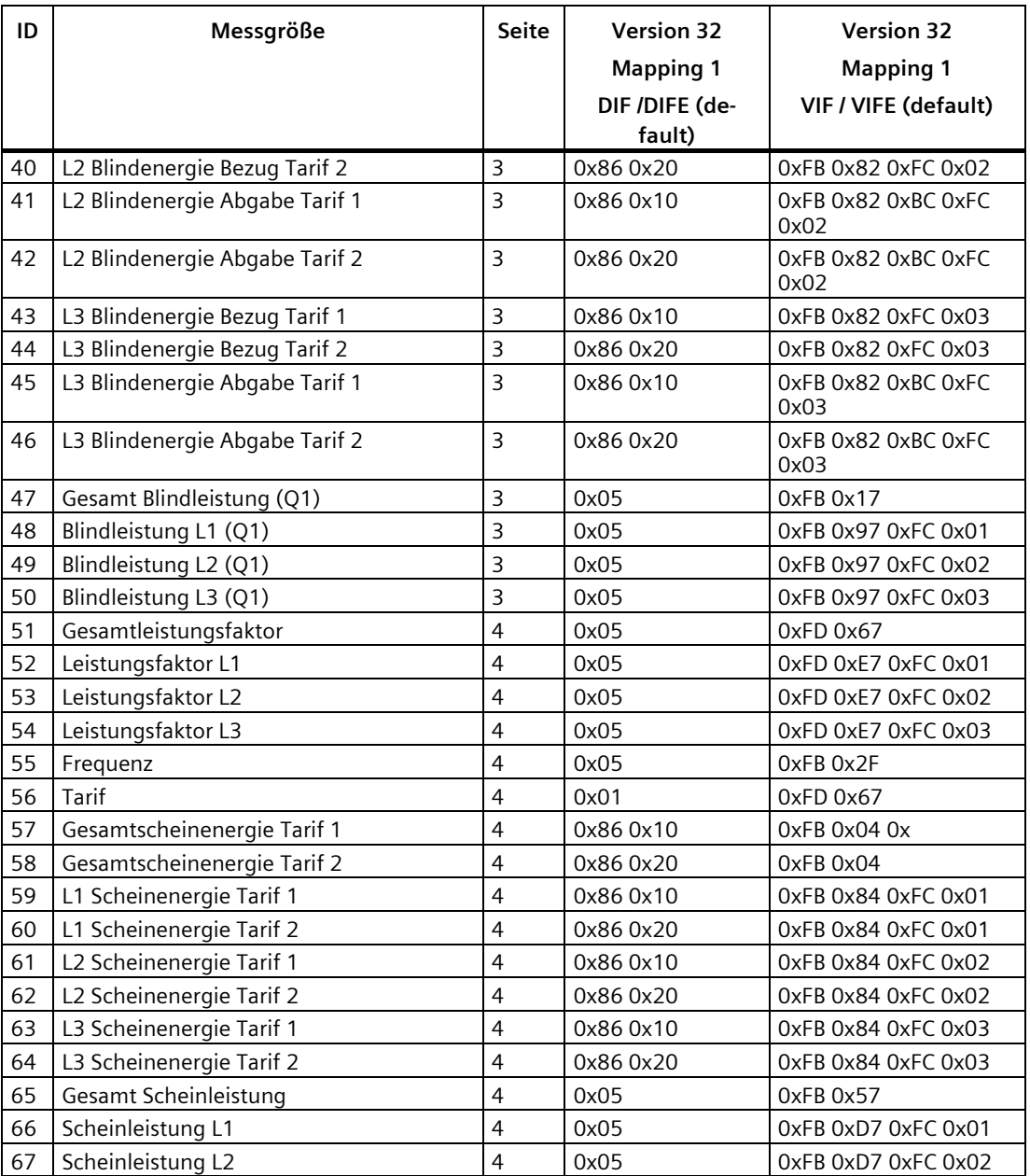

DIF / VIF Kodierung für Version 32 (3P4W, Mapping 1)
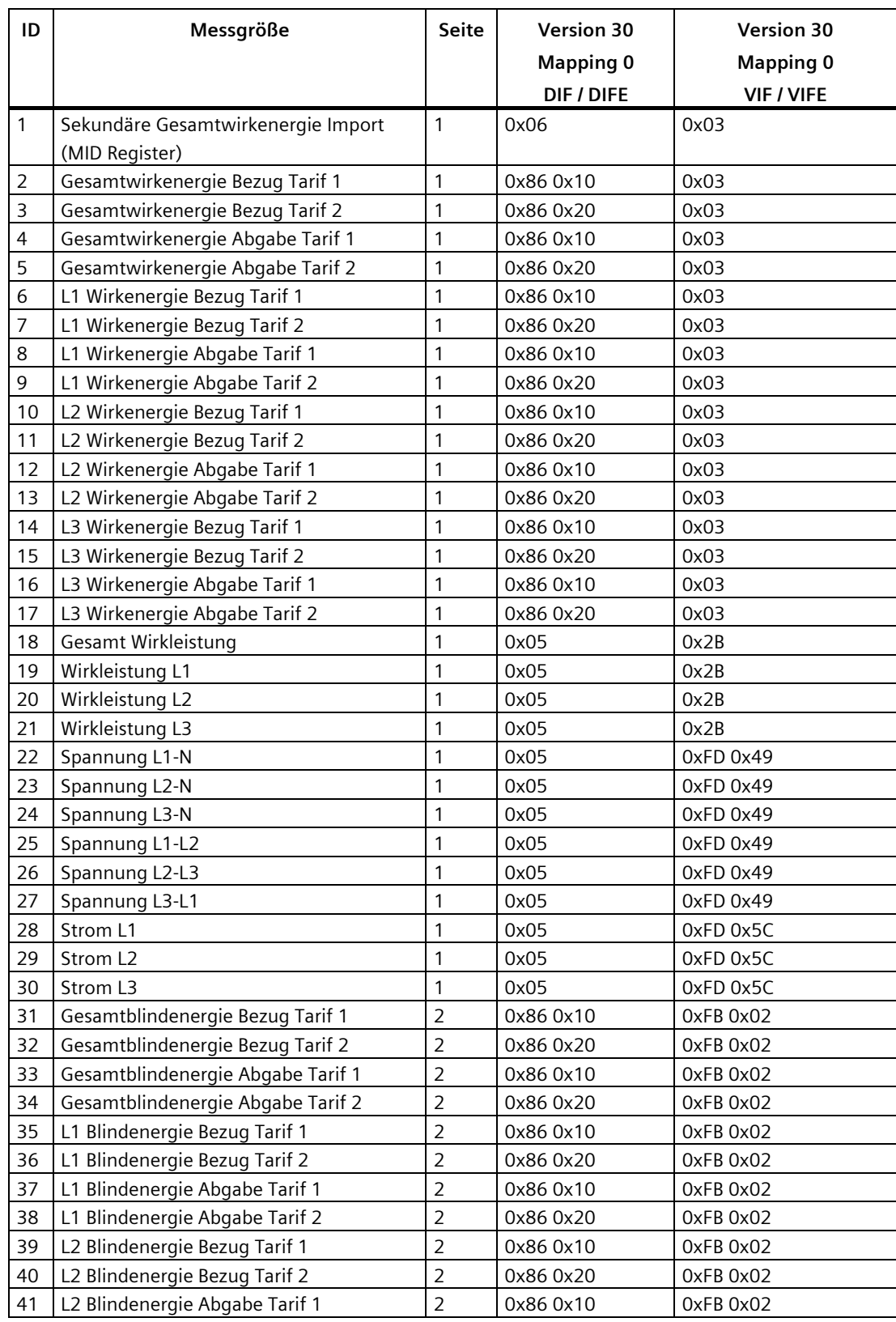

## *Beschreibung*

*2.5 Kommunikation*

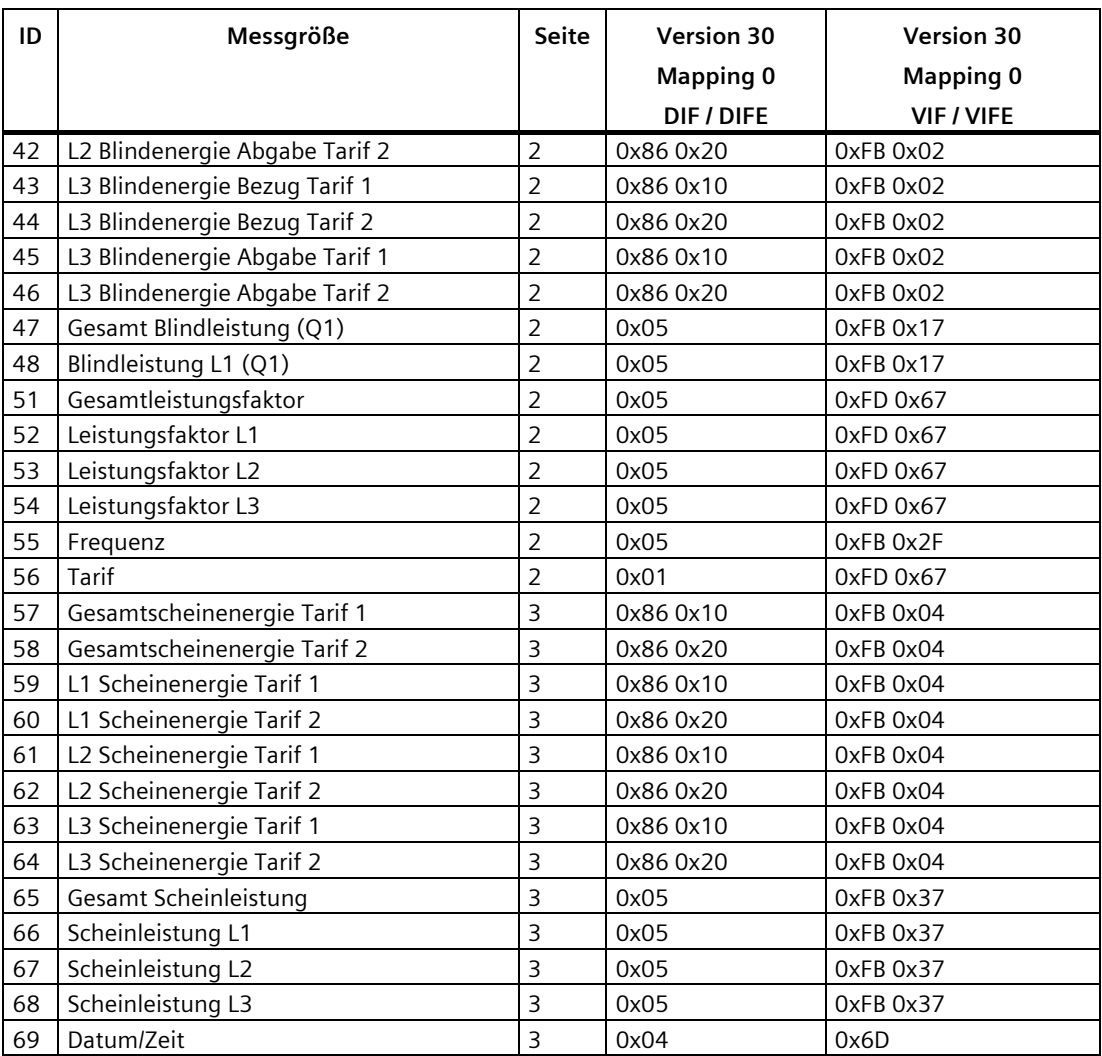

DIF/VIF Kodierung für Version 30 (3P4W, Mapping 0)

## **2.5.3.2 1-phasiger Anschluss (1P2W)**

Die Messdaten werden auf einer Seite dargestellt.

In der nachfolgenden Tabelle werden alle über M-BUS auslesbaren Messdaten aufgeführt.

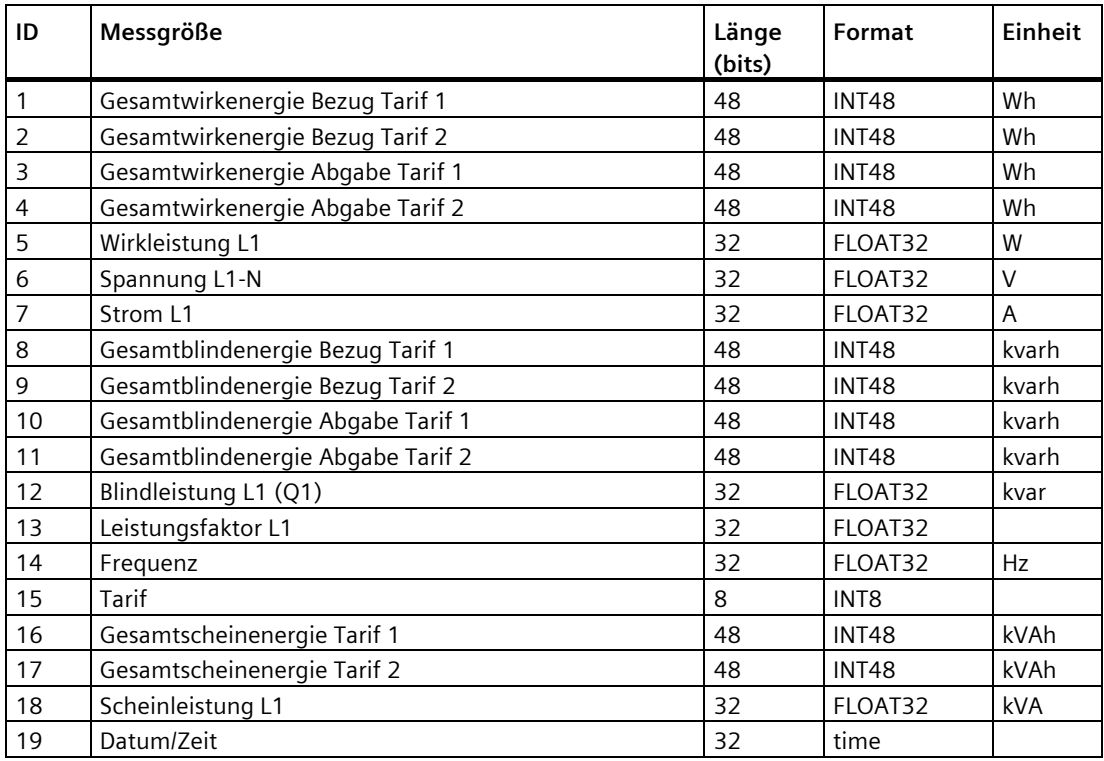

Als Beispiel soll hier die Kodierung des Datensatzes mit der ID 11 (Anschlussart 1P2W, Mapping 1, d.h. Version 33) im Antwortdatagramm RSP\_UD2 genauer erklärt werden:

Messgröße ID 11: **Gesamtblindenergie Abgabe Tarif 2**

## *Beschreibung*

*2.5 Kommunikation*

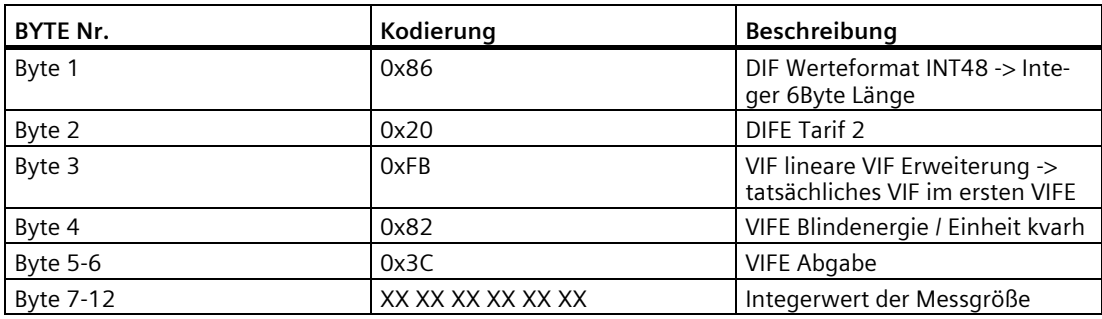

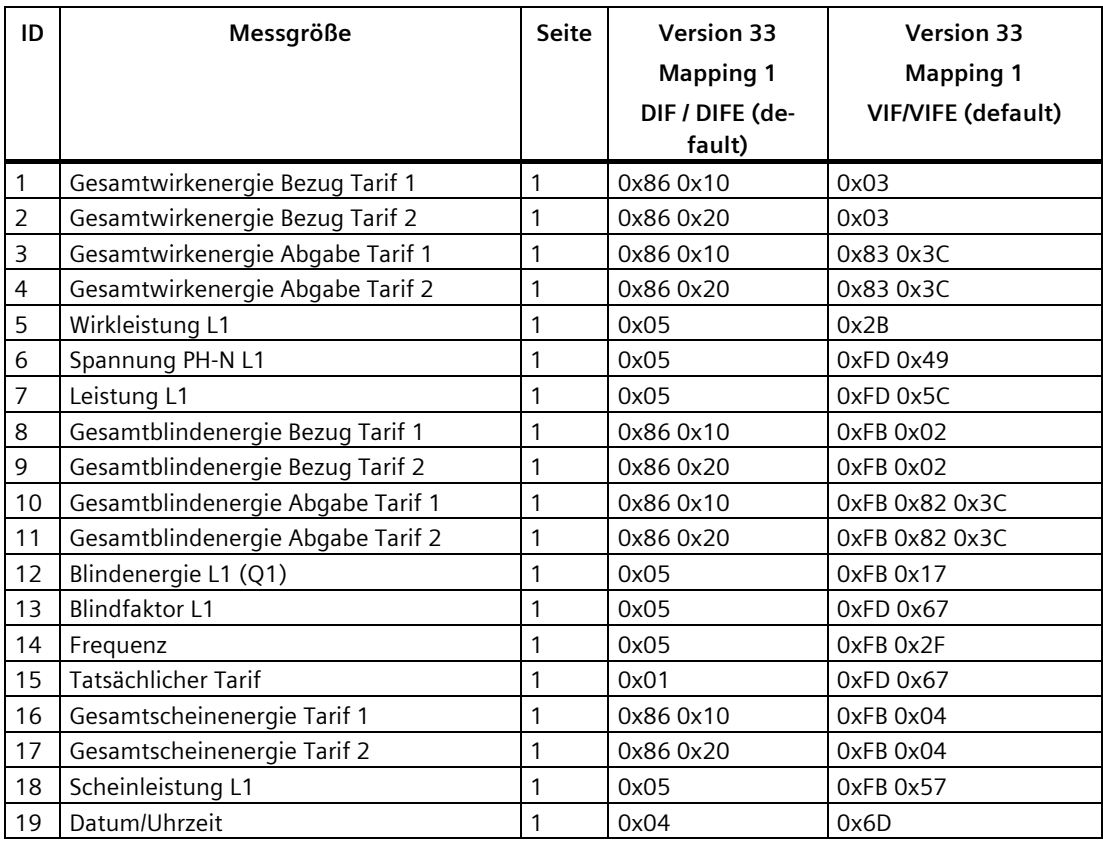

DIF / VIF Kodierung für Version 33 (1P2W, Mapping 1)

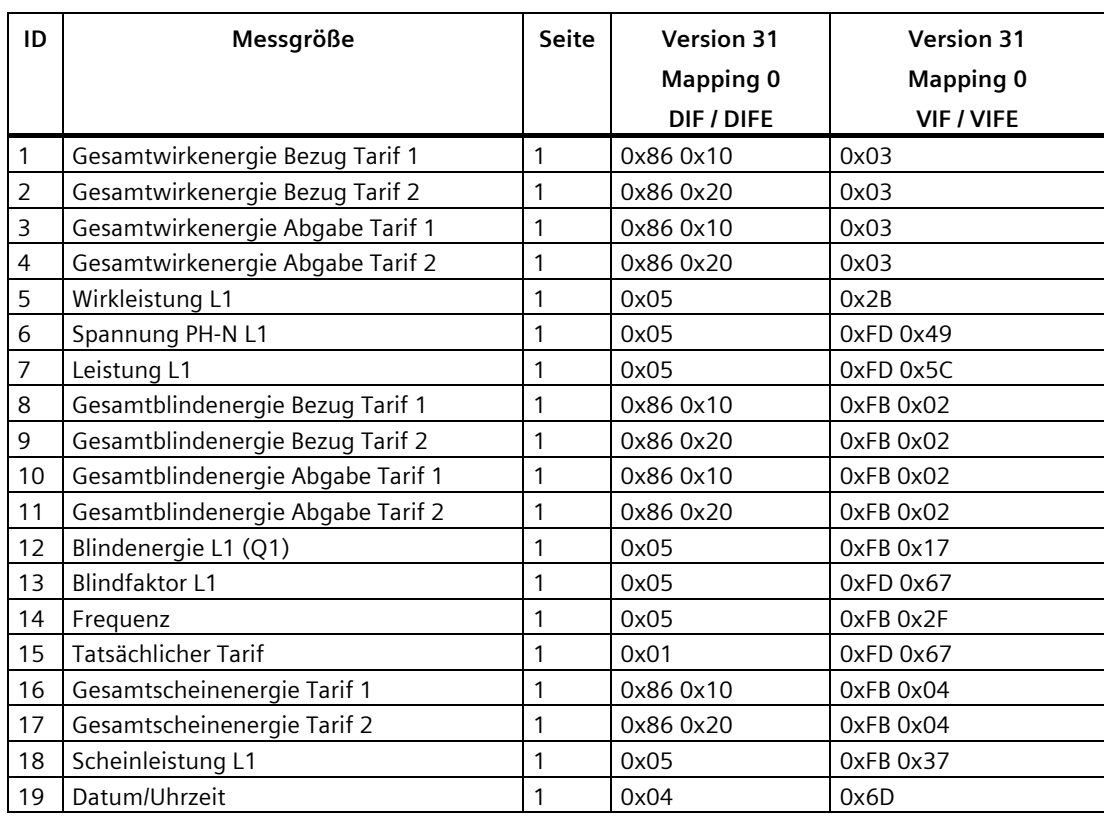

DIF / VIF Kodierung für Version 31 (1P2W, Mapping 0)

# **Montage 3**

# **3.1 Einleitung**

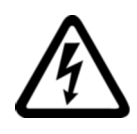

#### **WARNUNG**

**Der Einsatz von beschädigten Geräten kann zum Tod, schwerer Körperverletzung oder Sachschaden führen.**

Bauen Sie keine beschädigten Geräte ein und nehmen Sie diese nicht in Betrieb.

#### **Einbauort**

Das PAC2200 wird auf eine TH35-Hutschiene (nach EN 60715) montiert und ist für den Einbau in ortsfeste Anlagen, Schaltschränke oder Sicherungskästen vorgesehen.

Die Einbaulage des Messgerätes ist beliebig. Das Gerät kann sowohl in horizontalen als auch in vertikalen Lage eingebaut werden. Aus ergonomischen Gründen wird empfohlen, das Gerät mit der Bedienoberflächen horizontal auf Augenhöhe des Anwenders zu montieren.

#### **ACHTUNG**

#### **Elektrostatisch gefährdete Bauelemente**

Elektronische Baugruppen enthalten elektrostatisch gefährdete Bauelemente. Diese Bauelemente können bei unsachgemäßer Handhabung leicht beschädigt werden.

- Entladen Sie ihren Körper elektrostatisch unmittelbar bevor Sie eine elektronische Baugruppe berühren. Berühren Sie dazu einen leitfähigen, geerdeten Gegenstand, z. B. ein metallblankes Schaltschrankteil oder die Wasserleitung.
- Fassen Sie die Baugruppe nur am Kunststoffgehäuse an.
- Bringen Sie elektronische Baugruppen nicht mit elektrisch isolierendem Material in Berührung, z. B. Plastikfolie, Kunststoffteile, isolierenden Tischauflagen oder Kleidung aus synthetischen Fasern.
- Legen Sie die Baugruppe nur auf leitfähigen Unterlagen ab.

#### **Hinweis**

#### **Betauung vermeiden**

Plötzliche Temperaturschwankungen können eine Betauung verursachen. Betauung kann die Funktion des Geräts beeinträchtigen. Lagern Sie das Gerät mindestens 2 Stunden im Betriebsraum, bevor Sie mit der Montage beginnen.

# **3.2 Montageschritte**

# **Vorgehensweise**

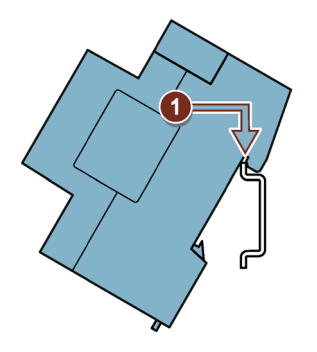

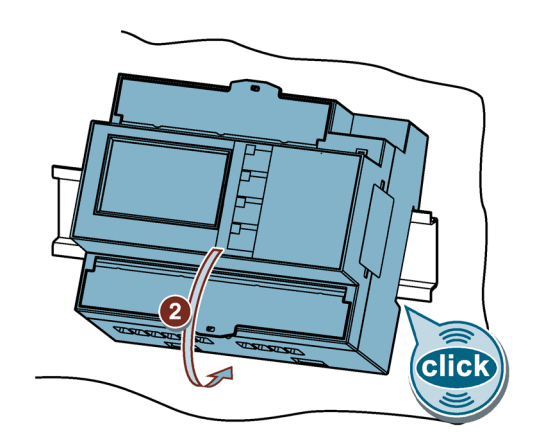

# **3.3 Demontage**

### **Werkzeuge**

Für die Demontage des Geräts benötigen Sie folgende Werkzeuge:

• Schlitz-Schraubendreher

# **Vorgehensweise**

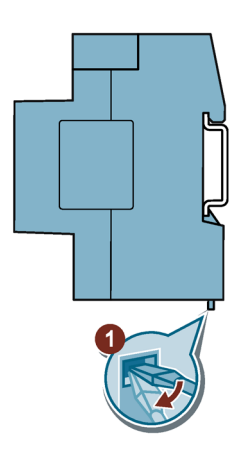

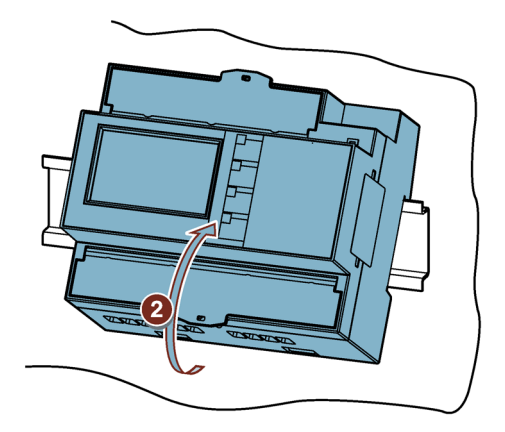

# **Anschließen 4**

# **4.1 Sicherheitshinweise**

**Hinweise**

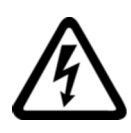

# **GEFAHR**

**Gefährliche Spannung**

**Nichtbeachtung wird Tod, schwere Körperverletzung oder Sachschaden zur Folge haben.**

Vor Beginn der Arbeiten Anlage und Gerät spannungsfrei schalten.

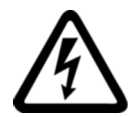

# **GEFAHR**

**Offene Wandler-Stromkreise führen zu elektrischem Schlag und Lichtbogenüberschlag**

**Nichtbeachtung wird Tod, schwere Körperverletzung oder Sachschaden zur Folge haben.**

Beim 5 A-Gerät ist die Strommessung nur über externe Stromwandler möglich. Der Stromwandlerkreis wird nicht mit einer Sicherung abgesichert. Öffnen Sie nicht den Sekundärstromkreis der Stromwandler unter Last. Schließen Sie die Sekundärstromklemmen des Stromwandlers kurz, bevor Sie das Gerät entfernen. Die Sicherheitshinweise der verwendeten Stromwandler sind zwingend zu beachten.

# **WARNUNG**

#### **Gefährliche Spannung**

**Nichtbeachtung kann Tod, schwere Körperverletzung oder Sachschaden zur Folge haben.**

- Vor der Installation oder Wartung von Stromwandlern muss der Stromkreis immer geöffnet oder vom Energieverteilungssystem des Gebäudes getrennt werden.
- Die Stromwandler dürfen nicht in Betriebsmitteln installiert werden, in denen sie 75 % des Verdrahtungsraums der Querschnittsflächen im Betriebsmittel überschreiten.
- Begrenzen Sie die Installation von Stromwandlern in Bereichen, in denen diese Lüftungsöffnungen blockieren würden.
- Begrenzen Sie die Installation von Stromwandlern in Bereichen mit Entlüftung des Schalterlichtbogens.
- Nicht geeignet für Verdrahtungsmethoden der Klasse 2, und nicht gedacht für den Anschluss an Ausrüstung der Klasse 2.
- Sichern Sie die Stromwandler und führen Sie die Leiter so, dass sie nicht direkt in Kontakt mit spannungsführenden Klemmen oder dem Bus kommen.

*4.1 Sicherheitshinweise*

# **VORSICHT**

#### **Spannungseingangsleiter können beschädigt werden.**

Die Sicherungen in den Spannungs-Messeingängen dienen ausschließlich dem Leitungsschutz. Die Auswahl der Sicherung hängt von der Auslegung der Zuleitung ab. Es dürfen alle handelsüblichen Sicherungen und Sicherungsautomaten bis 16 A (C) oder 20 A (B) verwendet werden. Bei der Auswahl der Sicherung sind die geltenden Vorschriften einzuhalten.

Wir empfehlen je nach Anforderung an Leitung und Anschlussbedingungen Leitungsschutzschalter 5SY, Motorschutzschalter 3RV oder Sicherungen 5SB/3NA.

Spannungseingangsleiter müssen geschützt werden.

#### **ACHTUNG**

#### **Gerät kann zerstört werden**

Bei einer Isolationsprüfung der Gesamtinstallation mit AC oder DC ist das Gerät vor der Prüfung abzutrennen.

#### **Hinweis**

#### **Kurzschlussgefahr**

Achten Sie bei der Auswahl der Anschlussleitungen auf die maximal mögliche Umgebungstemperatur.

Die Kabel müssen für eine Temperatur geeignet sein, die 20 °C über der maximalen Umgebungstemperatur liegt.

#### **Hinweis**

#### **Nur qualifiziertes Personal darf das Gerät installieren, in Betrieb nehmen oder warten.**

- Tragen Sie die vorgeschriebene Schutzkleidung. Beachten Sie die allgemeinen Einrichtungsvorschriften und Sicherheitsvorschriften für das Arbeiten an Starkstromanlagen (z. B. DIN VDE, NFPA 70E sowie die nationalen oder internationalen Vorschriften).
- Die in den technischen Daten genannten Grenzwerte dürfen nicht überschritten werden, auch nicht bei der Inbetriebnahme oder Prüfung des Geräts.
- Die Sekundäranschlüsse von zwischengeschalteten Stromwandlern müssen an diesen kurzgeschlossen sein, bevor die Stromzuleitungen zu dem Gerät unterbrochen werden.
- Prüfen Sie die Polarität und die Phasenzuordnung der Messwandler.
- Stellen Sie vor dem Anschluss des Geräts sicher, dass die Netzspannung mit den Angaben auf dem Typenschild übereinstimmen.
- Prüfen Sie vor der Inbetriebnahme alle Anschlüsse auf sachgerechte Ausführung.
- Bevor das Gerät erstmalig an Spannung gelegt wird, muss es mindestens zwei Stunden im Betriebsraum gelegen haben, um einen Temperaturausgleich zu schaffen und Feuchtigkeit und Betauung zu vermeiden.
- Die Betauung des Geräts im Betrieb ist nicht zulässig.

#### **Hinweis**

#### **Kapazitive oder induktive Einkopplungen vermeiden.**

Stellen Sie sicher, dass alle Daten- und Signalleitungen räumlich getrennt von Steuer- und Energieversorgungsleitungen verlegt werden. Um kapazitive oder induktive Einkopplungen zu vermeiden, dürfen die Leitungen nicht parallel verlegt werden.

#### **Siehe auch**

Messspannung anlegen (Seite 70) Messeingänge (Seite 17)

# **4.2 Anschlüsse**

Alle Anschlussklemmen sind mit plombierbaren Klemmenabdeckungen versehen.

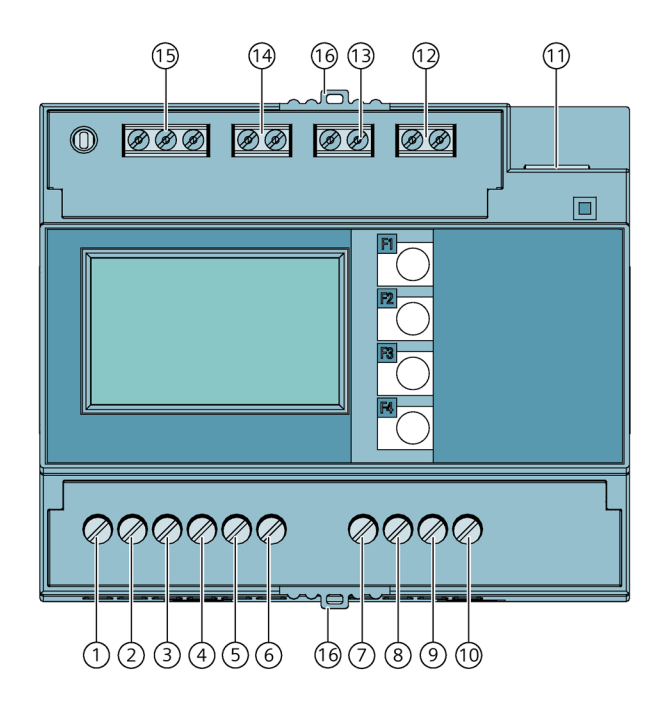

Bild 4-1 PAC2200 (5A) Anschlussbelegung

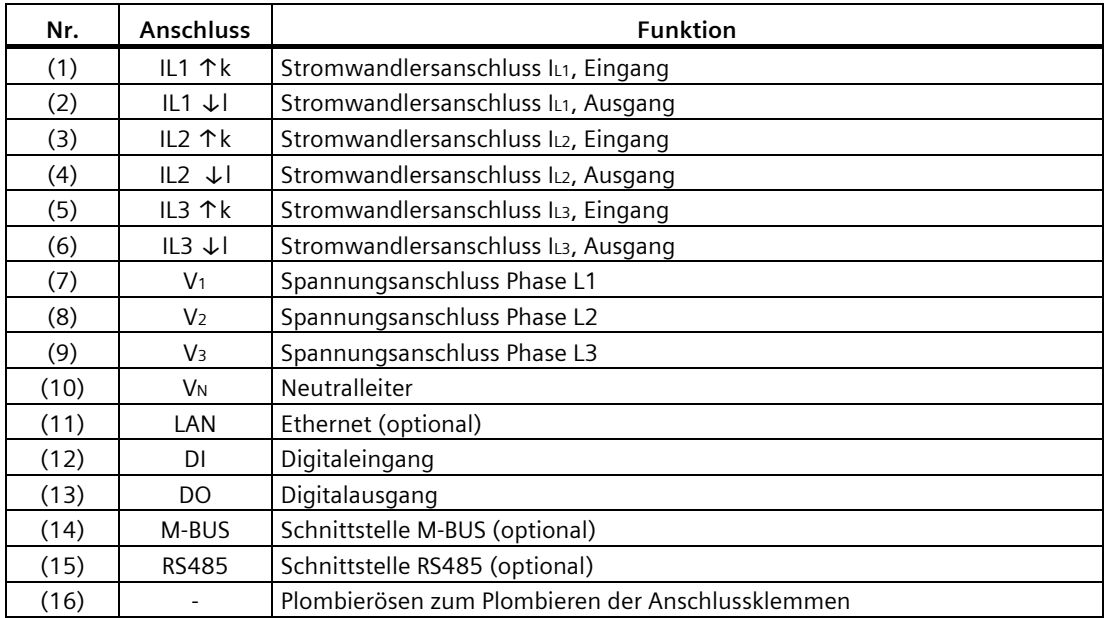

*4.2 Anschlüsse*

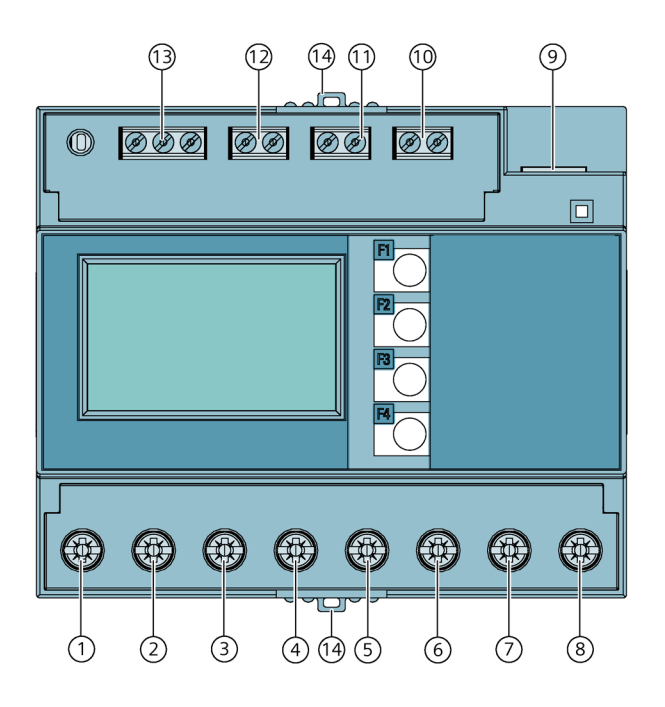

## Bild 4-2 PAC2200 (65A) Anschlussbelegung

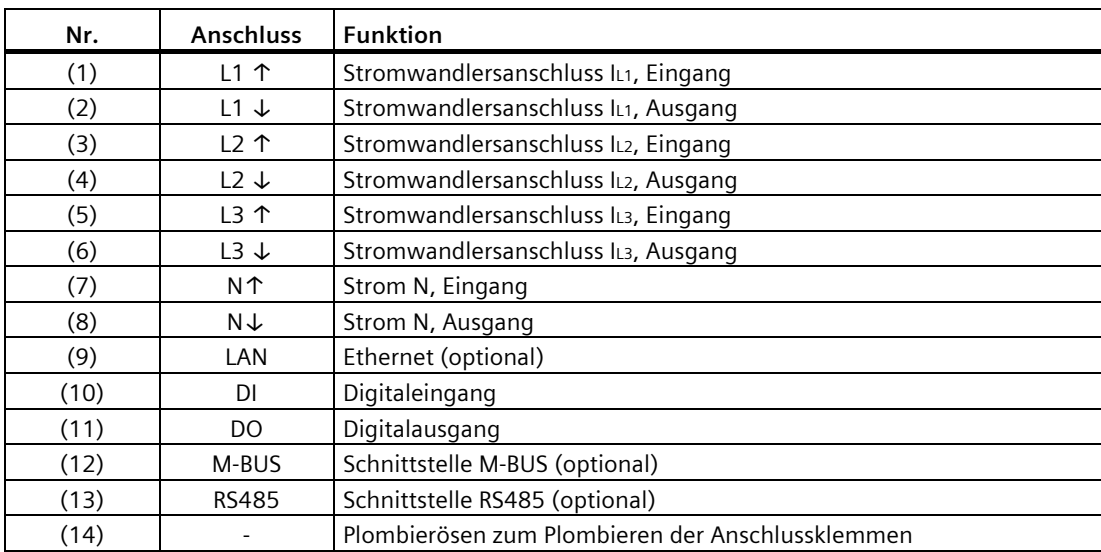

# **4.3 Anschlussbeispiele**

Nachfolgend sind einige Anschlussbeispiele für folgende Anschlussarten aufgeführt:

- 3P4W 3 Phasen, 4 Leiter
- 1P2W 1 Phase, 2 Leiter

Die Auswahl der Anschlussarten im Gerät kann sich je nach Geräteausführung unterscheiden.

Beim 5 A-Gerät ist die Strommessung nur über Stromwandler möglich.

Beim 65 A-Gerät dürfen keine Stromwandler angeschlossen werden.

Alle für die Messung nicht benötigten Ein- oder Ausgangsklemmen bleiben frei.

Die Parametrierung der Geräte ist im Abschnitt Gerät Parametrieren (Seite 70) beschrieben.

#### **ACHTUNG**

#### **Erdung von Stromwandlern optional**

Der Anschluss der Wandler und somit auch die sekundärseitige Erdung der Wandler ist immer nach den gültigen Vorschriften durchzuführen. Die sekundärseitige Erdung der Stromwandler ist beim Einsatz in Niederspannungsanlagen zur Erfüllung der Messaufgabe nicht notwendig.

#### **Anschlussbeispiele für das 5 A-Gerät**

# **VORSICHT**

#### **Absicherung der Spannungsmesseingänge**

Beim 5 A-Gerät dienen die Sicherungen in den Spannungs-Messeingängen ausschließlich dem Leitungsschutz. Die Auswahl der Sicherung hängt von der Auslegung der Zuleitung ab. Es dürfen alle handelsüblichen Sicherungen und Sicherungsautomaten bis 16 A (C) oder 20 A (B) verwendet werden. Bei der Auswahl der Sicherung sind die geltenden Vorschriften einzuhalten.

Wir empfehlen je nach Anforderung an Leitung und Anschlussbedingungen Leitungsschutzschalter 5SY, Motorschutzschalter 3RV oder Sicherungen 5SB/3NA.

#### **(1) Dreiphasige Messung, vier Leiter, unsymmetrische Belastung, mit drei Stromwandlern**

Anschlussart 3P4W

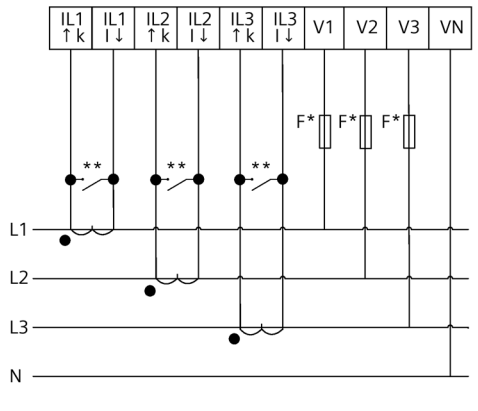

- \* Die Sicherungen dienen ausschließlich dem Leitungsschutz. Es dürfen alle handelsüblichen Leitungsschutzschalter bis 20 A (B) verwendet werden.
- \*\* Kurzschlusseinrichtung vorsehen. Schutz vor Überspannung bei geöffnetem Sekundärkreis der Wandler.

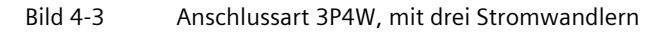

#### **(2) Dreiphasige Messung, drei Leiter, unsymmetrische Belastung, mit drei Stromwandlern**

Anschlussart 3P4W im IT-Netz (Beachte Gültigkeit der Messwerte in der Tablle 2-3)

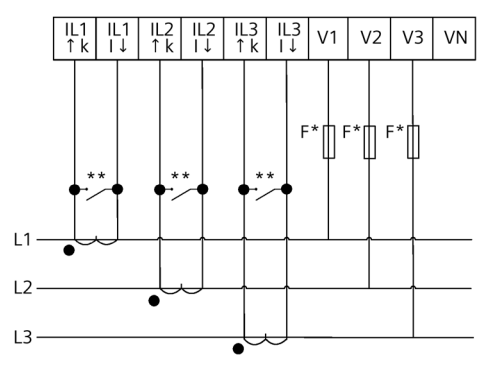

- \* Die Sicherungen dienen ausschließlich dem Leitungsschutz. Es dürfen alle handelsüblichen Leitungsschutzschalter bis 20 A (B) verwendet werden.
- \*\* Kurzschlusseinrichtung vorsehen. Schutz vor Überspannung bei geöffnetem Sekundärkreis der Wandler.
- Bild 4-4 Anschlussart 3P4W, im IT-Netz, mit drei Stromwandlern

#### **(3) Einphasige Messung, mit einem Stromwandler**

#### Anschlussart 1P2W

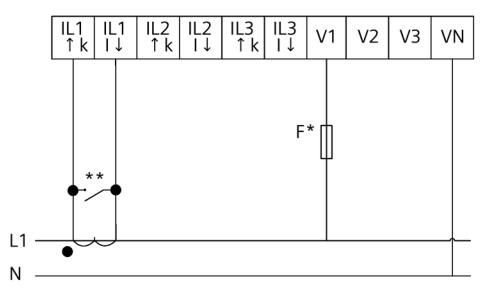

- \* Die Sicherungen dienen ausschließlich dem Leitungsschutz. Es dürfen alle handelsüblichen Leitungsschutzschalter bis 20 A (B) verwendet werden.
- \*\* Kurzschlusseinrichtung vorsehen. Schutz vor Überspannung bei geöffnetem Sekundärkreis der Wandler.

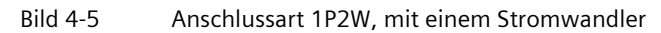

#### **Anschlussbeispiel für das 65 A-Gerät**

**(1) Dreiphasige Messung, vier Leiter, Direktanschluss an das Niederspannungsnetz**

**VORSICHT**

#### **Absicherung der Messeingänge**

Beim 65A-Gerät dienen die Sicherungen in den Messeingängen ausschließlich dem Leitungsschutz. Die Auswahl der Sicherung hängt von der Auslegung der Zuleitung ab. Es dürfen alle handelsüblichen Sicherungen und Sicherungsautomaten bis 63 A verwendet werden. Bei der Auswahl der Sicherung sind die geltenden Vorschriften einzuhalten.

Wir empfehlen je nach Anforderung an Leitung und Anschlussbedingungen Leitungsschutzschalter 5SY, Motorschutzschalter 3RV oder Sicherungen 5SB/3NA.

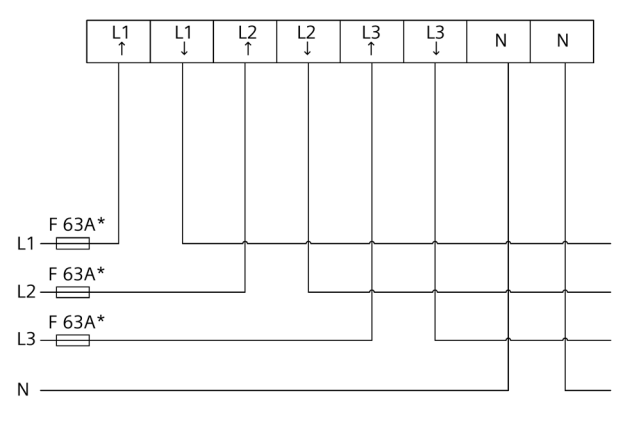

\* Die Sicherungen bis 63A dienen ausschließlich dem Leitungsschutz.

Bild 4-6 Direktanschluss an das Niederspannungsnetz

# **4.4 Anschluss der Kommunikationsleitung**

Je nach Geräteausführung sind folgenden Kommunikationsschnittstellen verfügbar:

- Ethernet
- RS485
- M-BUS

## **4.4.1 Ethernet Kommunikationsleitung**

Die Schnittstelle ist optional verfügbar.

Als Ethernet-Datenleitung sollte immer eine geschirmte Leitung verwendet werden.

1. Stecken Sie den RJ 45-Kabelstecker in die RJ 45-Gerätebuchse ein, bis der Stecker in der Buchse einrastet.

2. Stellen Sie eine ausreichende, mechanische Zugentlastung für das Ethernet-Kabel her.

3. Erden Sie den Schirm des Kabels (siehe Kapitel Erdung des Ethernet- / RS485-Kabels (Seite 53)).

## **4.4.2 RS485 Kommunikationsleitung**

Die Schnittstelle ist optional verfügbar.

Als RS485-Datenleitung sollte immer eine geschirmte Leitung verwendet werden. Die Übertragung der Daten erfolgt differentiell über zwei Adern -/A und +/B. Die dritte Ader "COM" (Common) dient als gemeinsames Massepotential.

1. Schließen Sie die Leitungen Com, +/B und -/A an die entsprechenden Schraubklemmen auf dem Klemmenblock an.

2. Stellen Sie eine ausreichende, mechanische Zugentlastung für das RS485-Kabel her.

3. Erden Sie den Schirm des Kabels (siehe Kapitel Erdung des Ethernet- / RS485-Kabels (Seite 53)).

4. Schalten Sie beim ersten und beim letzten Kommunikationsteilnehmer einen Busabschlusswiderstand zwischen -/A und +/B Anschlüssen.

*4.4 Anschluss der Kommunikationsleitung*

# **Prinzipschaltbild**

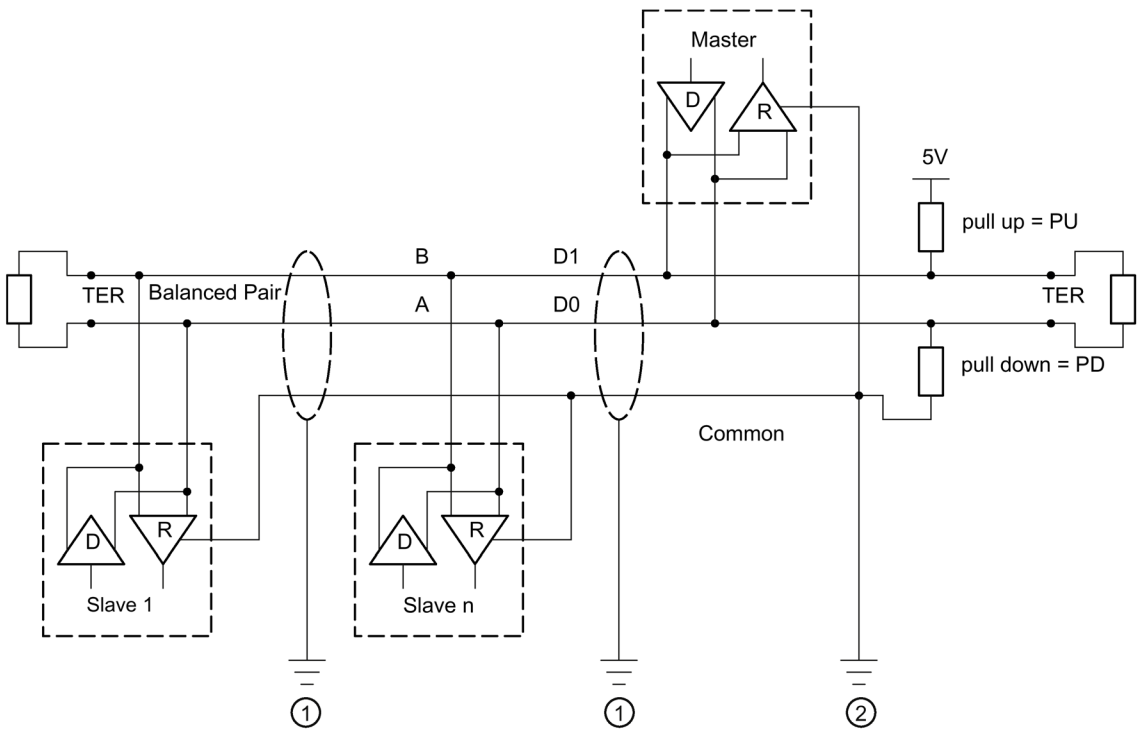

- TER Busabschlusswiderstand (Termination)
- PU pull-up Widerstand
- PD pull-down Widerstand
- ① Erdung des Kabelschirms
- ② Erdung der Common-Leitung, vorzugsweise nur an einem Punkt für den gesamten Bus
- Bild 4-7 Prinzipschaltbild: Allgemeine RS485-Topologie

#### **Erdung der COM-Leitung**

Viele Master haben keine Common-Klemme. In diesem Fall sollte der RS485-Common mit der Funktionserde des Masters an einem einzigen Punkt verbunden werden. Falls der Master eine Common-Klemme besitzt, werden die Funktionserde und die Common-Leitung nicht verbunden.

#### **Busabschluss**

Der erste und letzte Teilnehmer im Bus-Segment müssen den Bus mit einem Abschlusswiderstand abschließen.

Das PAC3120 unterstützt den Busabschluss nicht. Der Busabschluss kann durch einen externen Widerstand ≥ 120 Ω durchgeführt werden. Schließen Sie den Widerstand an den Klemmen −/A und +/B des RS485 an.

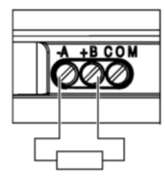

Bild 4-8 Busabschluss durch externen Widerstand

#### **Referenzen**

Weitere Informationen finden Sie in der folgenden Spezifikation und den Richtlinien, die auf der Website der Modbus-Organisation verfügbar sind.

#### **4.4.3 M-BUS Kommunikationsleitung**

Die Schnittstelle ist optional verfügbar.

Als M-Bus-Datenleitung kann eine ungeschirmte Zweidrahtleitung verwendet werden.

1. Schließen Sie die Leitungen + und - an die entsprechenden Schraubklemmen auf dem Klemmenblock an.

2. Stellen Sie eine ausreichende, mechanische Zugentlastung für das M-Bus-Kabel her.

#### **4.4.4 Erdung des Ethernet- / RS485-Kabels**

#### **ACHTUNG**

#### **Überschreitung der Grenzwerte bei nicht ausgeführter Erdung**

Die Einhaltung der technischen Grenzwerte bezüglich Störabstrahlung und Störfestigkeit ist nur bei fachgerecht ausgeführter Erdung gewährleistet. Der Betreiber der Anlage ist für die Einhaltung der gesetzlich vorgeschriebenen Grenzwerte verantwortlich (CE-Zeichen).

Führen Sie die Schirmauflage so aus, wie hier beschrieben.

#### *Anschließen*

*4.4 Anschluss der Kommunikationsleitung*

#### **Ausführung**

Erden Sie das Ethernet- bzw. RS485-Kabel in der Nähe des PAC2200-Messgerätes. Legen Sie dazu den Folienschirm des Kabels frei. Verbinden Sie den freigelegten Schirm mit einem geeigneten Erdungspunkt des Schaltschranks, vorzugsweise mit einer Schirmschiene.

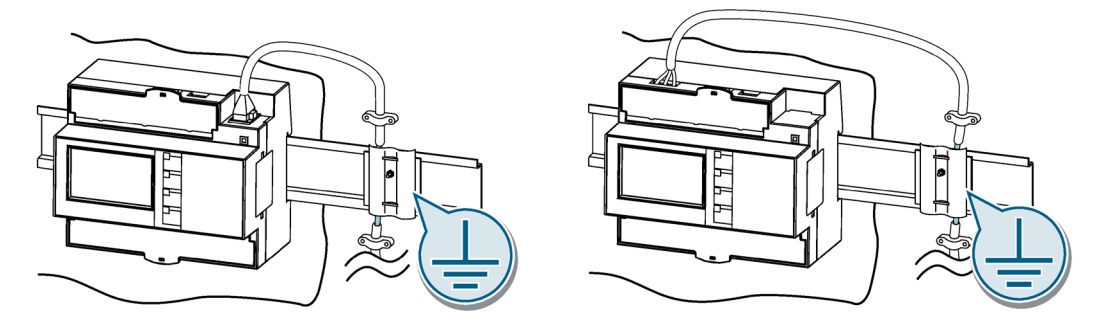

• Achten Sie beim Entfernen des Leitungsmantels darauf, dass der Folienschirm der Leitung nicht beschädigt wird.

Befestigen Sie den freigelegten Schirm mit einer Kabelschelle aus Metall oder ersatzweise mit einem Schlauchbinder. Die Schelle muss den Schirm großflächig umschließen und guten Kontakt herstellen.

• Ideal für eine gute Kontaktierung ist eine verzinnte oder galvanisch stabilisierte Oberfläche. Bei einer verzinkten Oberfläche muss der Kontakt durch eine geeignete Verschraubung sichergestellt werden. Eine lackierte Oberfläche an der Kontaktstelle ist nicht geeignet.

#### **ACHTUNG**

#### **Kontaktabriss bei Zweckentfremdung der Schirmauflage zur Zugentlastung**

Bei Nutzung der Schirmauflage zur Zugentlastung kann der Erdungskontakt sich verschlechtern oder abreißen.

Verwenden Sie den Auflagepunkt der Leitungsschirmung nicht zur Zugentlastung.

# **4.5 Gateway (Slave)**

Die PAC-Gerätefamilie verfügt über ein breites Portfolio. Verschiedene Geräte können einander kombinieren bzw. die Funktionalität ergänzen.

Eine sehr praktische Anwendung ist die Verwendung eines PAC4200-Gerätes in Verbindung mit einem RS485-Erweiterungsmodul, als Gateway.

Damit können Geräte (Slaves), die am RS485-Erweiterungsmodul des PAC4200 angeschlossen sind, mit einem Gerät an Ethernet (Master) verbunden werden.

Nähere Informationen und Konfigurationsbeschreibung wird im PAC4200 Handbuch (https://support.industry.siemens.com/cs/ww/de/view/34261595) (Kapitel 3.12) beschrieben.

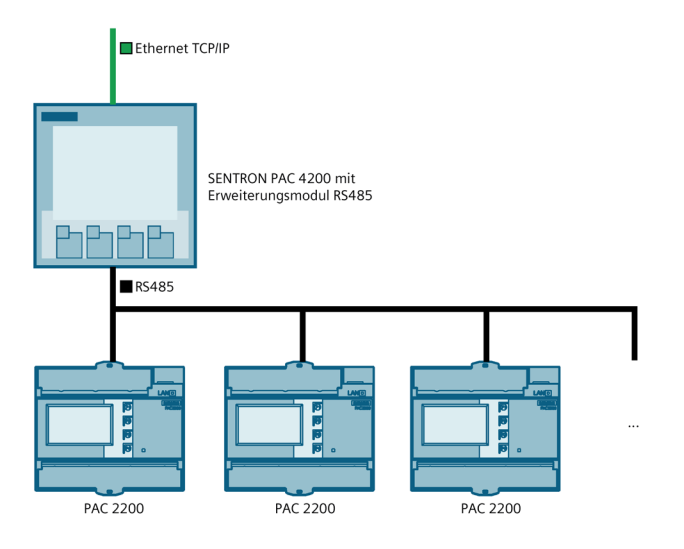

Bild 4-9 Anbindung mehrerer PAC2200 ans Gateway

#### **Hinweis**

#### **RS485-Terminierung wird empfohlen**

Um Reflexionen auf der Busleitung zu vermeiden, wird empfohlen die Busleitung am Anfang und am Ende mit einem Abschlusswiderstand 120 Ohm zu versehen.

Um MODBUS RTU-Kommunikation herstellen zu können, müssen Kommunikationsparameter bekannt sein. Dazu gehören Baudrate und Format. Des weiteren muss die Slave-Adresse im PAC2200-Gerät angegeben werden.

#### **Siehe auch**

PAC4200 Handbuch (https://support.industry.siemens.com/cs/ww/de/view/34261595)

# **Bedienen 5**

# **5.1 Geräteoberfläche**

# **5.1.1 Anzeige- und Bedienelemente**

Die Front des PAC2200 enthält je nach Variante folgende Anzeige- und Bedienelemente:

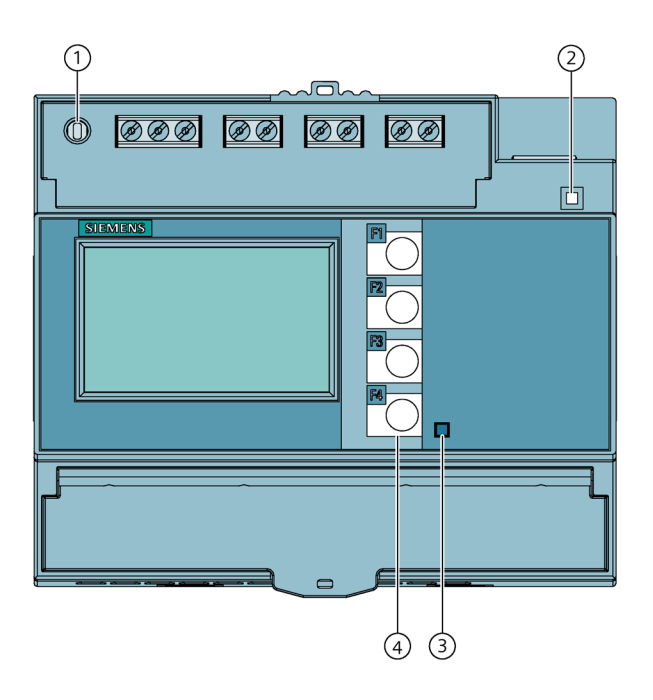

- ① SW-Taste
- ② LED für Ethernet (nur bei Geräten mit Ethernetanschluss): Link / Activity
	- LED leuchtet: Datenverbindung vorhanden
	- LED blinkt: Daten werden übertragen
	- LED ist aus: Keine Datenverbindung vorhanden
- ③ Wirkenergie-Impulsanzeige
	- 5 A-Gerät: 5000 Impulse/kWh
	- 65 A-Gerät: 500 Impulse/kWh
- ④ Bedientasten
- Bild 5-1 Geräteoberfläche

## **5.1.2 SW-Taste**

An ein Netzwerk angeschlossene Geräte, sollen gegen nicht autorisierte Fernzugriffe und mögliche Gerätemanipulationen geschützt werden.

Über die SW-Taste wird der physikalische Zugriff des Anwenders auf das Gerät bestätigt.

In folgenden Fällen wird der Anwender aufgefordert, die Taste zu betätigen:

- beim Aktivieren / Deaktivieren des Passworts über SENTRON powerconfig
- beim Aktivieren / Deaktivieren des Hardware-Schreibschutzes

### **5.1.3 Bedientasten**

Das Gerät kann über vier Tasten bedient werden. Die Tasten werden mit unterschiedlichen Funktionen belegt, die von der verwendeten Menü-Ebene abhängig sind.

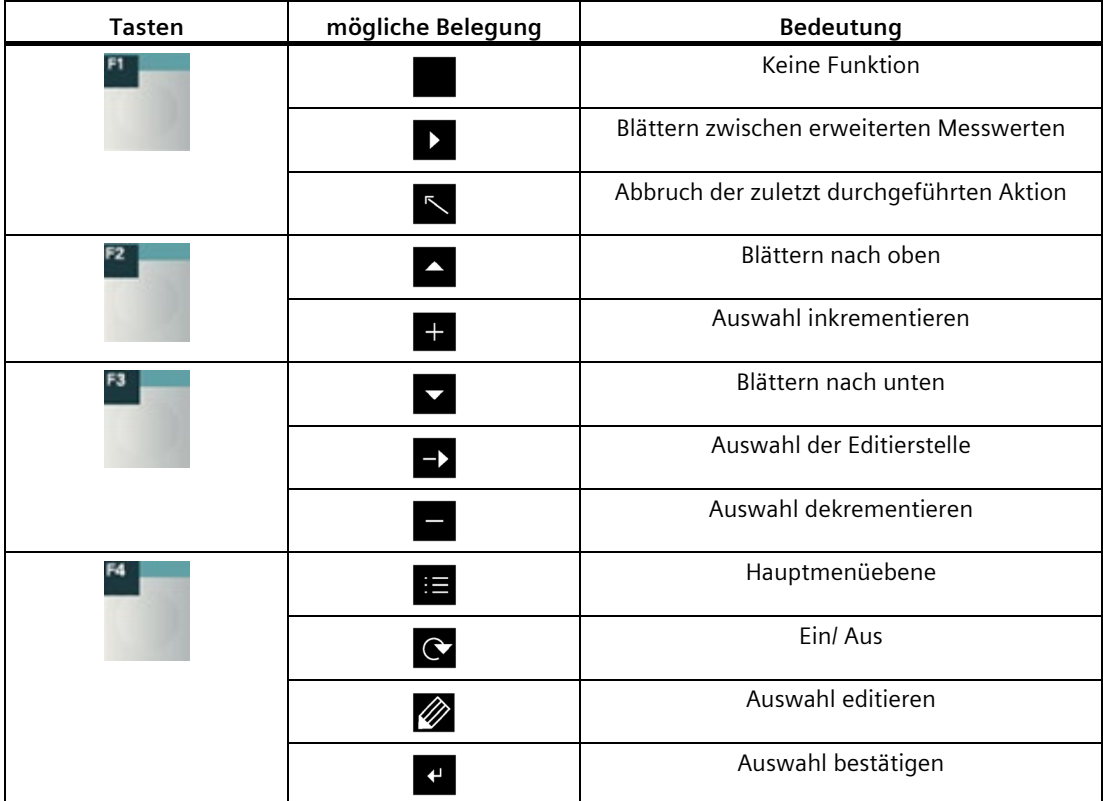

# **5.2 Menüführung**

Die Menüführung ist intuitiv aufgebaut und ist weitgehend selbsterklärend. Im Weiteren wird nur die Grundstruktur der Menüführung erläutert. Aus Übersichtsgründen wird im Handbuch auf die Darstellung der Menüscreenshots verzichtet. Die Beschreibung und die Funktion der einzelnen Parameter sind im Kapitel Gerät Parametrieren (Seite 70) beschrieben.

Das Menü des Geräts kann in vier Menüebenen unterteilt werden:

- Messwertebene
- Hauptmenüebene
- Einstellebene
- Editierebene

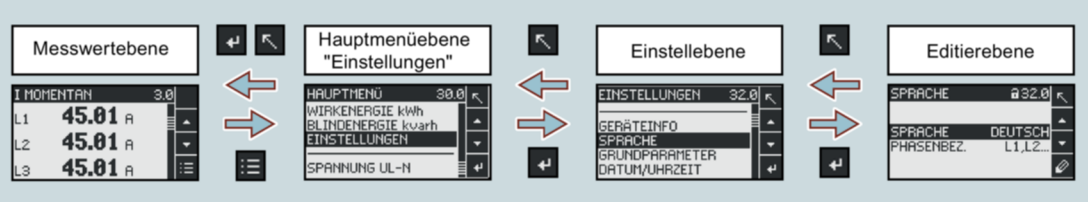

Je nach Geräteausführung und Firmwarestand kann die Verfügbarkeit der Messwerte in den Messwert- und Hauptmenüebenen variieren. Auch die Auswahlmöglichkeit der Parameter in den Einstell- und Editierebenen hängt von der Geräteausführung und Firmwarestand ab.

#### **5.2.1 Messwertebene**

Standardmäßig befindet sich das Gerät in der Messwertebene.

In der Messwertebene können die zur Verfügung stehenden Messwerte abgelesen werden. (In der Tabelle 2-2 auf der Seite 15-16 sind alle möglichen Messwerte aufgelistet. Die Auswahl der Messwerte hängt von der Geräteausführung und Anschlussart ab)

Mit den Tasten  $\blacksquare$  und  $\blacktriangledown$  kann zwischen den Messwerten geblättert werden.

Bei ausgewählten Messwerten, kann mit der Taste Zusatzinformation abgerufen werden.

Die Taste  $\mathbf{E}$  bringt das Gerät in die "Hauptmenüebene".

## **5.2.2 Hauptmenüebene**

In dieser Menüebene werden alle zur Verfügung stehenden Messgrößen ohne Messwerte aufgelistet. Zusätzlich verfügt die Hauptmenüebene über einen Auswahlmenüpunkt

"EINSTELLUNGEN"

über welchen das Gerät konfiguriert werden kann.

Die Taste  $\left\vert \nwarrow\right\vert$  bringt das Gerät in die Messwertebene zurück.

Mit den Tasten  $\Box$  und  $\Box$  kann zwischen den Messgrößen geblättert werden.

Mit der Taste Wird die gewünschte Auswahl bestätigt und das Gerät in die Messwertebene gebracht.

Im Auswahlmenüpunkt "EINSTELLUNGEN" wird das Gerät mit Betätigung der Taste "Einstellebene" versetzt.

## **5.2.3 Einstellebene**

In der Einstellebene kann das Gerät konfiguriert werden. In dieser Menüebene sind alle einstellbaren Parameter aufgelistet.

Die Taste **bringt das Gerät in die Hautmenüebene zurück.** 

Mit den Tasten  $\Box$  und  $\Box$  kann zwischen den Einstellparametern geblättert werden.

Mit der Taste Wird die gewünschte Auswahl bestätigt und das Gerät in die Editierebene gebracht.

## **5.2.4 Editierebene**

In der Editierebene ist es möglich Geräteparameter zu verändern.

Die Taste **bringt das Gerät in die Einstellebene zurück.** 

Mit der Taste  $\oslash$  kann der gewünschte Wert bearbeitet werden.

Mit den Tasten  $\Box$  und wird der gewünschte Wert eingegeben.

Mit der Taste <a>Vird die durchgeführte Eingabe bestätigt.

Jede Eingabe muss mit der Taste **C**bestätigt werden, sonst wird die durchgeführte Änderung von dem Gerät nicht übernommen.

# **5.3 Hilfssoftware**

Das Energiemonitoringsystem aus dem SENTRON Portfolio ermöglicht es Ihnen, Energiemanagement gemäß Norm ISO 50001 und ISO 50003 einzuführen und die Energiekosten dauerhaft zu reduzieren. Neben Kosteneinsparungen durch einen optimierten Verbrauch sorgen Sie mit der Überwachung von Stromnetzen und der Netzqualität in Infrastruktur und industriellen Anlagen für eine erhöhte Ausfallsicherheit.

Weitere Informationen erhalten Sie Im Internet. (https://support.industry.siemens.com/cs/ww/de/view/109764480)

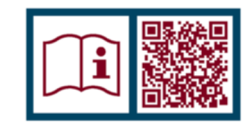

#### **5.3.1 powermanager**

Mit der Energiemanagement-Software powermanager können Energiedaten des Messgeräts PAC2200 erfasst, überwacht, ausgewertet, dargestellt und archiviert werden.

powermanager bietet folgende Funktionen:

- Baumansicht der Kundenanlage (Projektbaum)
- Messwertanzeige mit vordefinierten Benutzersichten
- Alarmmanagement
- Gangliniendarstellung
- Reporting, verschiedene Reportarten (z. B. Kostenstellenreport)
- Lastüberwachung Reaktionspläne
- Leistungsspitzenanalyse (ab powermanager V3.0 SP1 verfügbar)
- Unterstützung verteilter Liegenschaften (Systeme)
- Archivierungssystem
- Benutzerverwaltung

# **5.3.2 SENTRON powerconfig**

Die Software SENTRON powerconfig ist das gemeinsame Inbetriebnahme- und Service-Tool für kommunikationsfähige Messgeräte und Leistungsschalter der SENTRON-Familie.

Das PC-basierte Tool erleichtert das Einstellen der Geräte, was zu erheblicher Zeitersparnis führt, besonders wenn mehrere Geräte einzustellen sind. Mit SENTRON powerconfig können Messgeräte der 7KM PAC-Serie über verschiedene Kommunikationsschnittstellen parametriert und bedient, Messwerte dokumentiert und beobachtet werden.

SENTRON powerconfig bietet folgende Funktionen:

- Parametrieren, Dokumentieren, Bedienen und Beobachten in einer Software
- Komfortables Dokumentieren von Einstellungen und Messwerten
- Übersichtliche Darstellung der verfügbaren Parameter inklusive Plausiblilisierung der Eingabewerte
- Anzeigen der verfügbaren Gerätezustände und Messwerte in standardisierten Ansichten
- Projektorientierte Ablage der Gerätedaten
- Einheitliche Bedienung und Usability
- Unterstützung der verschiedenen Kommunikationsschnittstellen (Modbus RTU, Modbus TCP, PROFIBUS, PROFINET)
- Update der Geräte-Firmware und Laden von Sprachenpaketen (geräteabhängig)

#### **Hinweis**

Die Online-Hilfe in SENTRON powerconfig starten Sie mit der Taste \*F1\*.

#### **5.3.3 Webserver**

Mit dem im Gerät integrierten Webserver kann das Gerät über eine HTML-Seite mit einem PC/Notebook ausgelesen werden. Kommunikation erfolgt über HTTP-Protokoll.

Webserver bietet folgende Funktionen:

- Informationen zum Gerät, wie Seriennummer, Firmwarestand usw.
- Ansicht und Auswertung der Messwerte

Webserver starten:

- 1. Verbinden Sie das Gerät über die Ethernet-Schnittstelle mit dem PC oder Netzwerk.
- 2. Stellen Sie sicher, dass sich PAC2200 und der Konfigurationsrechner im selben Subnetz befinden.
- 3. Geben Sie die IP-Adresse des Gerätes im Browser ein.

HTTP-Port: 80 (Standardeinstellung)

#### **Hinweis**

Mit der Einstellung HTTP-Port: 0 kann der Webserver deaktiviert werden.

## **5.3.4 Weiterführende Trainings**

Unter folgendem Link können Sie sich über verfügbare Trainings informieren. Training for Industry (https://www.siemens.de/sitrain-lowvoltage) Hier können Sie sich entscheiden zwischen:

- Web-Based-Trainings (online, informativ, kostenlos)
- Classroom-Trainings (Präsenzveranstaltung, ausführlich, kostenpflichtig).
- Online Training (mit Teams oder Adobe Connect, ausführlich, kostenpflichtig). Das beliebte Online-Trainingsformat bietet Ihnen mehrere Vorteile:
	- Keine Reisekosten
	- Zeitersparnis
	- Keine Anreise notwendig
	- Außerdem haben Sie die Möglichkeit über **Lernwege** Ihr persönliches Trainingsportfoliozusammenzustellen.

## **5.4.1 Einleitung**

Das PAC2200 ist mit mehreren Schutzmechanismen gegen absichtliche und unabsichtliche Gerätemanipulation ausgestattet:

- Bedienschutz
- Hardware-Schreibschutz
- IP-Filter
- Konfigurierbarer Modbus TCP-Port
- Gehäusesiegel und Plombierung

Das geschlossene Schlosssymbol im Anzeigetitel gibt an, ob "Bedienschutz" oder "Hardware-Schreibschutz" aktiviert sind.

**F. Das Gerät ist gegen schreibenden Zugriff geschützt.** 

**F** Das Gerät ist nicht gegen schreibenden Zugriff geschützt.

## **5.4.2 Bedienschutz**

Der Bedienschutz verhindert den schreibenden Zugriff über die Geräteoberfläche und die Kommunikationsschnittstellen, insbesondere:

- Ändern der Geräteeinstellungen inklusive des Passworts.
- Ändern und Löschen von Werten/Parametern.
- Löschen von Daten und Speicherinhalten.
- Rücksetzen auf Werkseinstellungen.

Das Auslesen von Messwerten und Speicherinhalten ist beim aktivierten Bedienschutz weiterhin möglich.

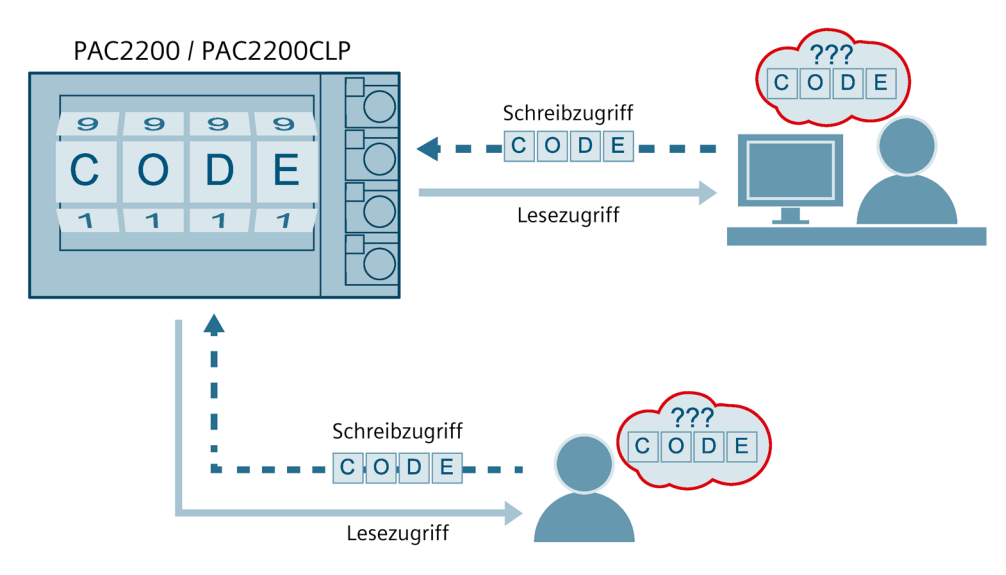

Sobald das Passwort einmal am Gerät eingegeben wurde, wird das Passwort nicht mehr abgefragt, solange noch die Menüebene "EINSTELLUNGEN" aktiv ist.

Passwort Police ist eine vierstellige Zahl von 0000 bis 9999. (Default-Passwort: 0000)

#### **Hinweis**

Verwendung unterschiedlicher Begriffe im Handbuch und Gerätemenü. Im Gerätemenü wird Bedienschutz als Passwortschutz bezeichnet.

Wenn kein benutzerindividuelles Passwort vergeben wurde, ist bei eingeschaltetem Bedienschutz die Eingabe des Default-Passworts notwendig. Durch Ausschalten des Bedienschutzes wird das aktuell gültige Passwort auf dem Display sichtbar. Das Passwort bleibt gespeichert und wird bei erneutem Einschalten des Bedienschutzes wieder wirksam.

#### **Hinweis**

Stellen Sie vor dem Einschalten des Bedienschutzes sicher, dass Sie und der zum Zugriff berechtigte Personenkreis im Besitz des Passworts sind.

Bei eingeschaltetem Geräteschutz benötigen Sie das Passwort für alle Änderungen der Geräteeinstellungen. Ebenso benötigen Sie das Passwort beim Neuaufruf des Dialogs "PASSWORTSCHUTZ", um den Zugriffsschutz auszuschalten oder das Passwort zu ändern.

#### **Hinweis**

Wenn Sie das Passwort vergessen haben, kontaktieren Sie den technischen Support. Dort erhalten Sie ein neues Passwort.

## **5.4.3 Hardware-Schreibschutz**

Der Hardware-Schreibschutz verhindert den Schreibzugriff auf das Gerät, sowohl über die Kommunikationsschnittstelle als auch am Display.

Vor dem schreibenden Zugriff muss der Hardware-Schreibschutz direkt am Gerät deaktiviert werden.

Der Hardware-Schreibschutz kann über die Kommunikation nicht deaktiviert werden.

Um den Hardware-Schreibschutz zu aktivieren bzw. deaktivieren, wird der Anwender aufgefordert, am Gerät die SW-Taste zu betätigen. Eine entsprechende Aufforderung erscheint für 15 Minuten am Display.

Wird die SW-Taste nach Ablauf von 15 Minuten nicht gedrückt, so wird die Änderung nicht übernommen und der Aufforderungshinweis auf dem Gerätedisplay erlischt.

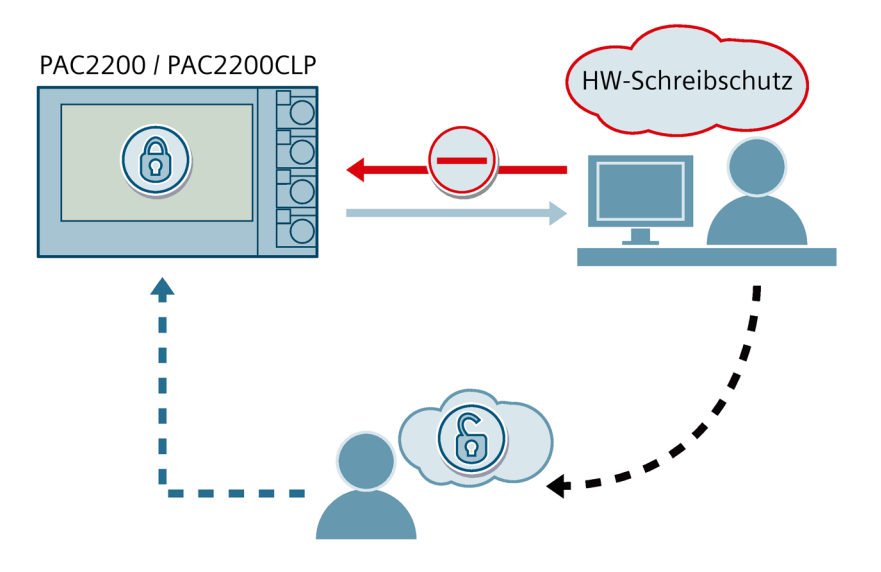

# **5.4.4 IP-Filter (Subnetz-Firewallschutz)**

Der IP-Filter oder auch Subnetz-Firewallschutz genannt, ist ein konfigurierbarer Schutz am Gerät. Ist der Schutz aktiviert, werden Schreibanfragen nur akzeptiert, wenn sich der Anwender im gleichen Subnetz befindet.

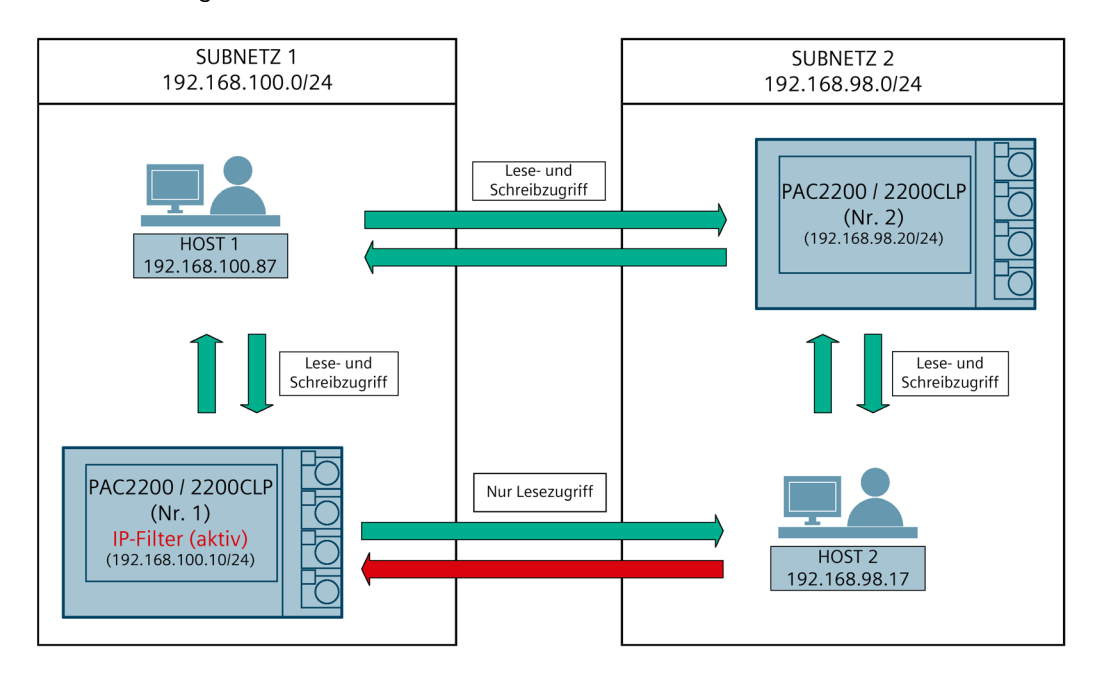

#### **5.4.5 Modbus TCP-Port konfigurierbar**

Ports sind Kommunikationskanäle, die es ermöglichen, über ein Netzwerk auf ein Modbusfähiges Gerät zuzugreifen.

Standard IP-Ports wie Port 502 werden von Port-Scannern oft überprüft. Wird ein offener Port von einem Angreifer entdeckt, kann das Gerät über diesen offenen Port angegriffen werden.

Das PAC2200 bietet die Möglichkeit, die Modbus TCP-Ports manuell zu konfigurieren. Das Umschalten von Standard-Port 502 auf einen benutzerdefinierten Port erschwert die Suche nach offenen Ports.

## **5.4.6 Gehäusesiegel und Plombierung**

#### **Siegeletikett:**

Mit dem Siegeletikett wird das Gerät gegen den unerlaubten Zugriff geschützt und mögliche Manipulation im Inneren des Geräts verhindert.

Das Gerät verfügt über 2 Siegeletiketten. Das Siegel ist mehrschichtig aufgebaut. Nach dem Entfernen oder Beschädigen des Aufklebers bleibt der Schriftzug "Void" auf dem Gerätegehäuse zurück.

#### **Hinweis**

#### **Erlöschen des Garantieanspruchs durch Beschädigung oder Entfernung des Siegeletiketts**

Bei beschädigtem oder entferntem Siegeletikett erlischt der Garantieanspruch. Das Gerät ist dann nicht mehr für Verrechnungszwecke geeignet.

#### **Plombierung:**

Das Gerät verfügt über 2 Ösen zum Plombieren der Anschlussklemmen.

Die Plombierung der Anschlüsse verhindert die Manipulation der Anschlüsse und somit auch möglichen Energiediebstahl.

# **In Betrieb nehmen**

# **6.1 Übersicht**

#### **Voraussetzungen**

- Das Gerät wurde montiert.
- Das Gerät wurde entsprechend der möglichen Anschlussarten angeschlossen.

#### **Schritte zur Inbetriebnahme des Geräts**

- 1. Messspannung anlegen
- 2. Gerät parametrieren
- 3. Messwerte prüfen

#### **ACHTUNG**

#### **Anschlüsse prüfen**

Unsachgerechtes Anschließen kann zu Fehlfunktionen und zum Ausfall des Geräts führen.

Prüfen Sie vor der Inbetriebnahme des PAC2200 alle Anschlüsse auf sachgerechte Ausführung.

#### **ACHTUNG**

#### **Gerät vor Isolationsprüfung abtrennen**

Bei einer Isolationsprüfung der Gesamtinstallation mit AC oder DC ist das Gerät vor der Prüfung abzutrennen.

# **6.2 Messspannung anlegen**

Das Gerät wird über die Messspannung versorgt.

Die Art und die Größe der möglichen Versorgungsspannung entnehmen Sie bitte den technischen Daten bzw. dem Typenschild.

Beachten Sie Kapitel Anschlüsse (Seite 46).

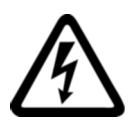

# **WARNUNG**

**Angegebenen Nennbereich der Spannung nicht überschreiten Nichtbeachtung kann zu Tod, schwerer Körperverletzung oder Sachschaden führen.**

Die in den technischen Daten und auf dem Typenschild genannte maximale Spannung darf nicht überschritten werden.

# **6.3 Gerät Parametrieren**

## **6.3.1 Parametrieren über SENTRON powerconfig**

Die Konfigurationssoftware SENTRON powerconfig können Sie auf der Industry Online Support Website (https://support.industry.siemens.com/cs/ww/de/view/63452759) herunterladen.

Informationen und Hinweise zur Bedienung von SENTRON powerconfig finden Sie in der Online-Hilfe der Konfigurationssoftware oder wenden Sie sich an den Technical Support.

Die Online-Hilfe in SENTRON powerconfig starten Sie mit der Taste "F1".

Um das Messgerät PAC2200 konfigurieren zu können, müssen Messspannungen angeschlossen und Kommunikation zum Gerät aufgebaut werden.
#### **Verbindung zum Gerät herstellen**

Um eine Verbindung zum PAC2200 herzustellen, gehen Sie wie folgt vor:

- 1. Verbinden Sie das PAC2200 Gerät mit dem PC oder Netzwerk.
- 2. Wenn Sie das Gerät über Ethernet verbunden haben, stellen Sie sicher, dass sich PAC2200 und der Konfigurationsrechner im selben Subnetz befinden.
- 3. Öffnen Sie die Konfigurationssoftware powerconfig.
- 4. Klicken Sie in der Schaltflächenleiste auf die Schaltfläche "Nach verfügbaren Geräten suchen" oder drücken Sie alternativ die Taste "F11". Das Fenster "Nach verfügbaren Geräten suchen" wird geöffnet.
- 5. Klicken Sie im Fenster "Nach verfügbaren Geräten suchen" auf den Reiter "Ethernet" falls Sie über Ethernet auf das Gerät zugreifen wollen oder "Seriell" falls

Sie über RS485 Schnittstelle auf das Gerät zugreifen wollen:

#### **Die Ansicht "Ethernet" erscheint bei der Auswahl "Ethernet":**

- Wählen Sie die Ethernet-Schnittstelle in der Auswahlliste aus.
- Klicken Sie auf die Schaltfläche "Suche starten".
- Wählen Sie das gewünschte Gerät.
- Falls notwendig, passen Sie die Kommunikationsparameter an.
- Schalten Sie hierzu den Editions-Modus auf "Entsperrt" um. Nehmen Sie in den Menüpunkten "IP-Adresse", "Netzmaske", "Gateway" usw. die gewünschten Einstellungen vor. Klicken Sie auf die Schaltfläche "Lade Änderungen der Konfigurationsparameter in Gerät(e)".

#### **Die Ansicht "Seriell" erscheint bei der Auswahl "Serial":**

- Wählen Sie PAC2200 in der Auswahl "Suche nach dem Gerät" aus.
- Tragen Sie die Kommunikationsparameter (COM Port; Adresse; Baud rate; Format und Protokoll) ein.
- Klicken Sie auf die Schaltfläche "Starte suche".
- 6. Im Fenster "Ergebnis", werden alle gefundenen Geräte angezeigt.
- 7. Wählen Sie das gewünschte Gerät aus und klicken Sie auf die Schaltfläche "Geräte anlegen". Das ausgewählte Gerät wird hinzugefügt.
- 8. Wählen Sie im Menüeintrag "Ansichten" das Untermenü Parameter" aus.

Das Fenster "Parameter" wird geöffnet.

9. Klicken Sie im Fenster "Eigenschaften" auf die Schaltfläche "Laden in PC". Die Konfiguration wird vom Gerät in den PC geladen.

*6.3 Gerät Parametrieren*

#### **Gerät parametrieren**

Die Eingabe und Änderung der Parameter erfolgt im Offline-Modus.

Um zwischen Online- und Offline-Modus zu schalten, drücken Sie "Online Sicht aktivieren" im Menüeintrag "Optionen" oder die Taste "F12".

Stellen Sie die benötigten Grundparameter ein.

Beachten Sie die Beschreibung der Parameter im Kapitel Parametrieren über das Gerätemenü (Seite 74).

Nutzen Sie auch die Online-Hilfe in SENTRON powerconfig.

Um die Parameter in das Gerät zu laden, gehen Sie wie folgt vor:

- 1. Binden Sie das Gerät in SENTRON powerconfig ein.
- 2. Wählen Sie im Menüeintrag "Ansichten" das Untermenü "Parameter" aus oder drücken Sie alternativ die Tasten "Strg" und "Pos1" gleichzeitig.

Das Fenster "Parameter" wird geöffnet.

3. Klicken Sie im Fenster "Parameter" auf die Schaltfläche "Laden in PC".

Die eingestellten Parameter werden auf das Gerät geladen.

4. Überprüfen Sie bzw. passen Sie die Geräteparameter an. Die Parameter können nur im Offline-Modus verändert werden.

Nähere Informationen zur Parametrierung finden Sie in der powerconfig-Online-Hilfe oder im Kapitel Parametrieren über das Gerätemenü (Seite 74).

5. Klicken Sie im Fenster "Parameter" auf die Schaltfläche "Laden in Gerät".

Die eingestellten Parameter werden in das Gerät geladen.

#### **Parameter "Sicherheit"**

Sicherheit mit SENTRON powerconfig aktivieren:

1. Wählen Sie im Menüeintrag "Ansichten" das Untermenü "Sicherheit" aus.

Das Fenster "Sicherheit" wird geöffnet.

2. Wählen Sie im Menüeintrag "Optionen" die Auswahl "Online-Sicht aktivieren".

Das Fenster "Sicherheit" wird aktualisiert. Folgende Schutzarten können aktiviert/deaktiviert werden

- Passwortschutz
- Hardware schreibgeschützt
- Subnetz Firewallschutz (IP-Filter)

#### **Parameter "Passwortschutz"**

Schreibender Zugriff bei Verwendung von Passwortinformation über die Software SENTRON powerconfig möglich.

Das Passwort wird nur benötigt, wenn der Parameter "Passwortschutz" aktiviert ist.

Sobald das Passwort einmal für das Gerät eingegeben wurde, wird dieses nicht mehr abgefragt. Das eingegebene Passwort kann im Menüpunkt "Passwortverwaltung" aus dem Speicher entfernt werden.

Zwei unterschiede Passwortraten stehen zur Verfügung:

- Gerätepasswort: gültig nur für ein Gerät
- Globales Passwort: gültig für mehrere Geräte

(Globales Passwort entsperrt mehrere Geräte gleichzeitig, in welchen das "Globale Passwort" definiert wurde.)

ON: Schreibender Zugriff über die Kommunikation mit Passwort geschützt.

OFF: Passwortschutz deaktiviert

(Standardeinstellung: OFF)

Passwort policy: 4-stellige Zahl von 0000-9999

(Standardeinstellung 0000)

Das Aktivieren bzw. Deaktivieren des Passwortschutzes muss am Gerät bestätigt werden. Der Aufforderungshinweis "SW-DRÜCKEN" erscheint am Display für 15 Minuten. Durch Betätigen der SW-Taste am Gerät innerhalb dieser Phase wird die Schutzfunktion aktiviert bzw. deaktiviert. Wenn der Knopf nach Ablauf von 15 Minuten nicht gedrückt wurde, werden die Änderungen nicht übernommen und das Aufforderungshinweis auf dem Gerät erlischt.

Wenn der Knopf nach Ablauf von 15 Minuten nicht gedrückt wurde, werden die Änderungen nicht übernommen und der Aufforderungshinweis auf dem Gerät erlischt.

Wird das Passwort falsch eingegeben, ist die nächste Eingabe erst nach einer kurzen Verzögerungspause möglich.

Mit jeder weiteren falschen Passworteingabe, wird die Verzögerungspause zwischen den Eingabemöglichkeiten verlängert.

#### **Hinweis**

Wenn Sie das Passwort vergessen haben, kontaktieren Sie den Technischen Support. Dort erhalten Sie ein neues Passwort.

#### **Parameter "Hardware schreibgeschützt"**

Kein schreibender Zugriff möglich, auch bei Verwendung von Passwortinformation. Vor dem schreibenden Zugriff muss der Hardware-Schreibschutz deaktiviert werden.

ON: Hardware-Schreibschutz ist aktiviert.

OFF: Hardware-Schreibschutz ist deaktiviert

Das Aktivieren bzw. Deaktivieren des Passwortschutzes muss am Gerät bestätigt werden. Aufforderungshinweis "SW-DRÜCKEN" erscheint am Display für 15 Minuten. Durch Betätigen der SW-Taste am Gerät innerhalb dieser Phase wird die Schutzfunktion aktiviert bzw. deaktiviert. Wenn der Knopf nach Ablauf von 15 Minuten nicht gedrückt wurde, werden die Änderungen nicht übernommen und das Aufforderungshinweis auf dem Gerät erlischt.

Wenn der Knopf nach Ablauf von 15 Minuten nicht gedrückt wurde, werden die Änderungen nicht übernommen und der Aufforderungshinweis auf dem Gerät erlischt.

#### **Parameter "Zugriffschutz IP-Filter"**

Der IP-Filter ist ein konfigurierbarer Zugriffschutz. Wenn aktiviert, werden Modbus TCP-Schreibbefehle nur akzeptiert, wenn sich die Gegenstelle im gleichen Subnetz befindet.

#### **Hinweis**

Es wird empfohlen den HW-Schreibschutz im Gerät zu aktivieren.

#### **6.3.2 Parametrieren über das Gerätemenü**

Das PAC2200-Gerät kann über die Menüauswahl "Einstellungen" parametriert werden. Beachten Sie Kapitel Menüführung (Seite 59).

#### **Parameter "Sprache"**

Im Menübefehl "Sprache" kann die Sprache der Menüführung und der Messwertanzeigen eingestellt werden.

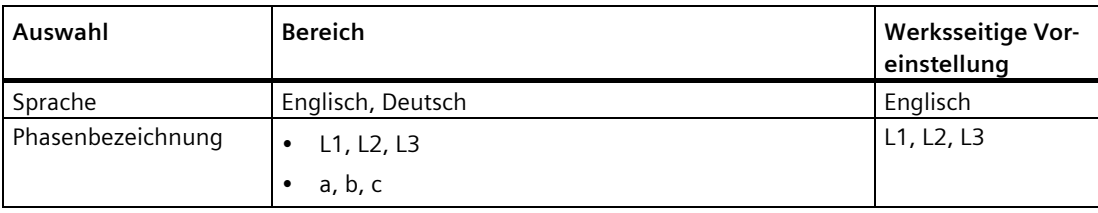

#### **Parameter "Grundparameter"**

Nicht verfügbar bei 65 A-Geräten.

#### **Parameter "Spannungseingang"**

(Einstellung nicht verfügbar bei MID-Geräten)

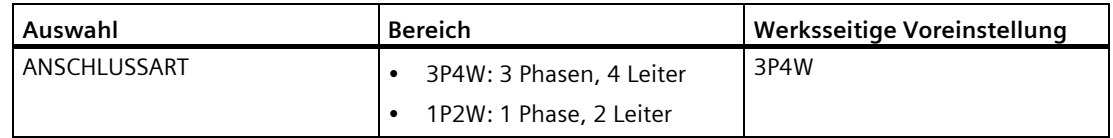

Der Parameter "Anschlussart" schränkt den Gesamtumfang der Messgrößen ein. Die Eingangsbeschaltung des Geräts muss der parametrierten Anschlussart entsprechen.

Geben Sie dem Gerät die ausgeführte Anschlussart bekannt, indem Sie in den Geräteeinstellungen die Kurzbezeichnung der Anschlussart eintragen.

#### **Parameter "Stromeingang"**

Der Parameter "Stromeingang" legt die Werte für den Stromeingang fest.

Bei Messung über Stromwandler, muss dem Gerät das Stromwandler-Verhältnis bekannt sein.

Dazu sind der Primär- und Sekundärstrom in den Feldern "PRIMÄRSTROM" und "SEKUNDÄRSTROM" anzugeben.

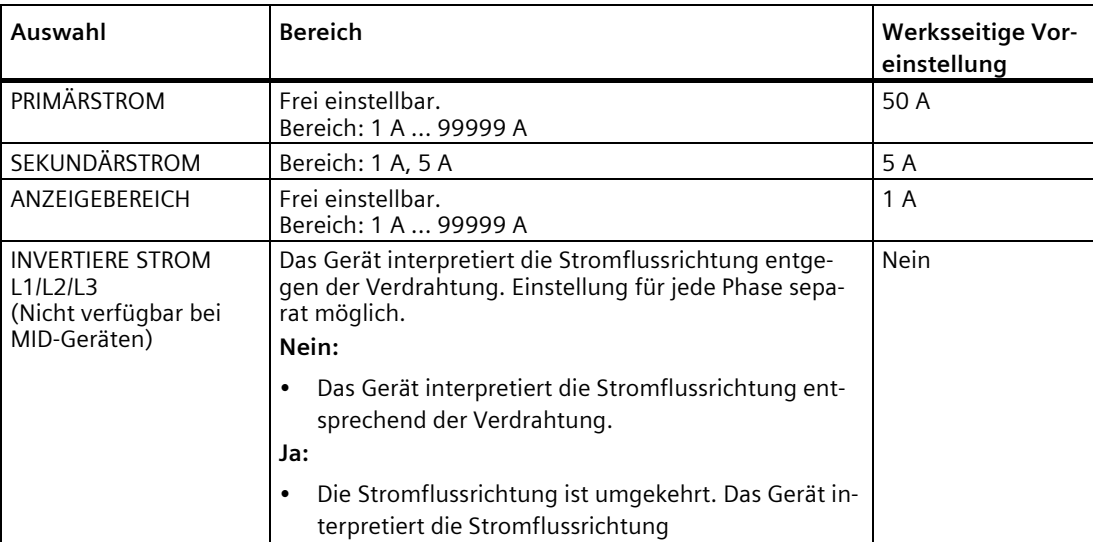

*6.3 Gerät Parametrieren*

#### **Parameter "Schreibschutz"**

Parameter "Schreibschutz" wird in diesem Kapitel weiter unten beschrieben.

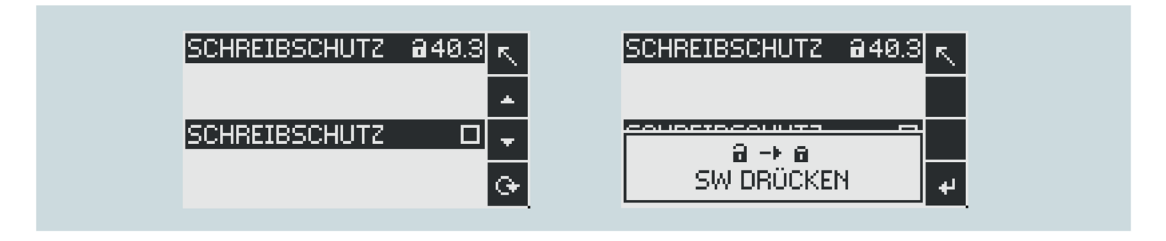

#### **Parameter "Datum/Uhrzeit"**

Das Datum und die Uhrzeit können im Menü "Einstellungen" unter der Auswahl "Datum/ Uhrzeit" eingestellt werden.

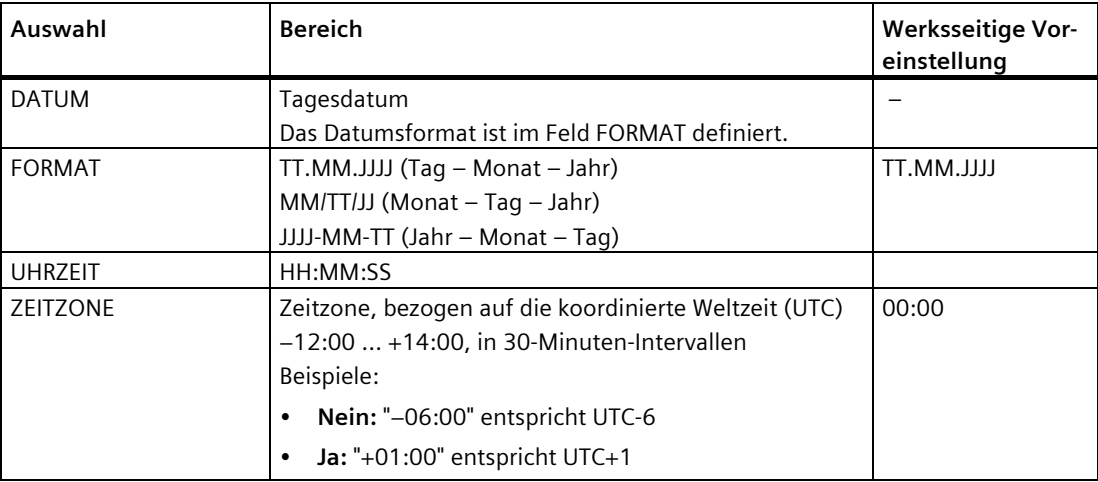

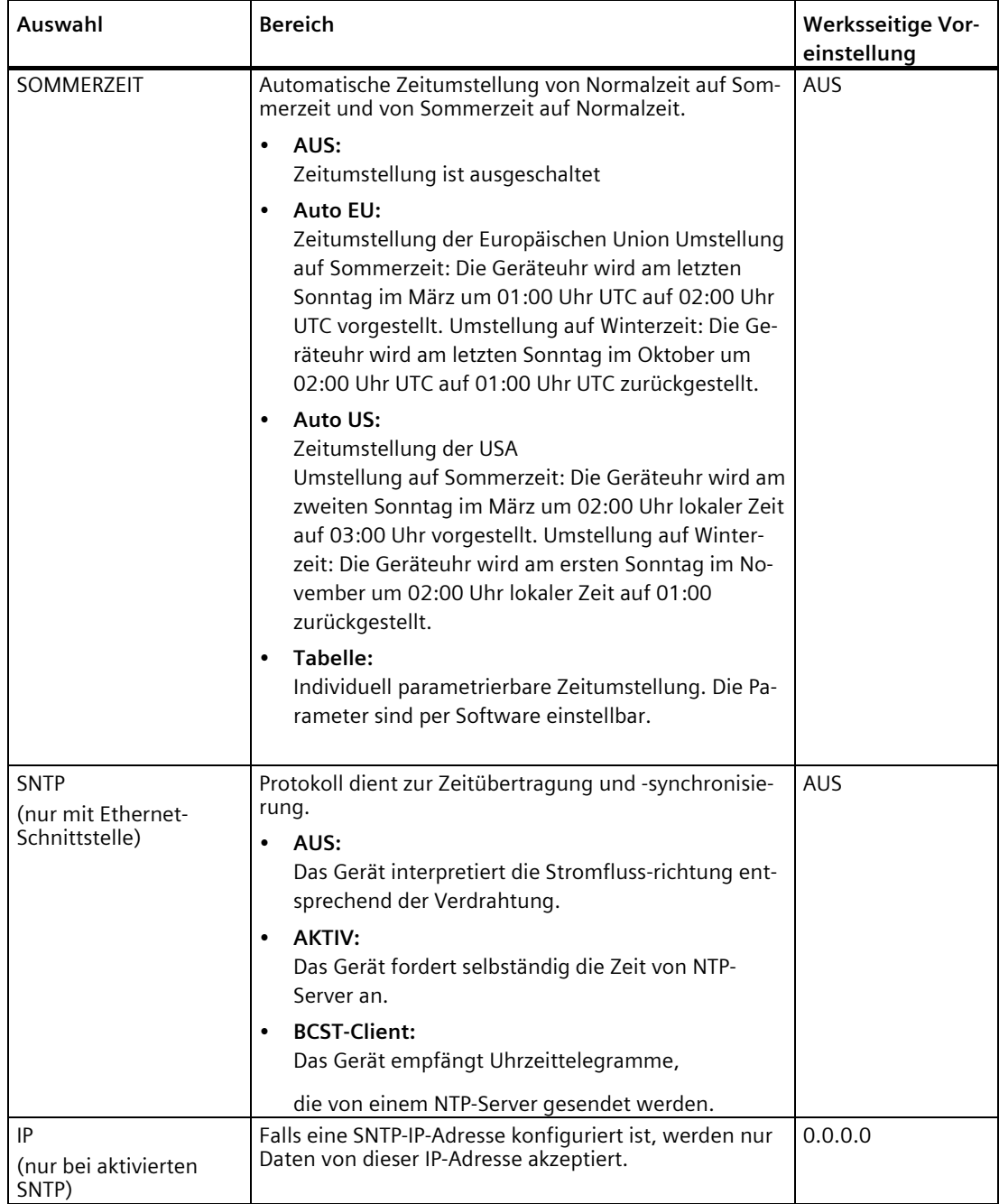

*6.3 Gerät Parametrieren*

#### **Parameter "Integrierte E / A"**

#### **Parameter "Digitaleingang"**

Dem Parameter "Digitaleingang" können folgende Funktionen zugewiesen werden:

- Tarifumschaltung für Zweitarif-, Wirk- und Blindenergiezähler.
- Synchronisation der Messperiode durch den Synchronisationsimpuls einer Netzkommandoanlage oder eines anderen Geräts.
- Steuerung der Display-Hintergrundbeleuchtung

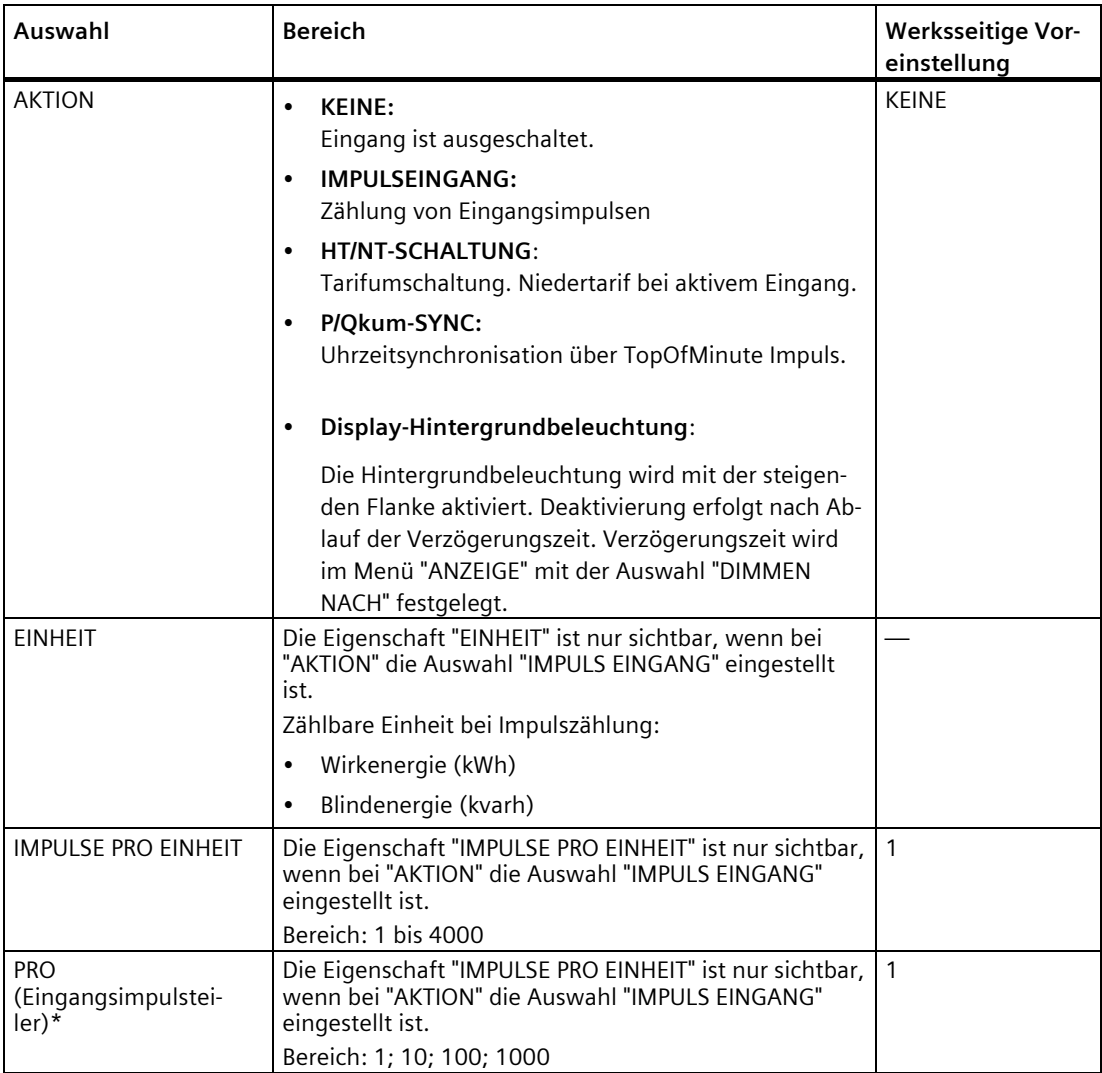

#### **)\* Formel:**

Impuls pro Einheit

- = Impulswertigkeit

Impulsteiler x Einheit

**Beispiel: Impulse pro Einheit: 50 Impulsteiler: 100 Einheit: kWh**

 $\frac{50}{100}$  kWh = 0.5 Impulse pro kWh = 500 Impulse pro MWh

#### **Parameter "Digitalausgang"**

Dem Parameter "Digitalausgang" können folgende Funktionen zugewiesen werden:

- Energieimpulsausgang, programmierbar für Wirk- oder Blindenergieimpulse
- Anzeige der Drehrichtung
- Betriebszustandsanzeige des Geräts
- Schaltausgang zur Fernsteuerung über die Schnittstelle

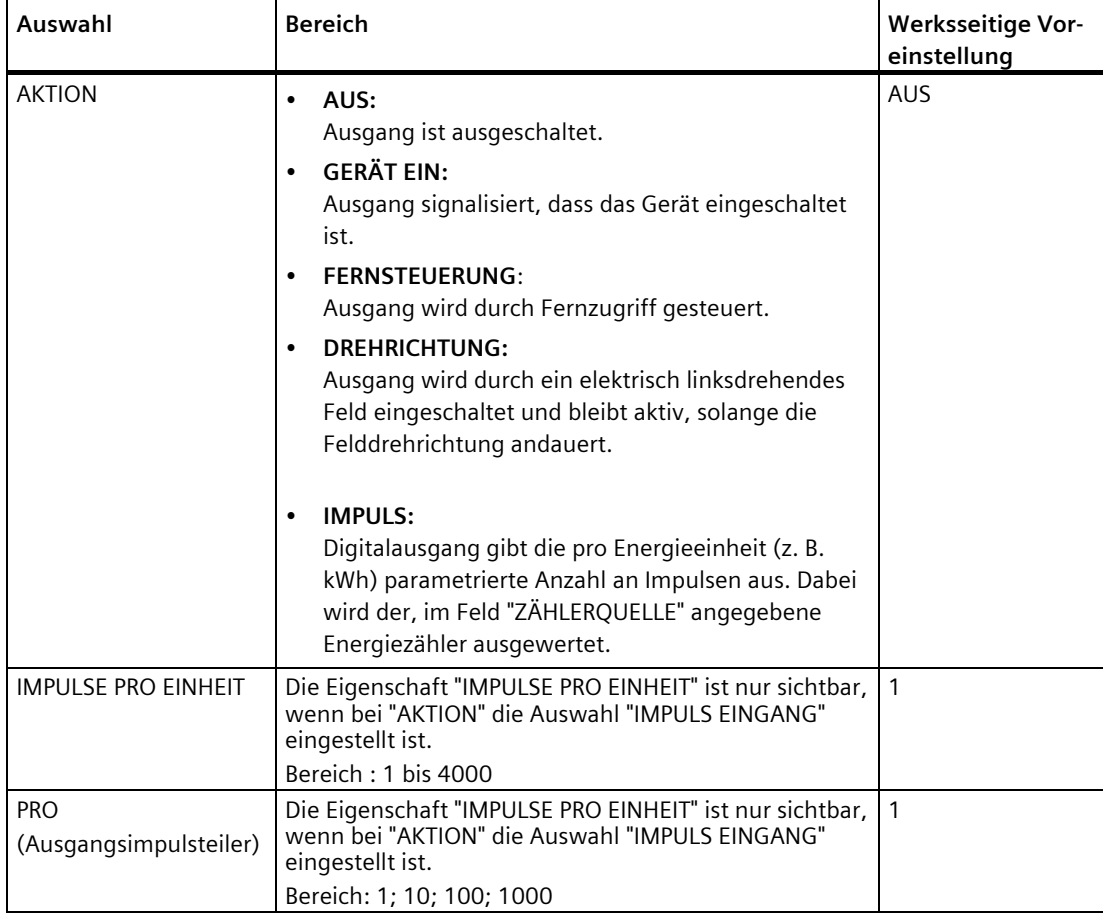

#### *6.3 Gerät Parametrieren*

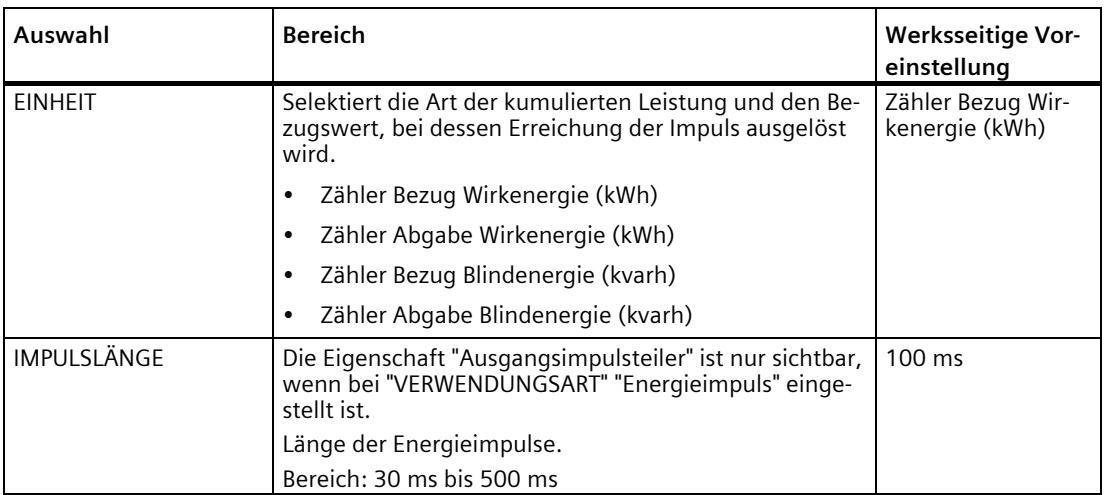

#### **Parameter "Kommunikation"**

Die Anzahl der zu Verfügung stehenden Kommunikationsschnittstellen kann sich in Abhängigkeit von der Geräteausführung unterscheiden.

#### **Parameter "MODBUS TCP" (optional)**

Der Parameter "MODBUS TCP" ist nur bei den Geräten mit einer Ethernet-Schnittstelle verfügbar.

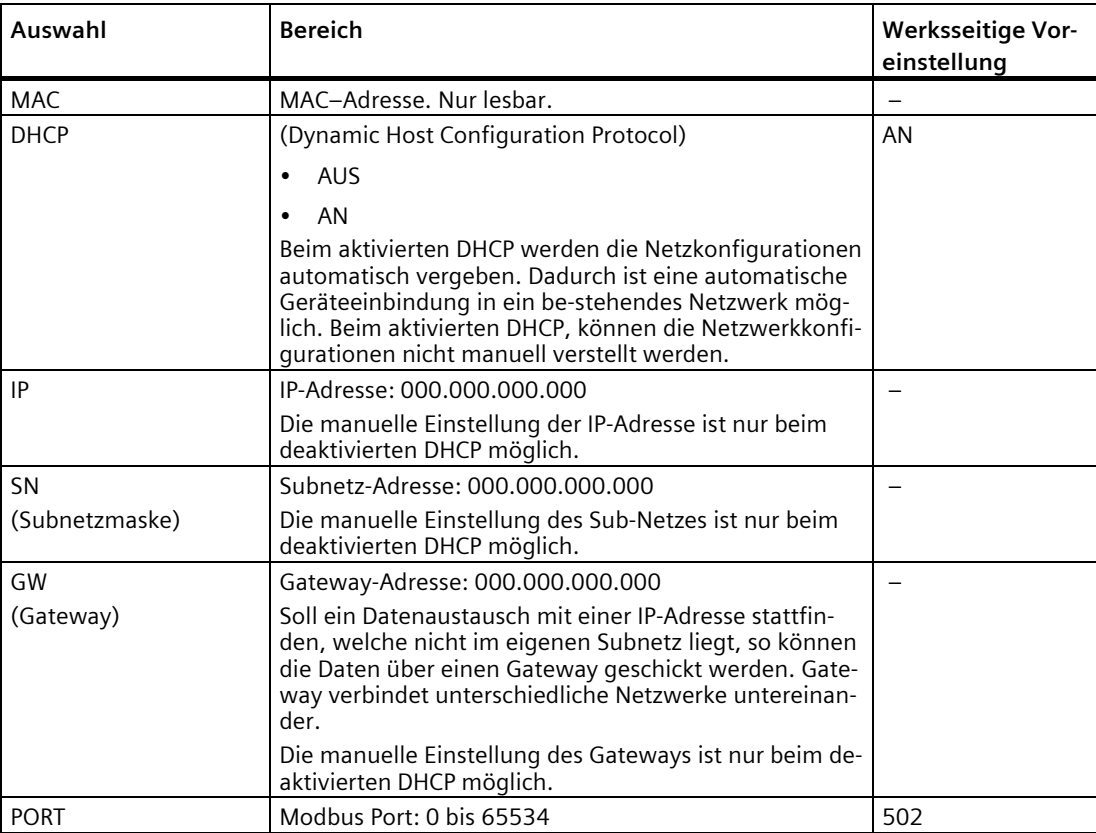

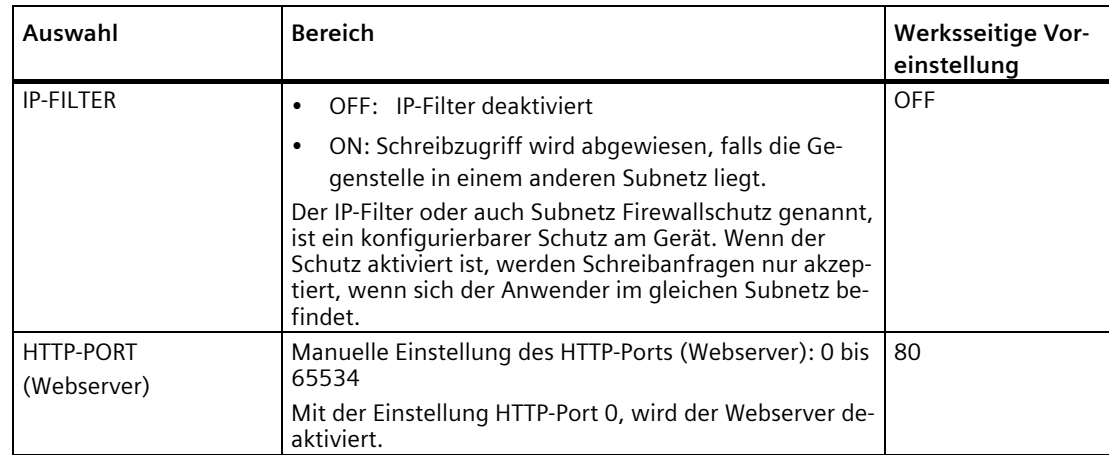

#### **Parameter "MODBUS RTU" (optional)**

Der Parameter "MODBUS RTU" ist nur bei den Geräten mit einer RS485-Schnittstelle verfügbar.

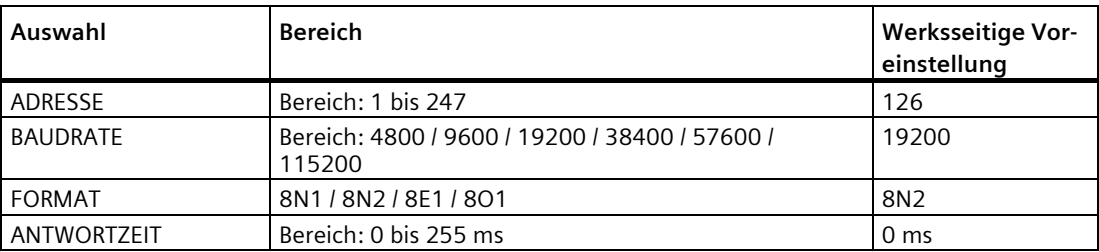

#### **Parameter "M-BUS" (optional)**

Der Parameter "M-BUS" ist nur bei den Geräten mit einer M-BUS-Schnittstelle verfügbar.

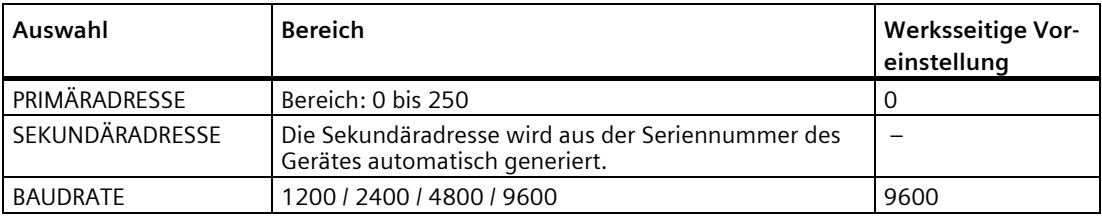

## **Parameter "Anzeige"**

*6.3 Gerät Parametrieren*

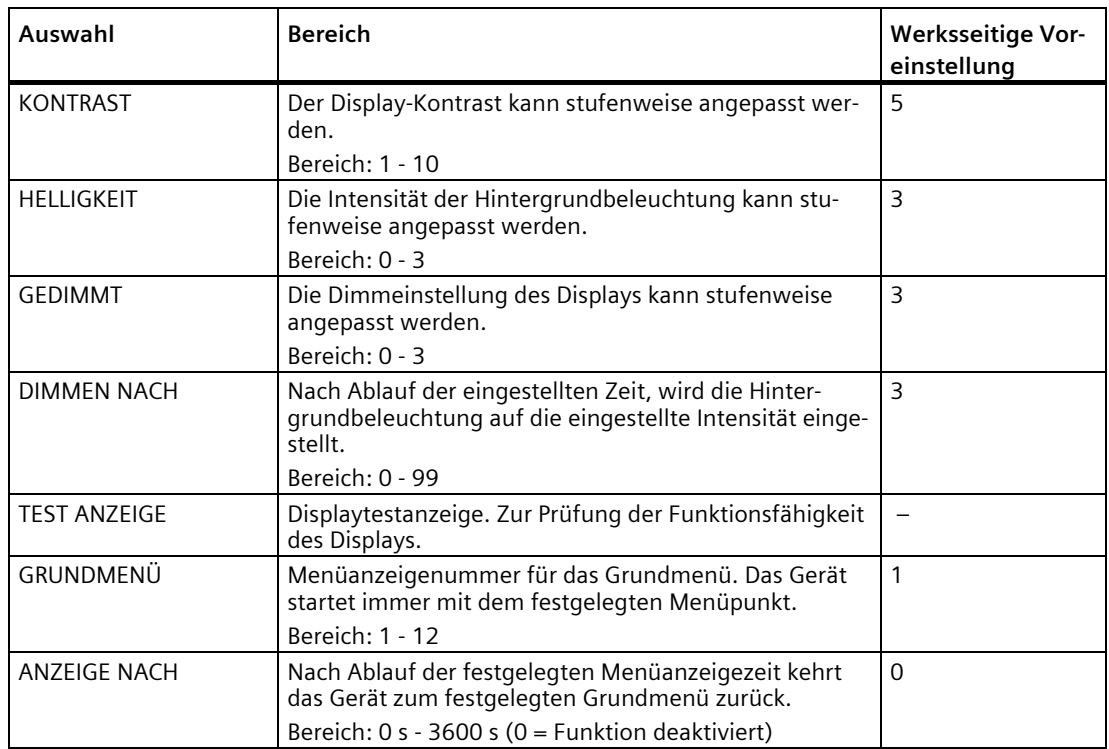

#### **Parameter "Erweitert"**

#### **Parameter "Passwort"**

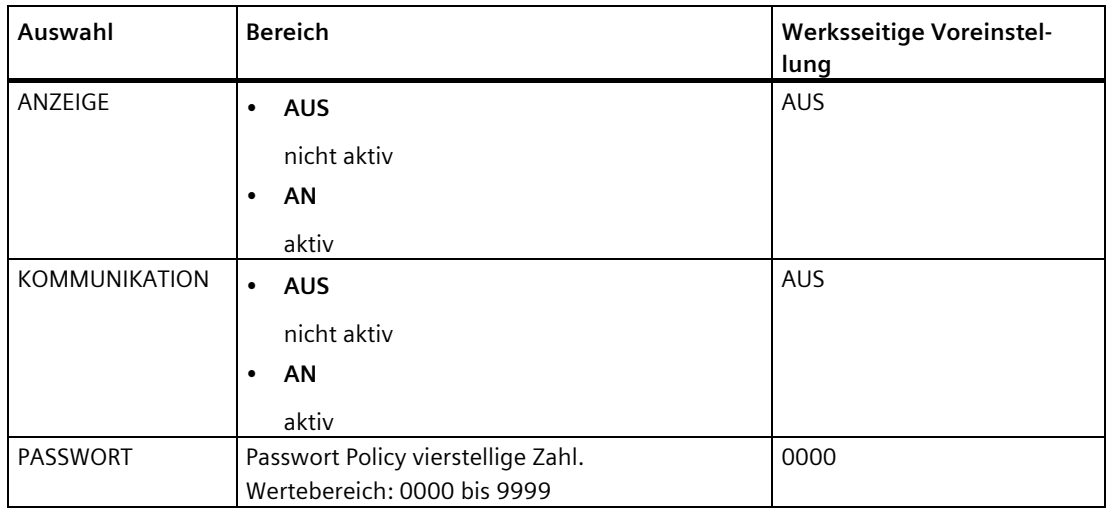

Der schreibende Zugriff auf die Geräteeinstellungen kann durch ein Passwort geschützt werden.

Sobald das Passwort einmal für das Gerät eingegeben wurde, wird dieses nicht mehr abgefragt, solange das Gerät sich noch im Menü "Einstellungen" befindet.

Der Passwortschutz verhindert folgende Aktionen:

- Ändern der Geräteeinstellungen inklusive des Passworts
- Ändern und Löschen von Werten
- Löschen von Daten und Speicherinhalten
- Rücksetzen auf Werkseinstellungen

Auslesen von Messwerten und Speicherinhalten ist beim aktivierten Passwortschutz uneingeschränkt möglich.

#### **Parameter "Rücksetzen"**

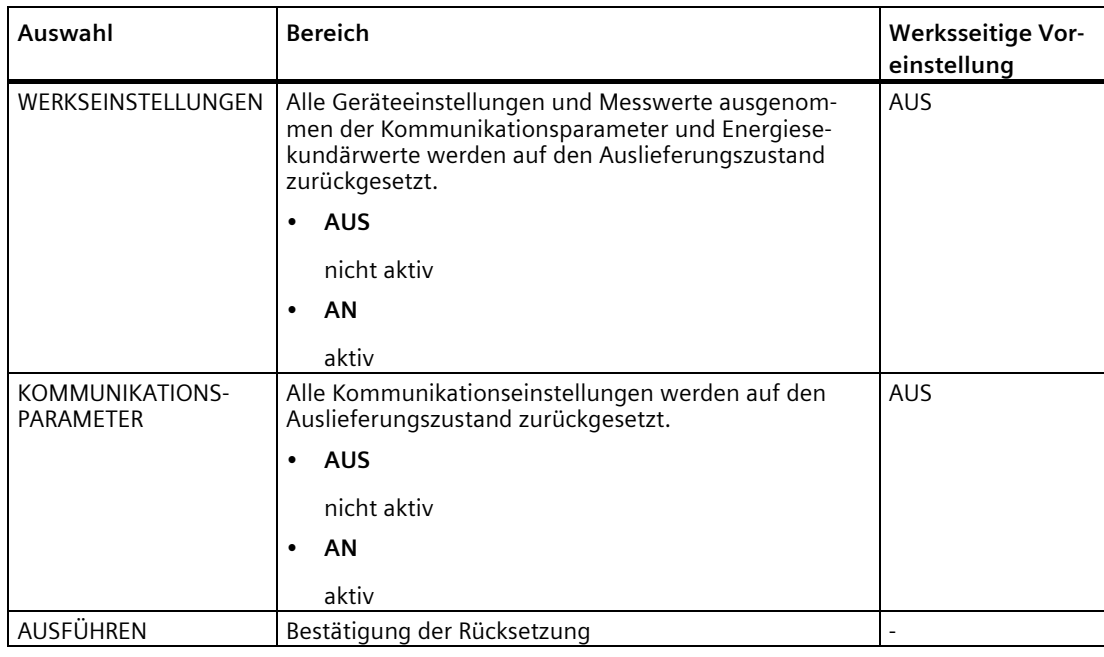

#### **Hinweis**

Das Rücksetzen muss durch das Auswahlfeld "AUSFÜHREN..." bestätigt werden. Sonst wird die Rücksetzung des Gerätes nicht ausgeführt.

*6.3 Gerät Parametrieren*

#### **Parameter "Schreibschutz"**

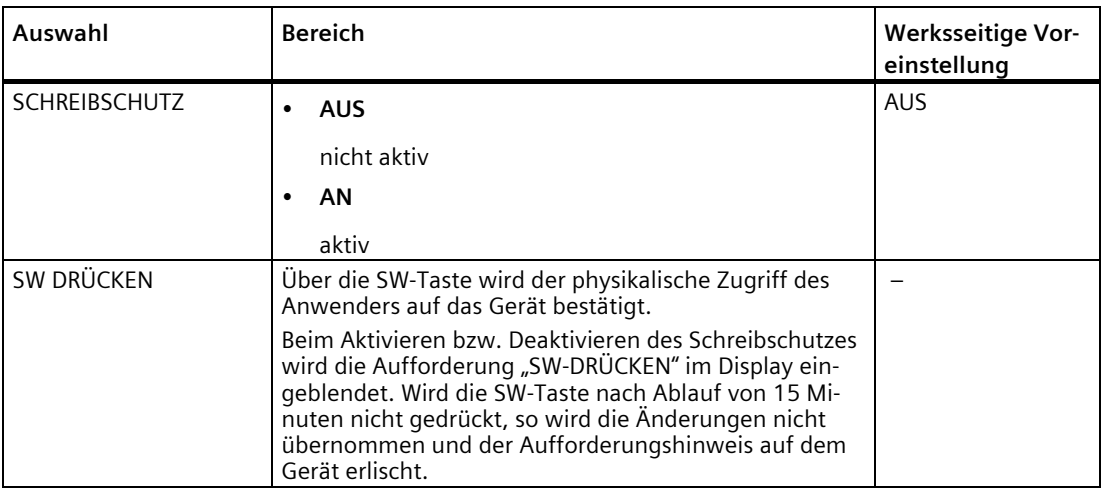

Der Hardware-Schreibschutz verhindert den schreibenden Zugriff auf das Gerät, sowohl über die Kommunikationsschnittstelle als auch am Display.

Vor dem schreibenden Zugriff muss der Hardware-Schreibschutz direkt am Gerät deaktiviert werden.

Der Hardware-Schreibschutz kann über die Kommunikation nicht deaktiviert werden. Der Anwender muss die SW-Taste direkt am Gerät betätigen, um die HW-Schreibschutz-Funktion zu aktivieren bzw. zu deaktivieren.

## **Instandhalten und Warten 7**

## **7.1 Reinigung**

Reinigen Sie das Gerät nach Bedarf. Verwenden Sie dazu ein trockenes Tuch.

#### **ACHTUNG**

**Schäden durch die Verwendung von Reinigungsmitteln.**

Reinigungsmittel können Schäden am Gerät verursachen. Verwenden Sie kein Reinigungsmittel.

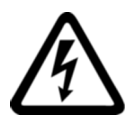

## **GEFAHR**

**Gefährliche Spannung. Nichtbeachtung wird Tod, schwere Körperverletzung oder Sachschaden zur Folge haben.**

Vor Beginn der Arbeiten Anlage und Gerät spannungsfrei schalten.

## **7.2 Justierung**

Das Gerät ist wartungsfrei.

Das Gerät wurde vor der Auslieferung vom Hersteller justiert. Bei Einhaltung der Umgebungsbedingungen ist eine Nachjustierung nicht notwendig.

## **7.3 Firmware-Update**

Das PAC2200 unterstützt die Aktualisierung der Firmware (Firmware-Update).

Bei Geräten mit einer MID-Zulassung kann kein Firmware Update durchgeführt werden.

Verwenden Sie zum Update immer die aktuellste Version der Konfigurationssoftware SENTRON powerconfig. Anweisungen zur Durchführung finden Sie in der zugehörigen Dokumentation und der Online-Hilfe der Konfigurationssoftware. Die zuletzt gesetzten Geräteeinstellungen bleiben unverändert erhalten.

## **7.4 Fehlerbehebung**

#### **Maßnahmen zur Behebung von Fehlern**

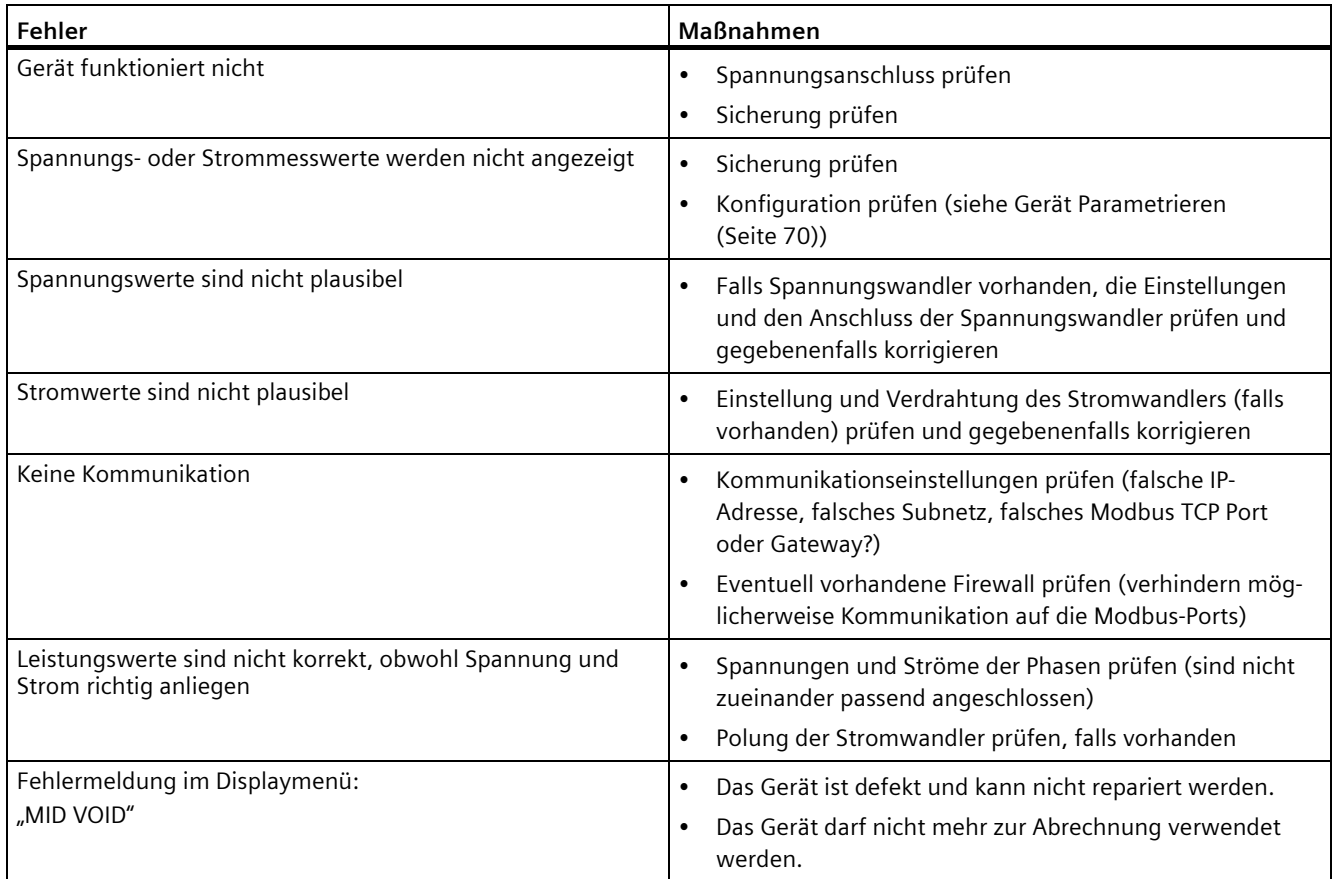

Falls durch die oben aufgeführten Maßnahmen, der Gerätefehler nicht beseitigt werden konnte, so ist das Gerät vermutlich defekt.

Weitere Hilfe finden Sie im Internet:

Technical Assistance (https://www.siemens.de/lowvoltage/support-request)

Ist das Gerät defekt, so gehen Sie wie folgt vor:

- Siehe Kapitel Gewährleistung (Seite 87), falls das Gerät innerhalb der Gewährleistungsfrist kaputt ist.
- Geht das Gerät außerhalb der Gewährleistungsfrist kaputt, so muss das Gerät entsprechend den lokalen Entsorgungsvorschriften entsorgt werden.

#### **Siehe auch**

Technical Assistance (https://www.siemens.de/lowvoltage/support-request)

## **7.5 Gewährleistung**

#### **Vorgehensweise**

#### **Hinweis**

#### **Verlust der Gewährleistung**

Wenn Sie das Gerät öffnen, verliert das Gerät die Gewährleistung der Fa. Siemens AG. Nur der Hersteller darf Reparaturen am Gerät durchführen. Senden Sie defekte oder beschädigte Geräte zur Reparatur oder zum Austausch an Siemens zurück.

Wenn das Gerät defekt oder beschädigt ist, gehen Sie wie folgt vor (nur innerhalb der Gewährleistung):

- 1. Bauen Sie das Gerät aus, siehe Abschnitt Demontage (Seite 42).
- 2. Verpacken Sie das Gerät versandfähig, sodass es beim Transport nicht beschädigt werden kann.
- 3. Senden Sie das Gerät an Siemens zurück. Die Adresse erfahren Sie von:
	- Ihrem Siemens Vertriebspartner
	- Technical Assistance

#### **Hinweis**

Wir weisen darauf hin, dass der Inhalt dieses Handbuchs nicht Teil einer früheren oder bestehenden Vereinbarung, Zusage oder eines Rechtsverhältnisses ist oder dieses abändern soll. Sämtliche Verpflichtungen von Siemens ergeben sich aus dem jeweiligen Kaufvertrag, der auch die vollständige und alleingültige Gewährleistungsregelung enthält. Diese vertraglichen Gewährleistungsbestimmungen werden durch die Ausführung dieser Bedienungsanleitung weder erweitert noch beschränkt.

#### **Siehe auch**

Aktuelle Informationen (Seite 7)

#### **Entsorgung von Elektro-Altgeräten**

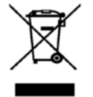

Elektro-Altgeräte dürfen nicht als unsortierter Siedlungsabfall, z. B. Hausmüll, entsorgt werden. Bei der Entsorgung sind die aktuellen örtlichen nationalen / internationalen Bestimmungen zu beachten.

# **Technische Daten**

## **8.1 Technische Daten**

#### **Gerätekonfiguration**

- 1 optisch isolierter Digitaleingang
- 1 optisch isolierter Digitalausgang
- 1 Ethernet-Schnittstelle zum Anschluss und Konfigurieren an den PC oder das Netzwerk (optional)
- 1 M-Bus Anschluss zum Auslesen der Messwerte (optional)
- 1 RS485 Schnittstelle zum Auslesen und Konfigurieren (optional)

#### **Messung**

Nur zum Anschluss an Wechselspannungssysteme.

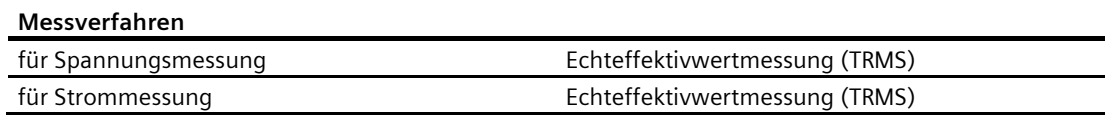

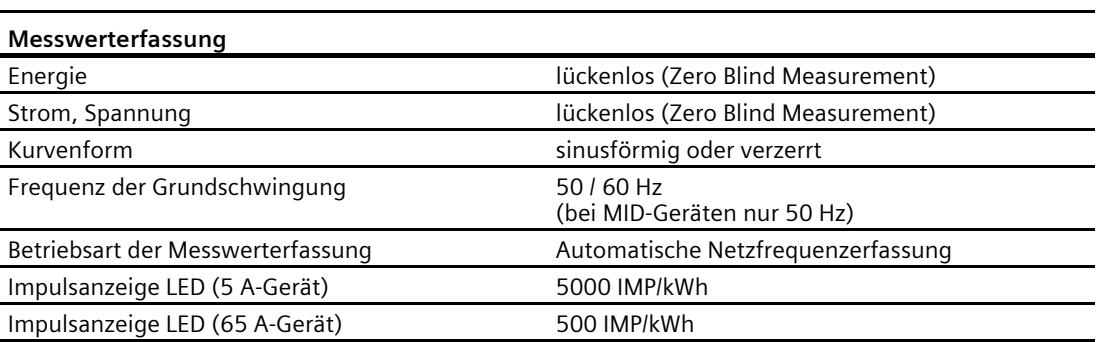

*8.1 Technische Daten*

### **Messeingänge für Spannung (5 A / 65 A-Geräte)**

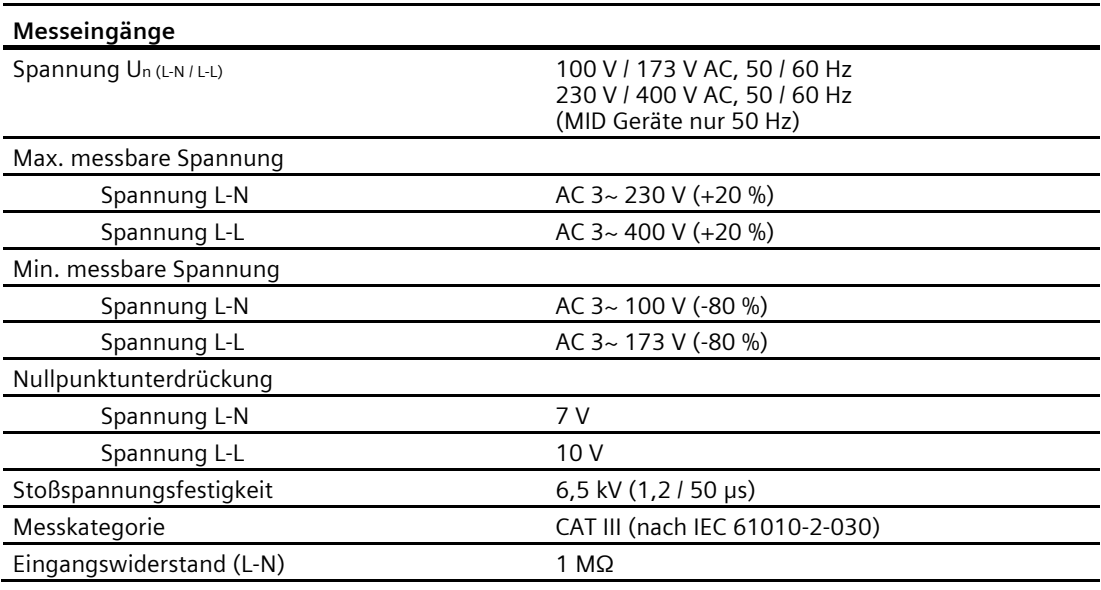

#### **Messeingänge für Strom (5 A-Gerät)**

Nur zum Anschluss an Wechselstromsysteme über externe Stromwandler (5 A-Gerät).

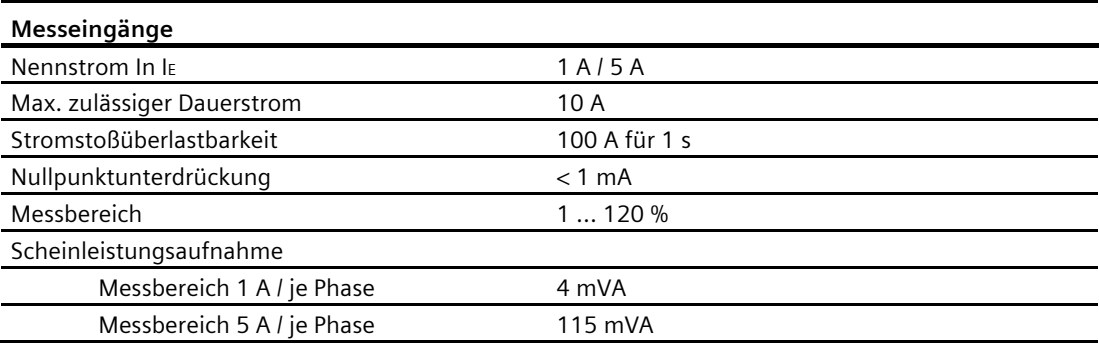

### **Messeingänge für Strom (65 A-Gerät)**

Zum direkten Anschluss am Wechselstromsystem.

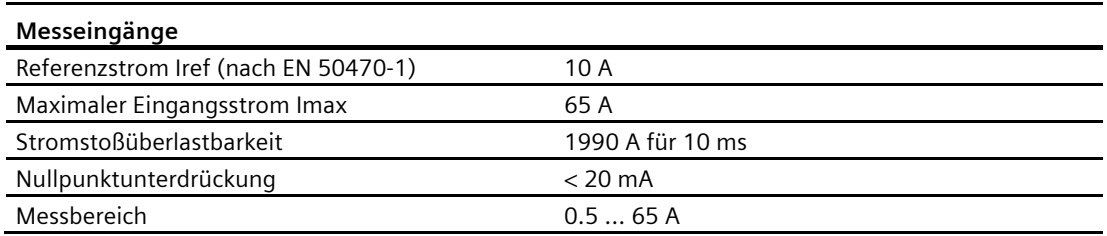

#### **Stromversorgung (5 A und 65 A-Geräte)**

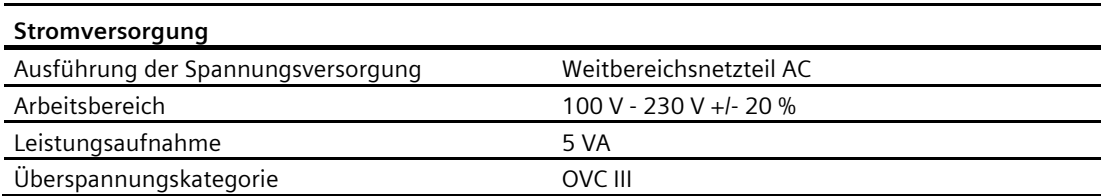

### **Messgenauigkeit**

#### **Angewendete Standards:**

- IEC 61557-12
- IEC 62053-21
- IEC 62053-23
- EN 50470-3

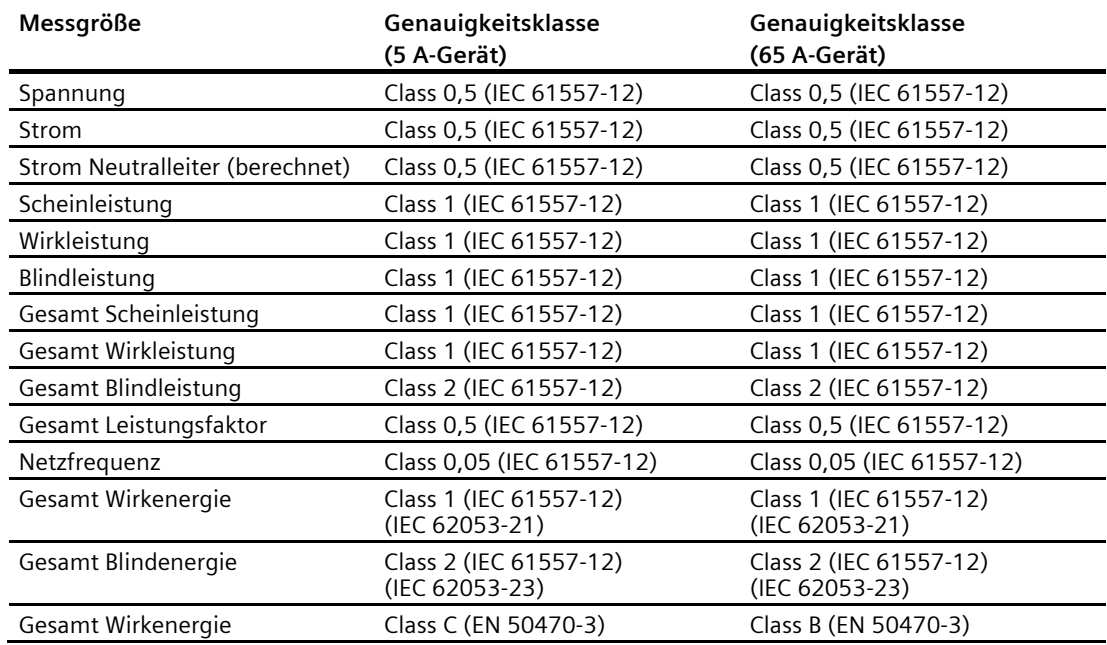

Notiz:

Die Genauigkeit der Messung ist beim PAC2200 5 A-Gerät von der Qualität der verwendeten externen Stromwandler abhängig.

*8.1 Technische Daten*

## **Digitaleingang**

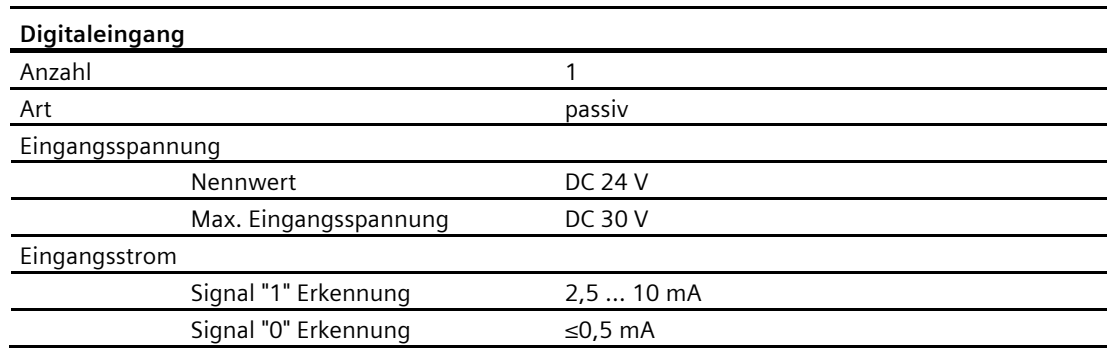

## **Digitalausgang**

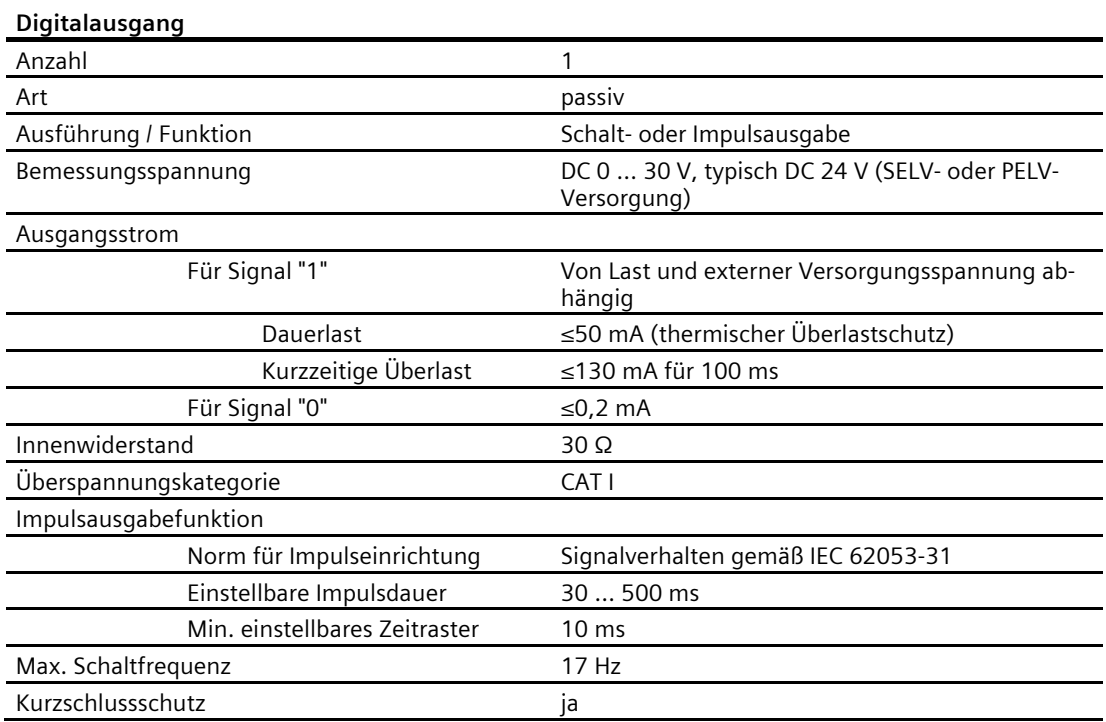

#### **Kommunikation**

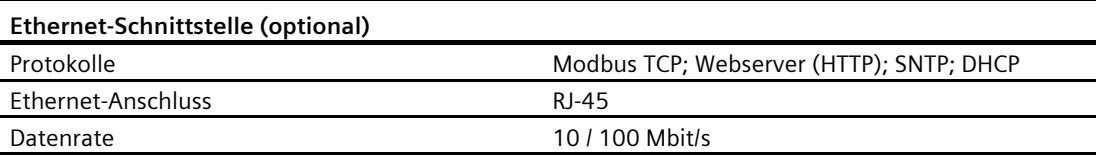

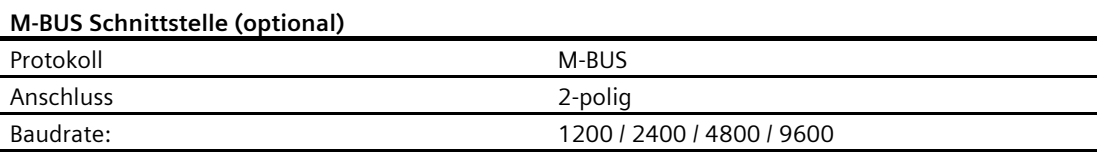

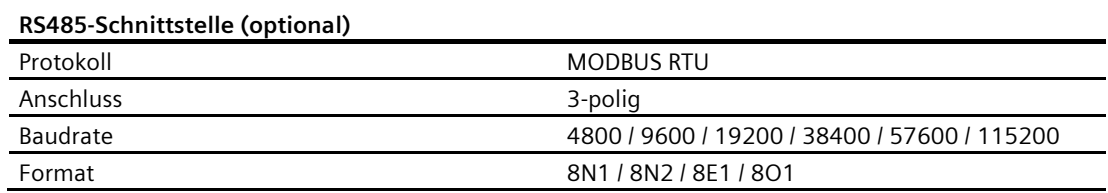

#### **Anschlusselemente**

Die angegebenen Leitungsquerschnitte beschreiben die Aufnahmefähigkeit der Anschlussklemmen. Bei der Wahl der Leitungsquerschnitte, ist immer auf die mögliche Stromlast und einen ausreichenden Leitungsschutz zu achten.

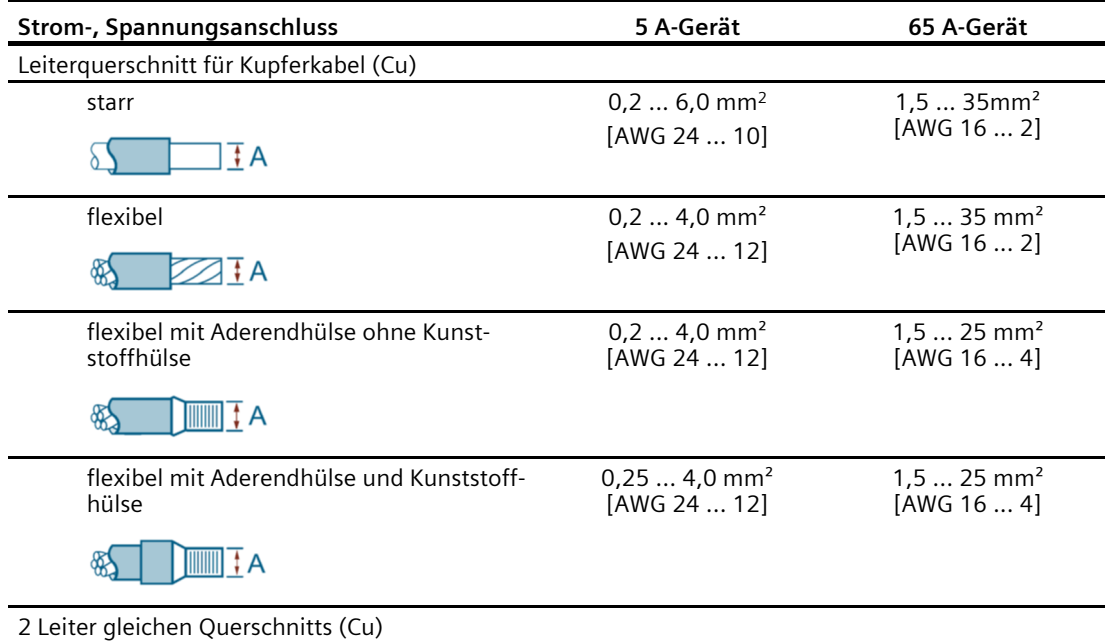

#### *8.1 Technische Daten*

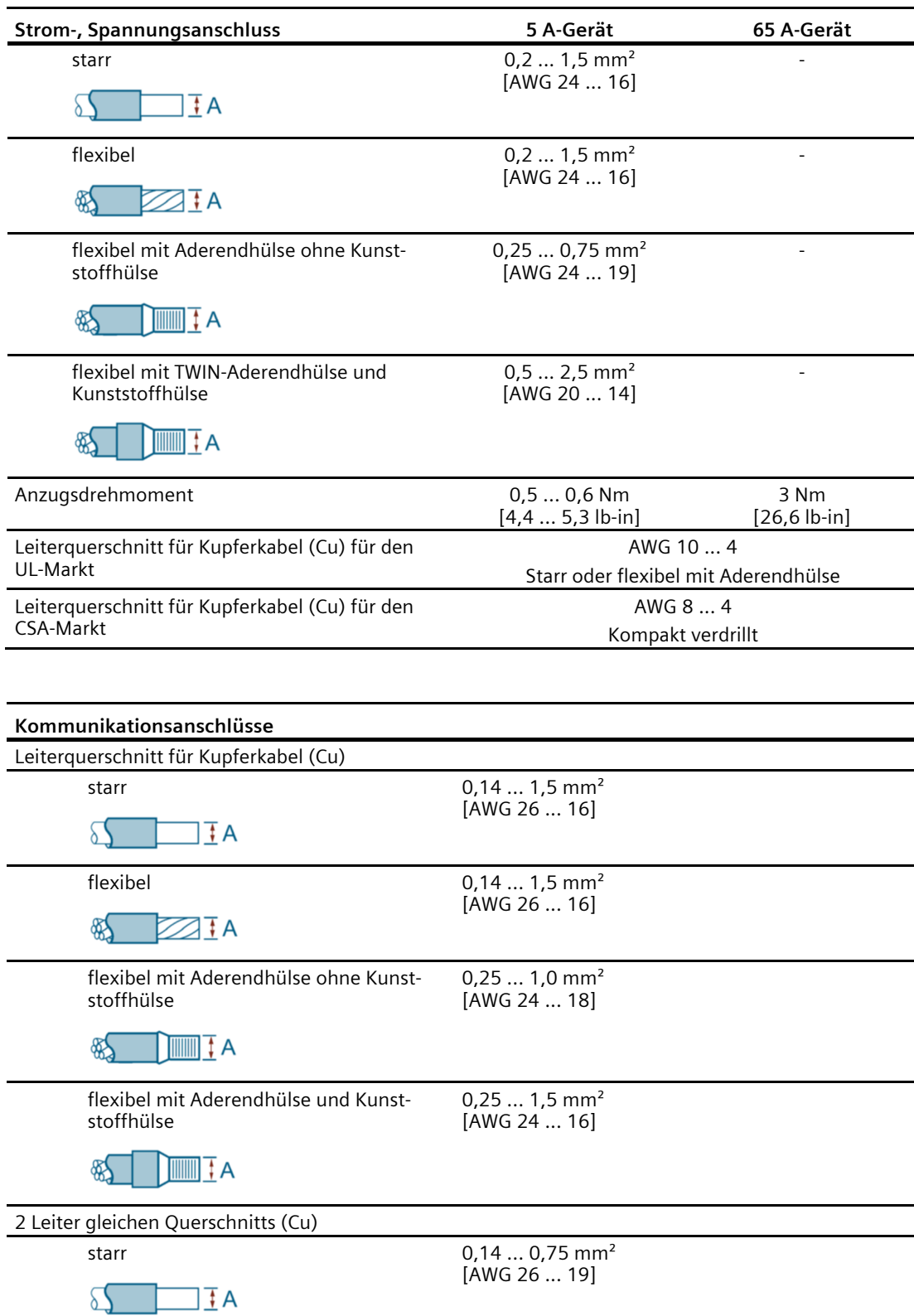

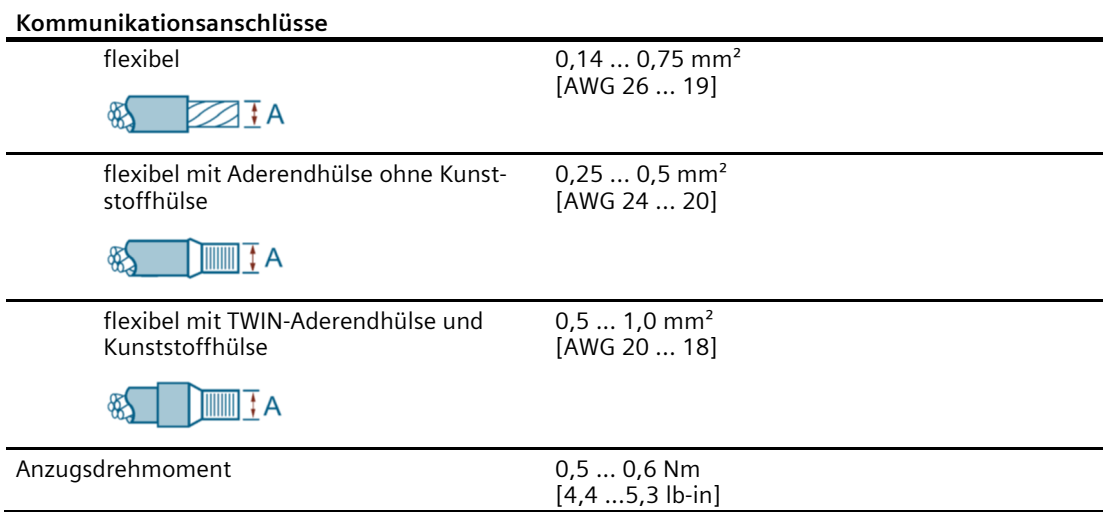

#### **Maße und Gewichte**

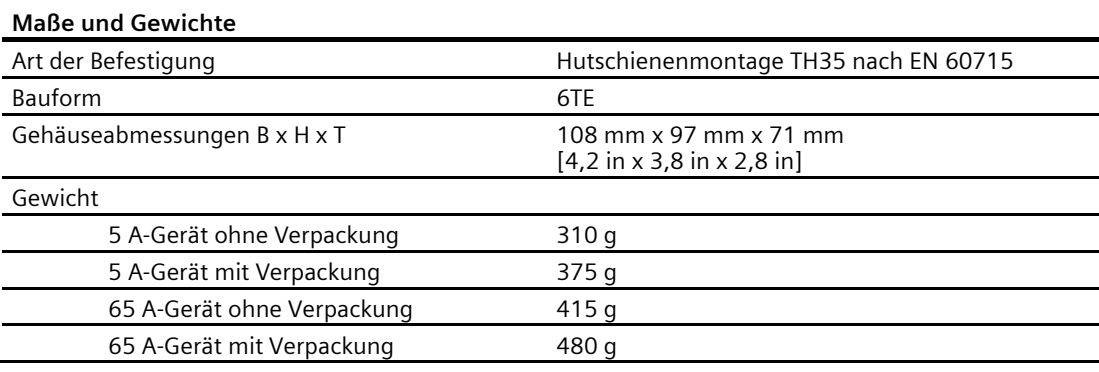

## **Schutzart und Schutzklasse**

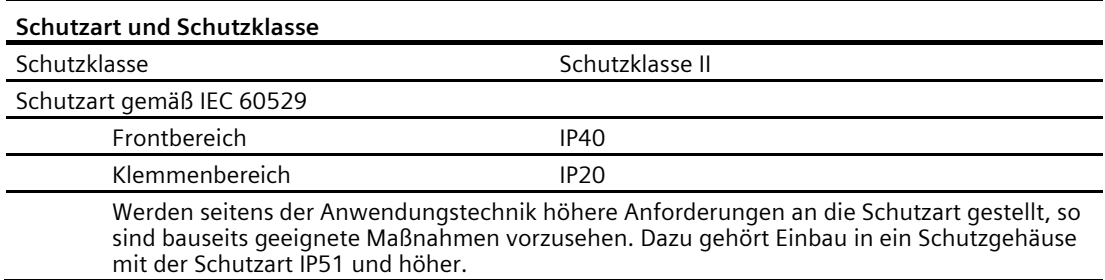

*8.1 Technische Daten*

## **Umgebungsbedingungen**

Der Betrieb ist nur innerhalb geschlossener trockener Räume in einem Schaltschrank oder Sicherungskasten zulässig.

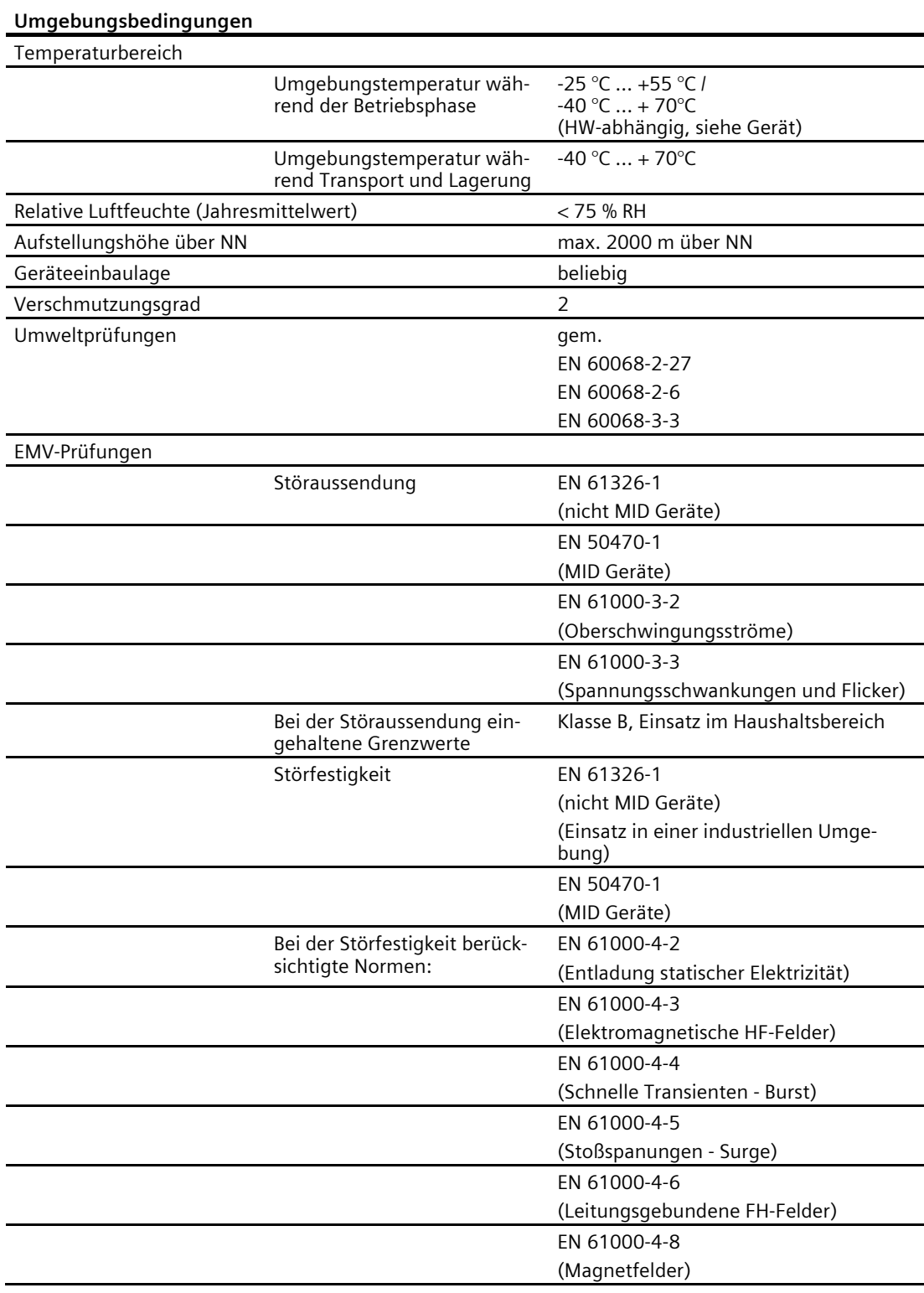

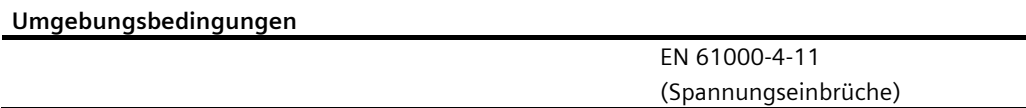

Elektromagnetische Umgebung gemäß MID-Richtlinie (2014/32/EU)

• Klasse E2

Mechanische Umgebung gemäß MID-Richtlinie (2014/32/EU)

• Klasse M1

#### **Relative Luftfeuchtigkeit im Bezug zur Umgebungstemperatur**

Die maximale relative Luftfeuchte beträgt 80 % bei Temperaturen bis 31 °C, linear abnehmend bis zu 50 % relativer Luftfeuchte bei 40 °C.

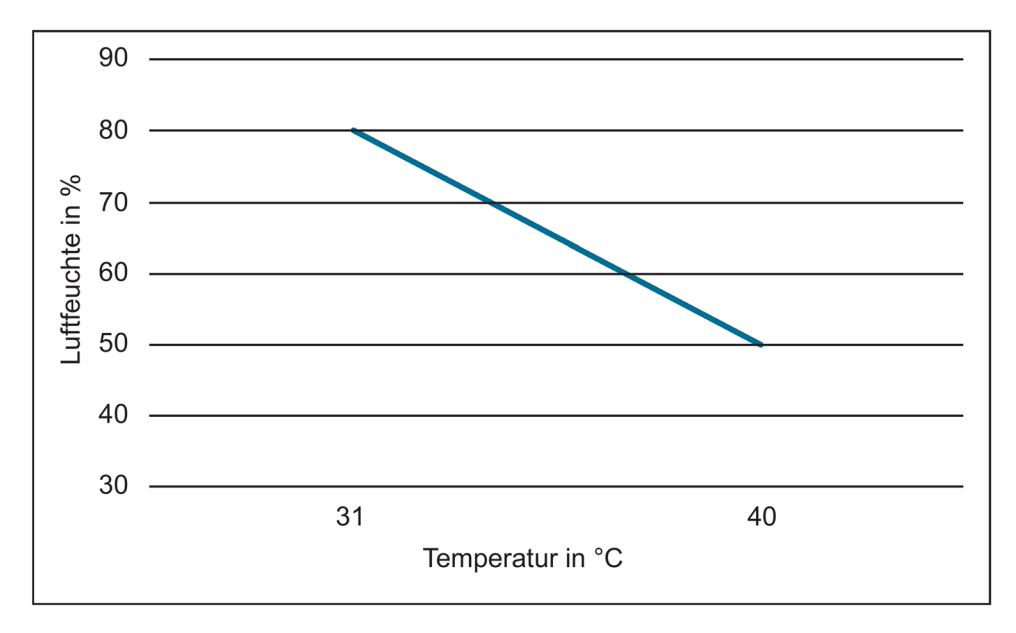

*8.1 Technische Daten*

#### **Zulassungen**

Das PAC2200 stimmt mit den Vorschriften der Europäischen Richtlinien überein.

• **CE-Konformität** 

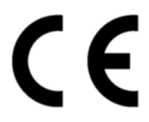

Angewandte Richtlinien und Normen können der EU Konformitätserklärung (https://support.industry.siemens.com/cs/ww/de/ps/7KM2200-2EA30-1CA1/cert) entnommen werden.

• **Zulassungen für Australien und Neuseeland**

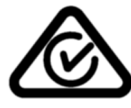

RCM (Regulatory Compliance Mark)

• **Zulassung für die Eurasische Wirtschaftsunion**

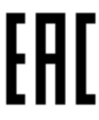

• **Zulassung für Großbritannien**

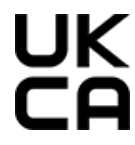

• **MID-Konformität (optional)**

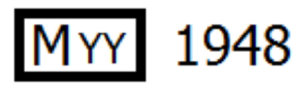

Nur Geräte mit folgenden MLFB-Nummern besitzen eine MID-Zulassung:

7KM2200-2EA30-1GA1 7KM2200-2EA30-1HA1 7KM2200-2EA30-1JA1 7KM2200-2EA40-1GA1 7KM2200-2EA40-1HA1 7KM2200-2EA40-1JA1

Im Sinne der Messgeräterichtlinie (MID), Anhang 1, Abschnitt 10 fallen folgende Anzeigen und die sie hervorrufenden Funktionen in den MID-Anwendungsbereich und waren Gegenstand der Bewertungstätigkeit nach MID, Anhang II Modul B.

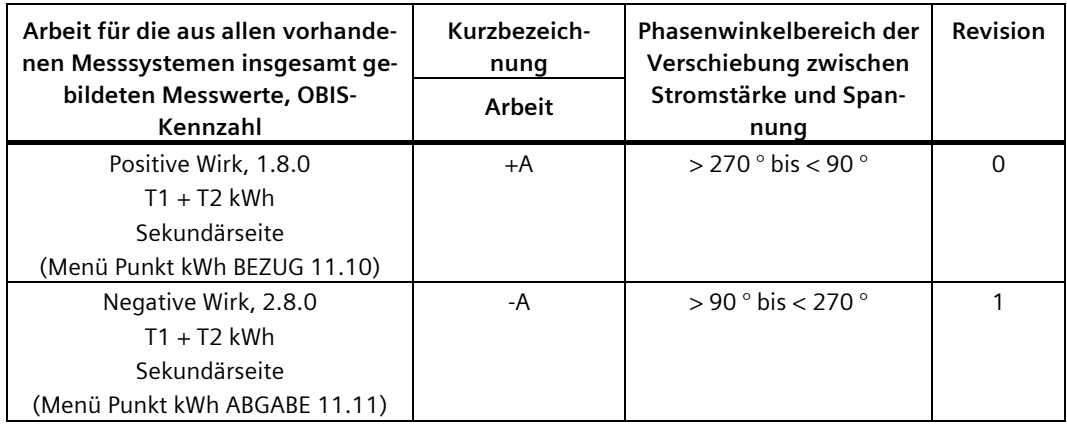

Nicht in den Anwendungsbereich fallen insbesondere:

- Ausgänge mit Ausnahme der Prüf-LED
- Datenschnittstellen Ethernet, sowie digitale Ein- und Ausgänge
- Scheinenergie
- Blindenergie
- Momentanwerte (Spannung, Strom, Scheinleistung, Wirkleistung, Blindleistung, Leistungsfaktoren, Frequenz, Summen)
- Tarifumschaltung
- Passwortschutz und Hardware-Schreibschutz
- Rücksetzfunktion
- Lastprofilwerte (Tages-, Monats- Jahreswerte)
- Ermittlung der Mittelwerte für Wirk- und Blindleistung der letzten abgeschlossenen Messperiode für Bezug und Abgabe

• Angewandte Richtlinien und Normen können der EU Konformitätserklärung (https://support.industry.siemens.com/cs/ww/de/ps/7KM2200-2EA30-1GA1/cert) entnommen werden.

Die entsprechenden Zertifikate können Sie auf der Siemens-Support-Seite (https://support.industry.siemens.com/cs/ww/de/ps) herunterladen.

• **Genehmigungen für UL- und CSA-Markt**

(nur 5A-Geräte ohne MID)

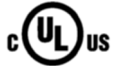

## **8.2 Beschriftungen**

**Beschriftungen auf dem Gehäuse des PAC2200**

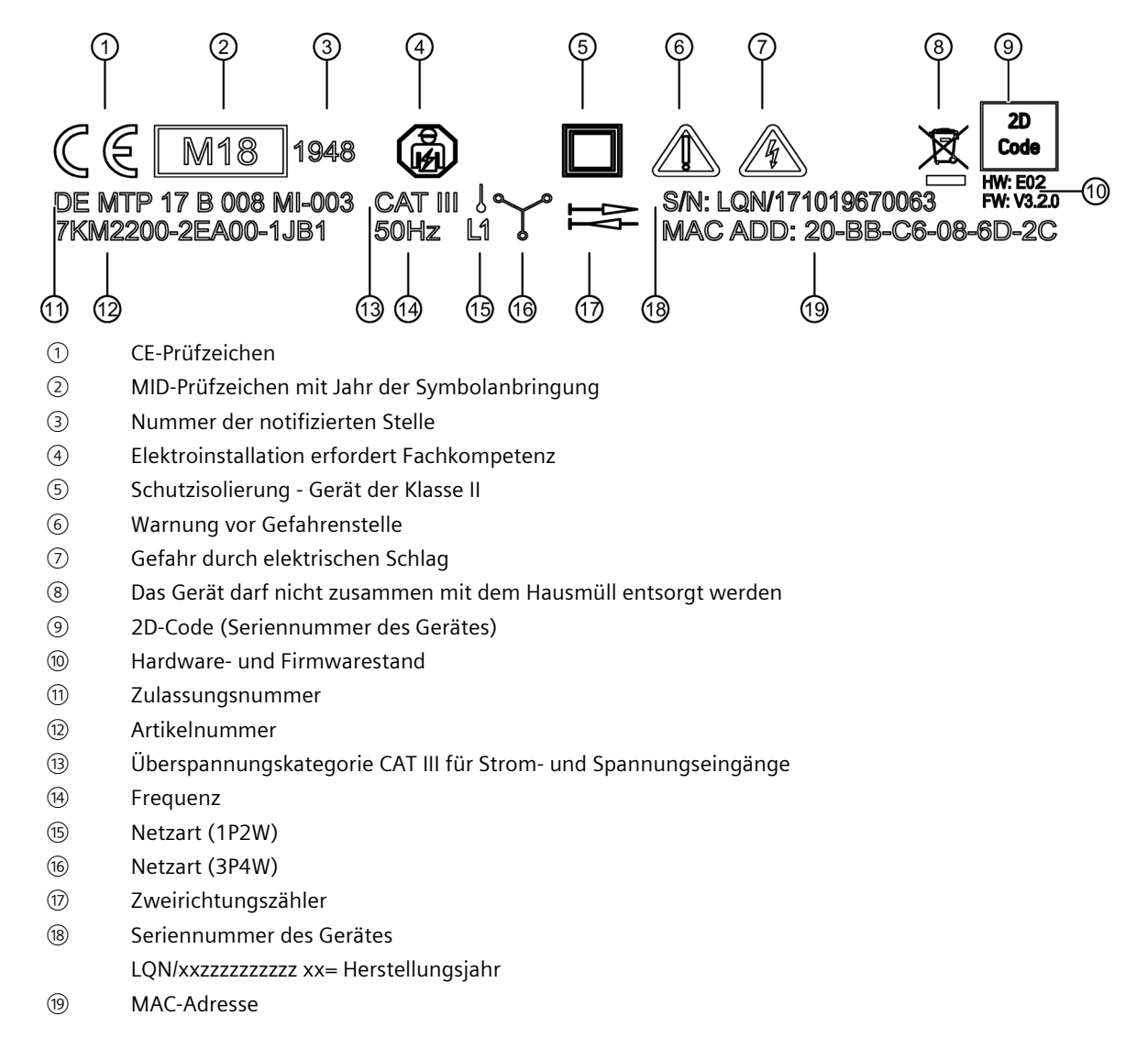

# **Maßbilder 9**

## **9.1 Maßbilder**

#### **Rahmenmaße**

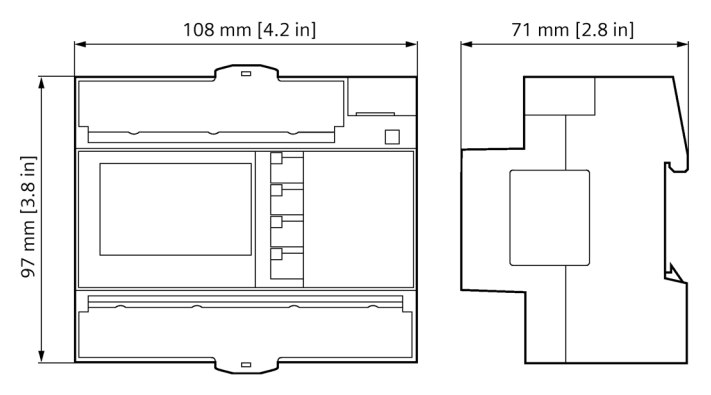

Bild 9-1 Rahmenmaße

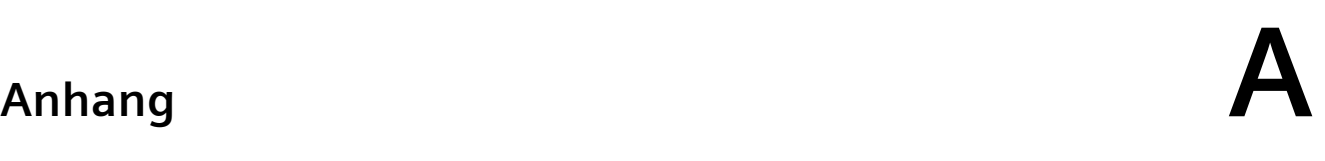

## **A.1 Modbus**

Detaillierte Informationen über Modbus finden Sie auf der Modbus-Website (http://www.modbus.org)

#### **A.1.1 Funktionscodes**

Funktionscodes steuern den Datenaustausch. Dazu teilt ein Funktionscode dem Slave mit, welche Handlung er ausführen soll.

Wenn ein Fehler auftritt, wird im Antworttelegramm im Byte FC das MSB-Bit gesetzt.

#### **Unterstützte Modbus-Funktionscodes**

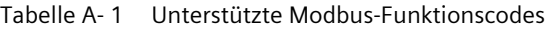

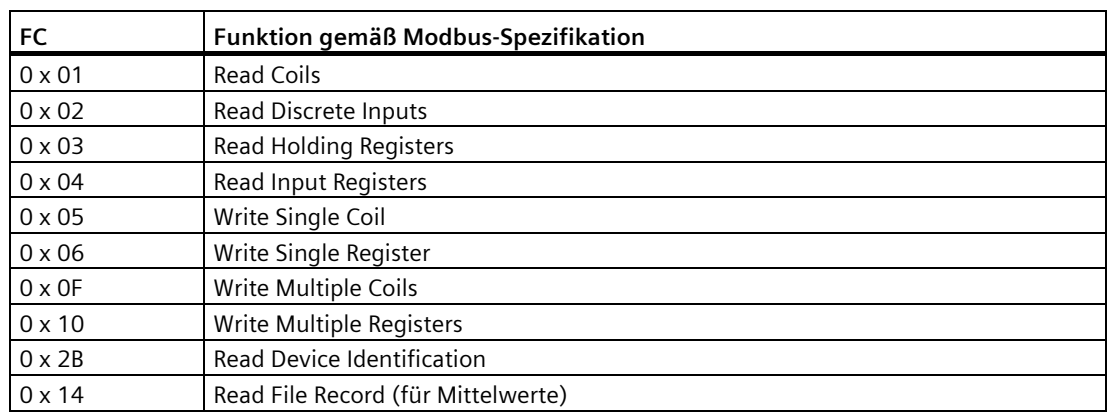

*A.1 Modbus*

## **A.1.2 Modbus-Ausnahmecodes**

## **Übersicht**

| Ausnahmecodes  | Name                            | Bedeutung                                                                                                    | Abhilfe                                                                                                    |
|----------------|---------------------------------|----------------------------------------------------------------------------------------------------|----------------------------------------------------------------------------------------------------|
| 01             | Illegal Func-<br>tion           | Ungültige Funktion:<br>Der Funktionscode in der Anfor-<br>$\bullet$<br>derung ist keine erlaubte Aktion<br>für den Slave.                                                                                                    | Überprüfen Sie, welche<br>Funktionscodes unterstützt<br>werden.                                               |
|                |                                 | Der Slave ist in einem Zustand,<br>$\bullet$<br>in dem er keine Anforderung<br>dieses Typs verarbeiten kann.<br>Dies ist z. B. der Fall, wenn er<br>noch nicht konfiguriert ist und<br>er aufgefordert ist, Register-<br>werte zurück zu liefern.   |                                                                                                    |
| 02             | Illegal Data<br>Address         | Falsche Daten-Adresse:<br>Diese Adresse ist für den Slave nicht<br>erlaubt. Dies ist z. B. der Fall, wenn<br>die Kombination aus Start-Offset<br>und Übertragungslänge ungültig<br>ist.                                                             | Überprüfen Sie den Offset<br>und die Anzahl der Regis-<br>ter.                                                |
| 03             | <b>Illegal Data</b><br>Value    | Ungültiger Datenwert:<br>Die Anforderung enthält einen Da-<br>tenwert, der für den Slave nicht er-<br>laubt ist. Dies weist auf einen<br>Fehler in dem Rest der Struktur ei-<br>ner komplexen Anforderung hin,<br>z. B. eine inkorrekte Datenlänge. | Überprüfen Sie in dem Be-<br>fehl, ob der angegebene<br>Offset und die angegebene<br>Datenlänge korrekt sind. |
| 04             | Slave Device<br>Failure         | Fehler bei der Verarbeitung der Da-<br>ten:<br>Ein nicht nachvollziehbarer Fehler<br>trat auf, als der Slave versuchte, die<br>angefragte Aktion auszuführen.                                                                                       | Überprüfen Sie, ob der an-<br>gegebene Offset und die<br>angegebene Datenlänge<br>korrekt sind.               |
| F <sub>0</sub> | <b>Write Protec-</b><br>tion ON | Die Aktion wurde abgelehnt, weil<br>der Schreibschutz gesetzt ist.                                                                                                    | Deaktivieren Sie den<br>Schreibschutz.                                                                        |

Tabelle A- 2 Modbus-Ausnahmecodes
# **A.1.3 Modbus-Messgrößen mit den Funktionscodes 0x03 und 0x04**

### **Adressieren der Messgrößen**

Auf die im Folgenden gelisteten Messgrößen können Sie die Modbus-Funktionscodes 0x03 und 0x04 anwenden.

#### **Hinweis**

#### **Fehler bei inkonsistentem Zugriff auf Messwerte!**

Achten Sie bei **Lesezugriffen** darauf, dass der Start-Offset des Registers stimmt.

Achten Sie bei **Schreibzugriffen** darauf, dass der Start-Offset und die Anzahl der Register stimmen.

Beispiel: Wenn ein Wert aus zwei Registern besteht, verursacht ein Lesebefehl, der im zweiten Register aufsetzt, einen Fehlercode. Wenn ein Schreibvorgang in der Mitte eines Multiregisterwerts endet, gibt das PAC2200 ebenfalls einen Fehlercode aus.

Tabelle A- 3 Verfügbare Messgrößen

| Abk. in der Spalte "Zugriff" | Abkürzung                      |
|------------------------------|--------------------------------|
|                              | Lesezuariff                    |
| W                            | Schreibzugriff                 |
| <b>RW</b>                    | Lesezugriff und Schreibzugriff |

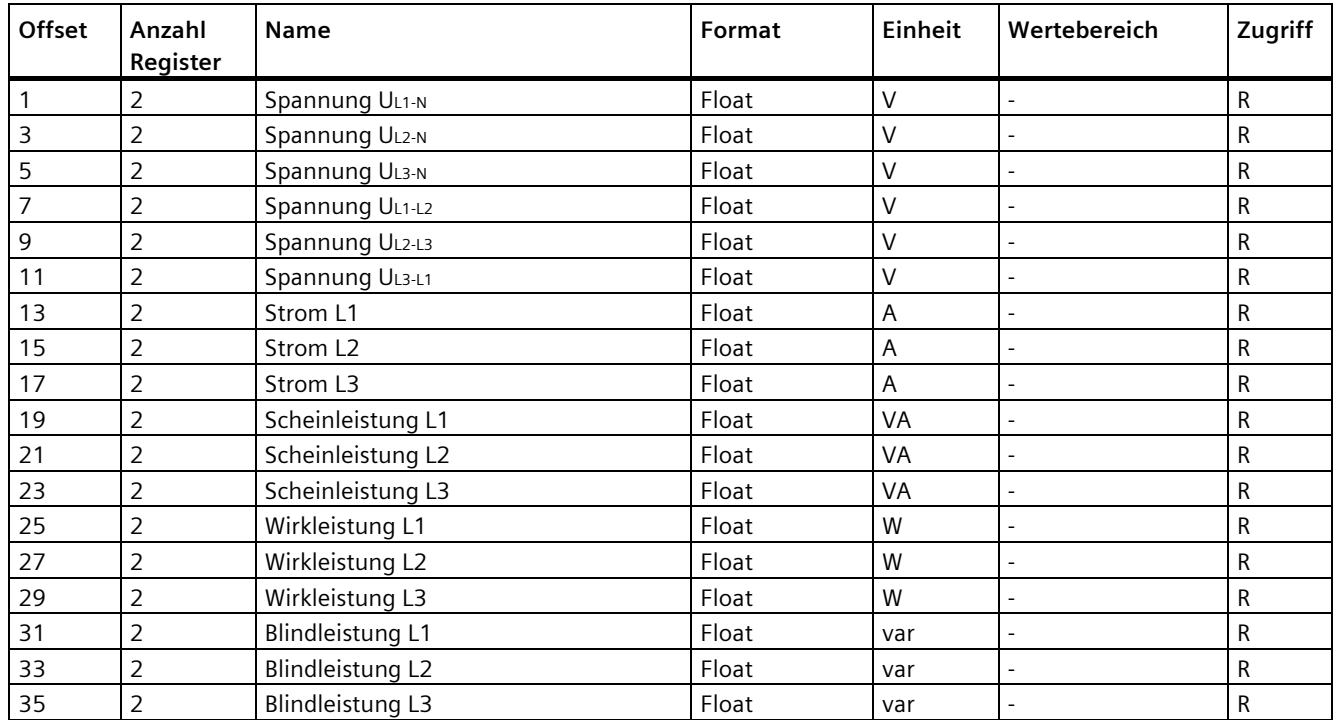

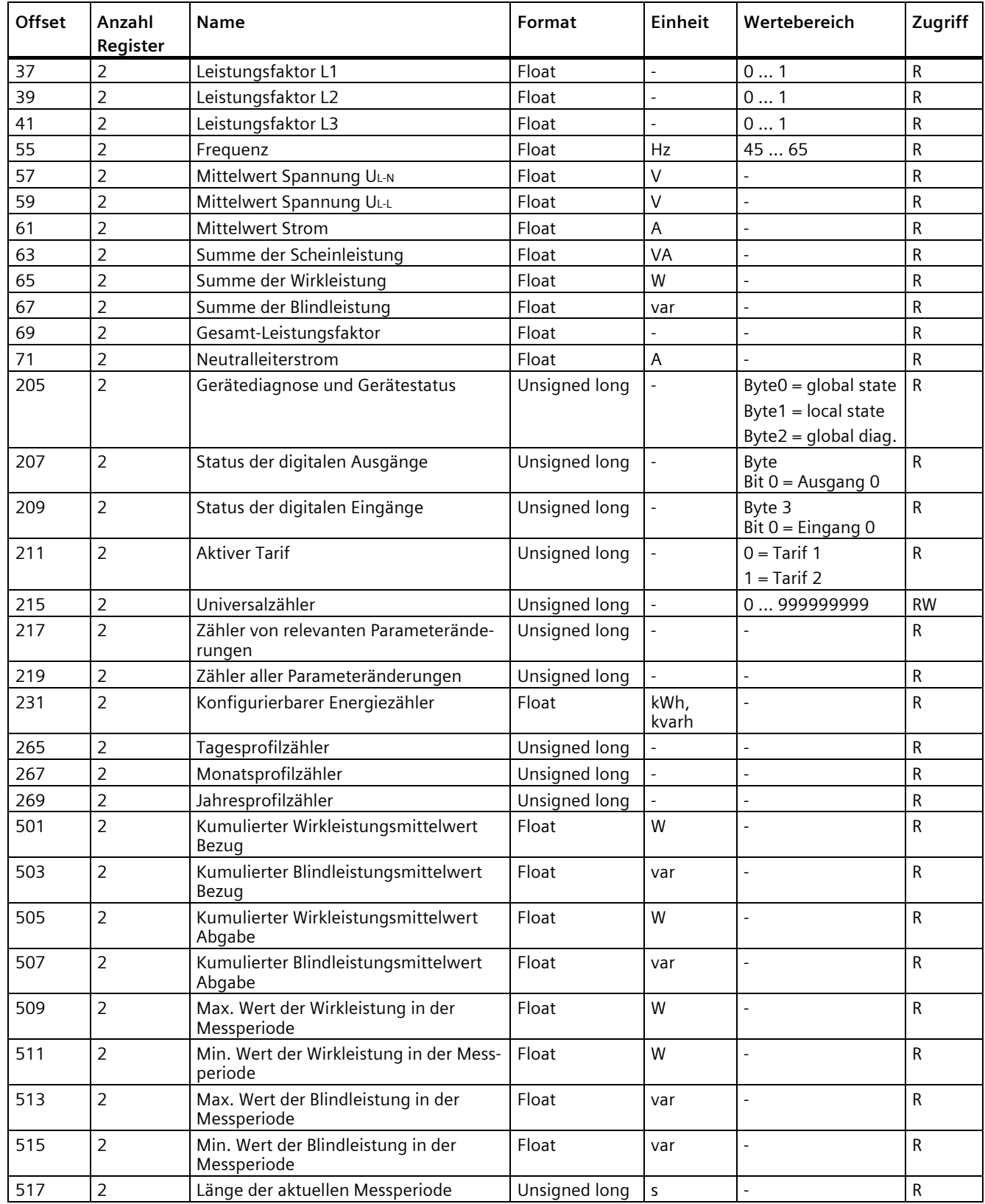

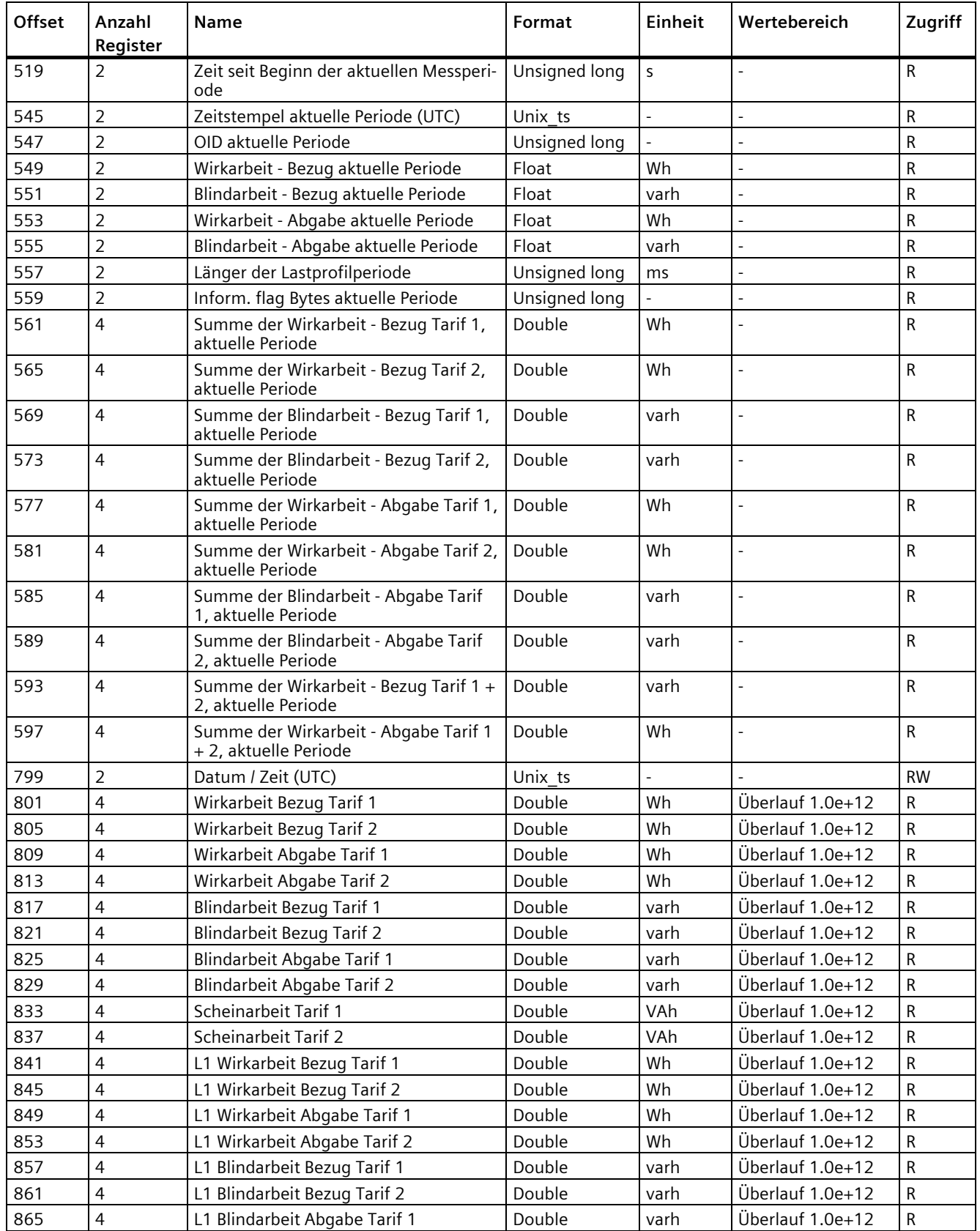

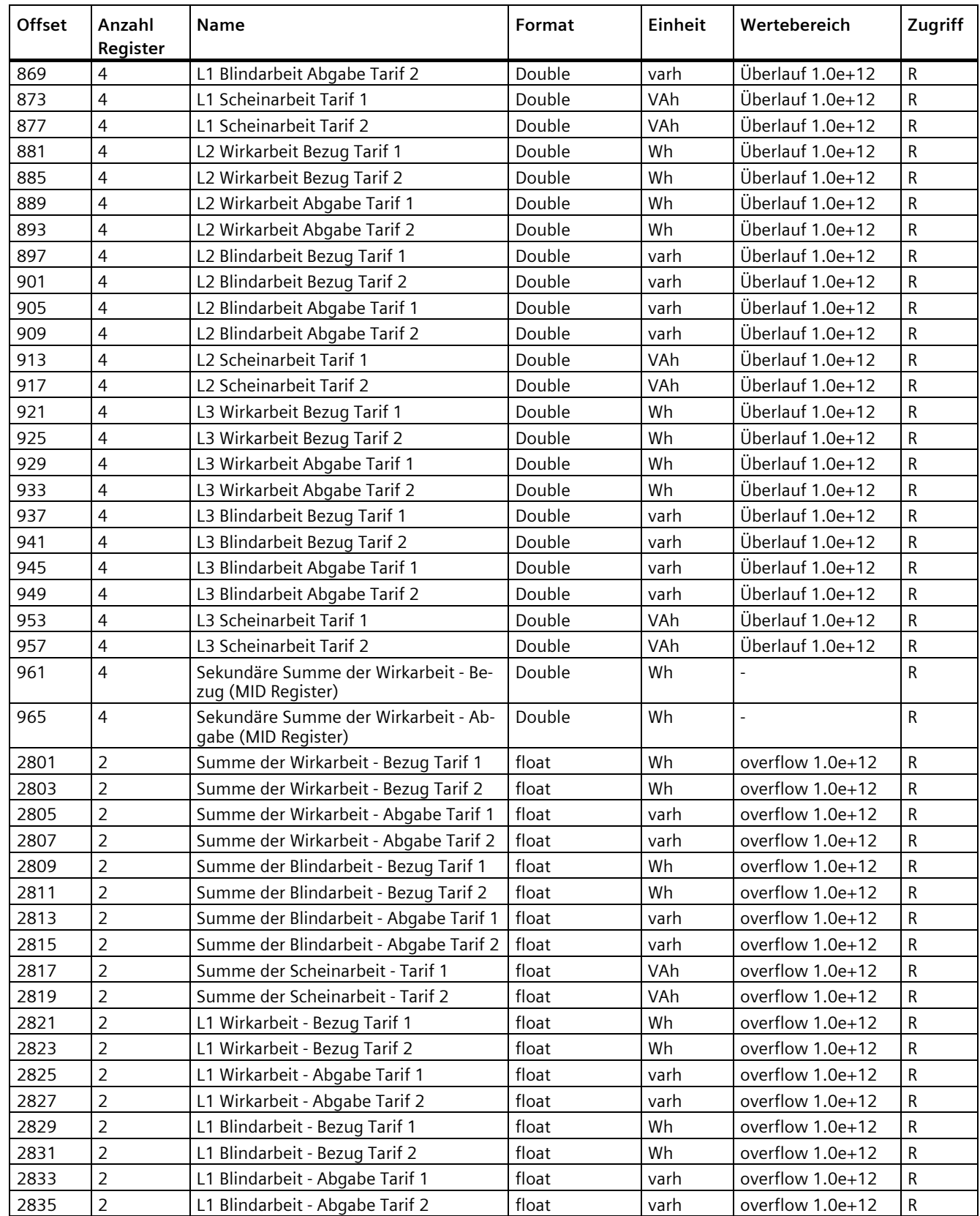

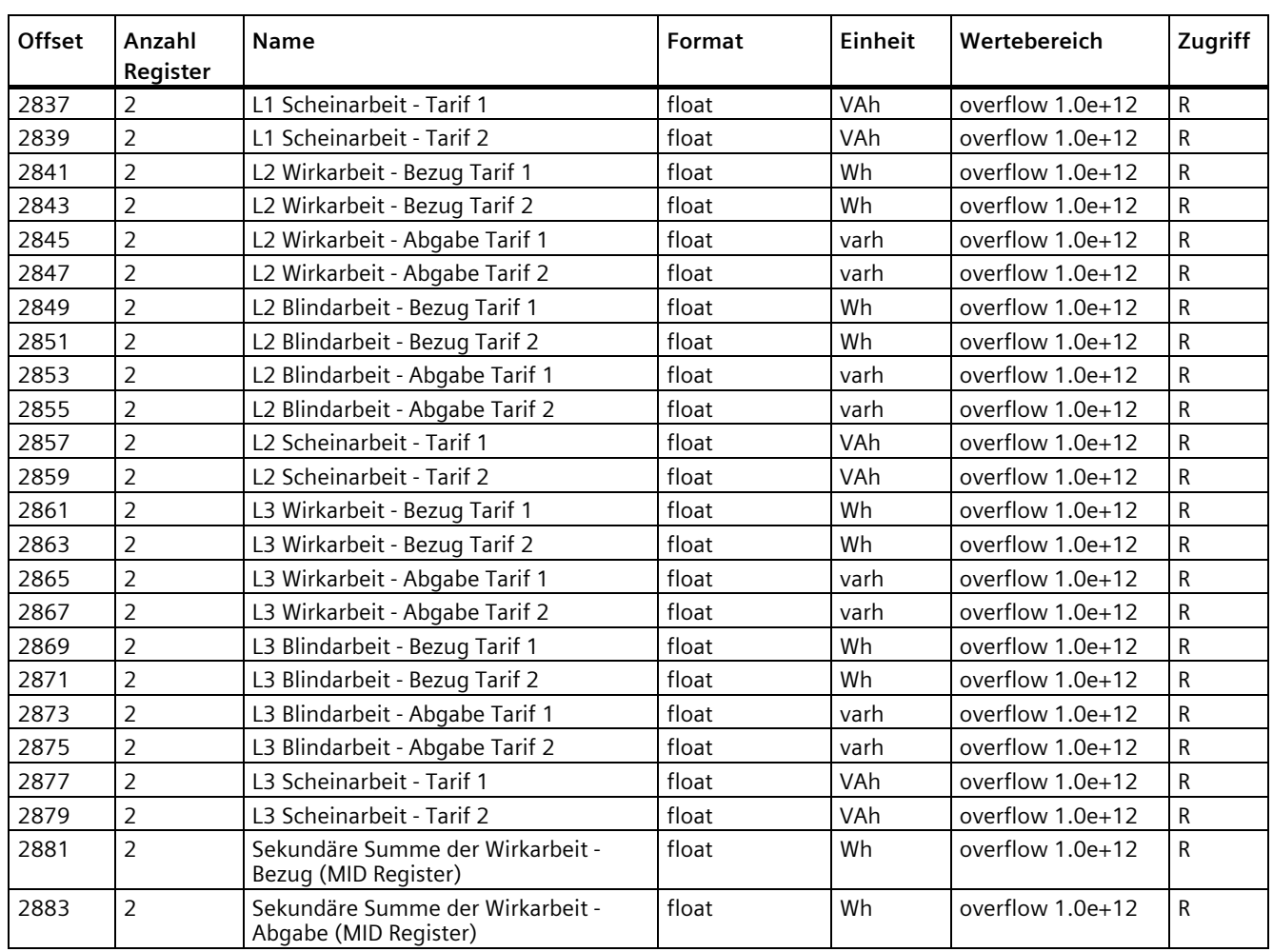

# **A.1.4 Modbus-Messgrößen mit Funktionscode "0x14"**

### **Adressieren der Messgrößen**

Die im Folgenden gelisteten Messgrößen können über Modbus-Funktionscode 0x14 "Read File Record" in zwei Stufen ausgelesen werden.

Stufe 1 (File Number 1), voreingestellt auf 10s

Stufe 2 (File Number 2), voreingestellt auf 15min

#### **Hinweis**

### **Fehler bei inkonsistentem Zugriff auf Messwerte!**

Achten Sie bei **Lesezugrifffen** darauf, dass der Start-Offset des Registers stimmt.

Achten Sie bei **Schreibzugriffen** darauf, dass der Start-Offset und die Anzahl der Register stimmen.

Beispiel: Wenn ein Wert aus zwei Registern besteht, verursacht ein Lesebefehl, der im zweiten Register aufgesetzt, einen Fehlercode. Wenn ein Schreibvorgang in der Mitte eines Multiregisterwerts endet, gibt das PAC2200 ebenfalls einen Fehlercode aus.

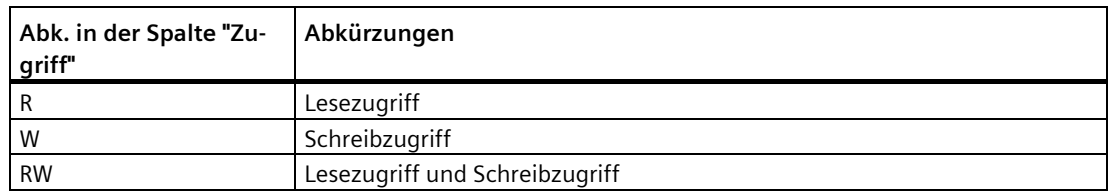

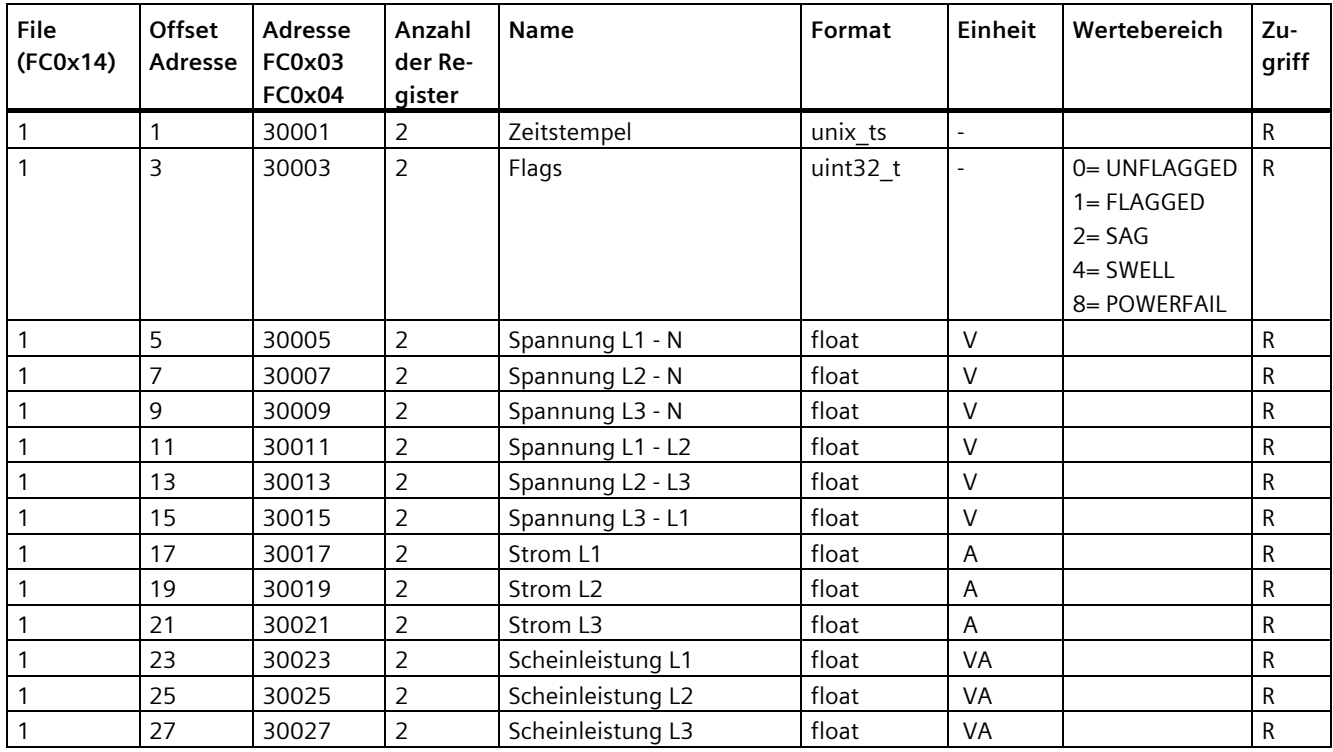

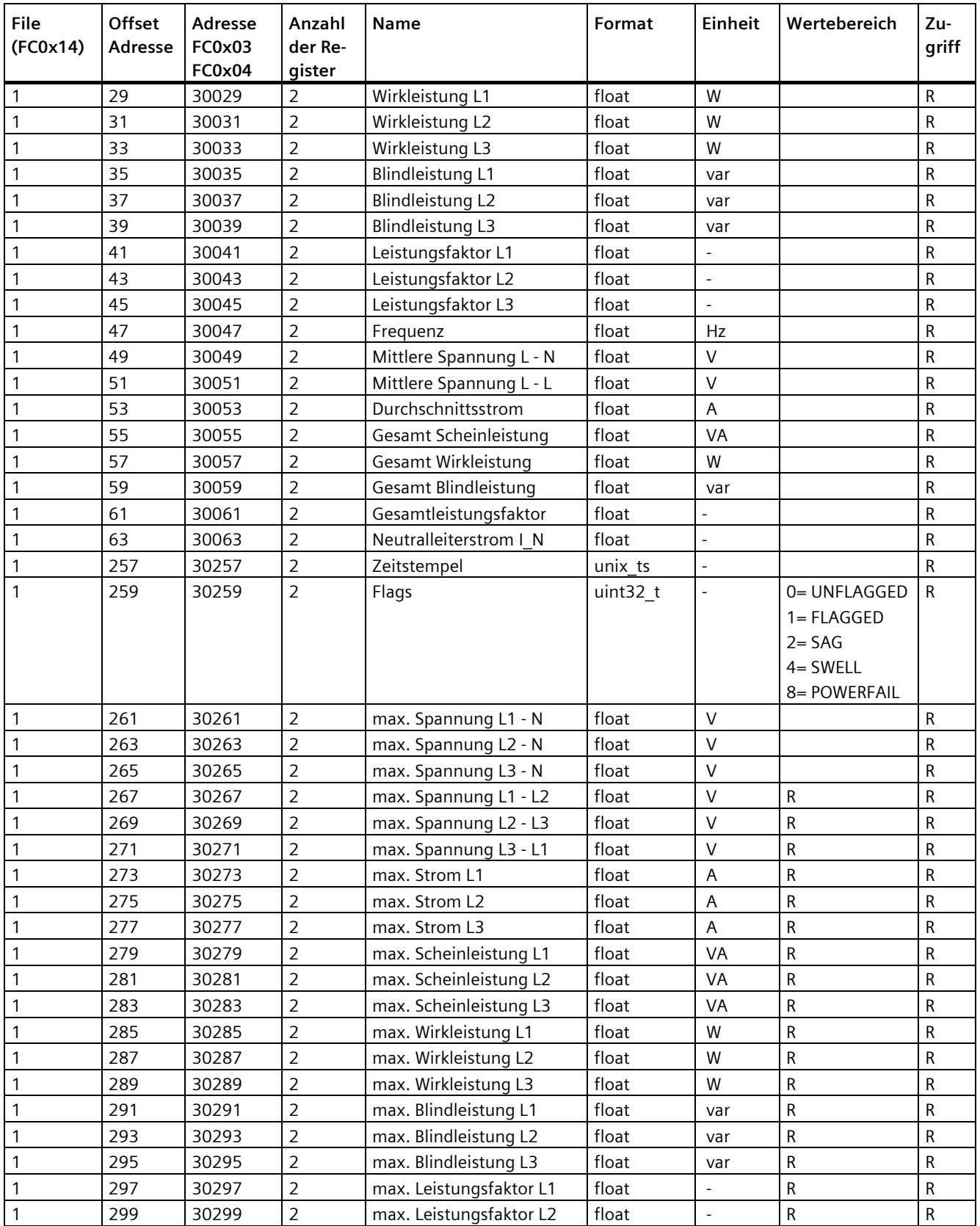

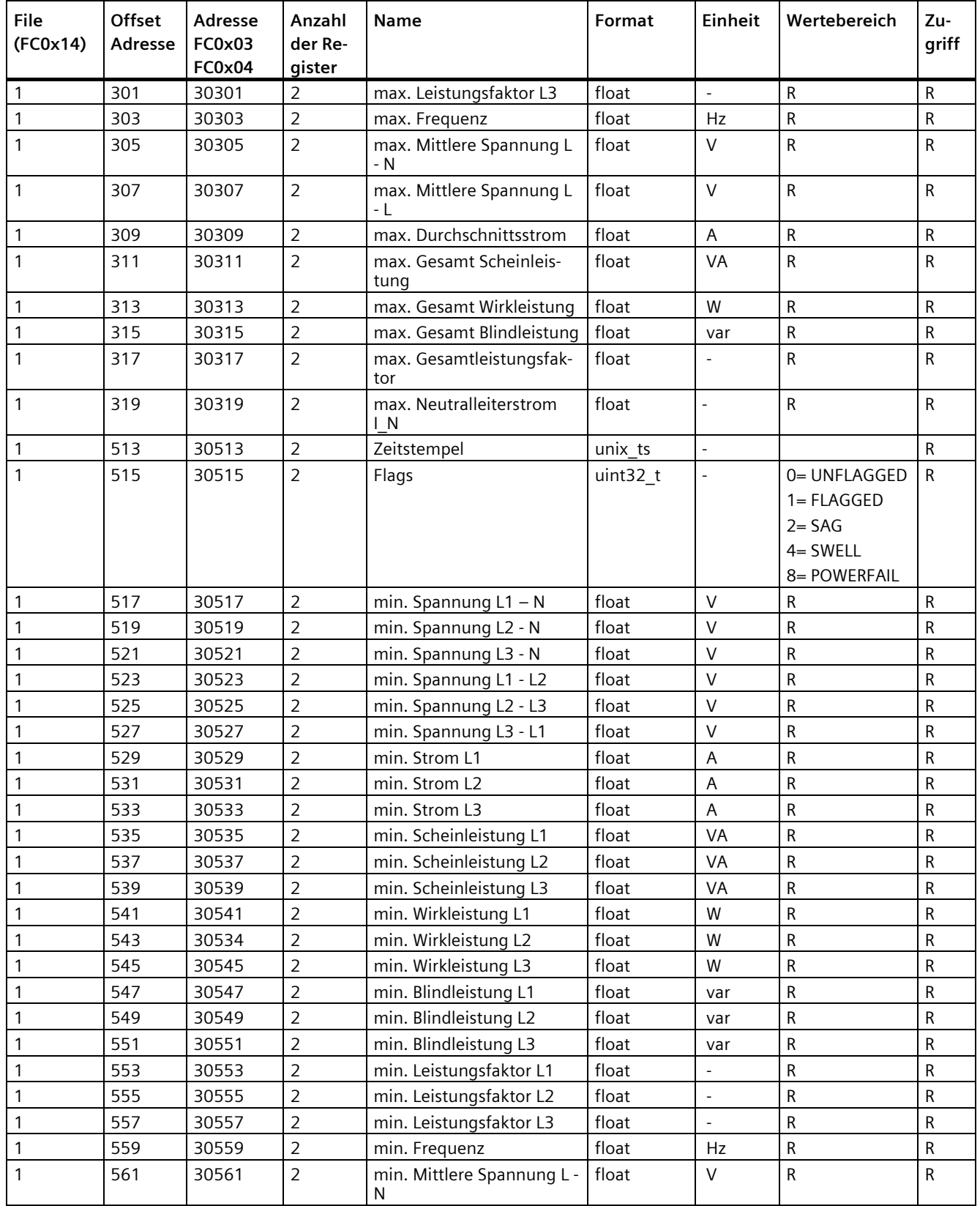

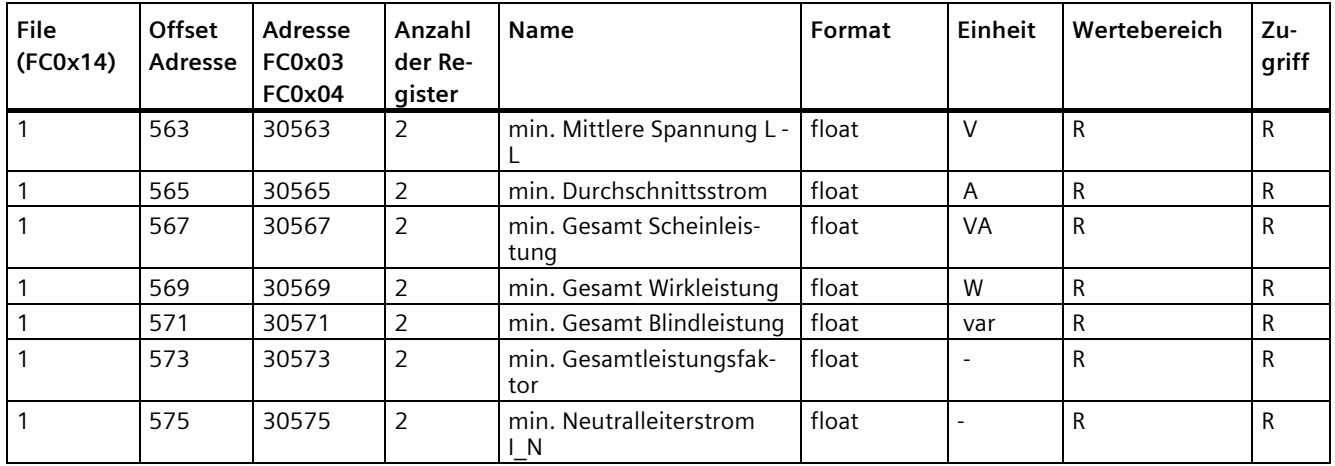

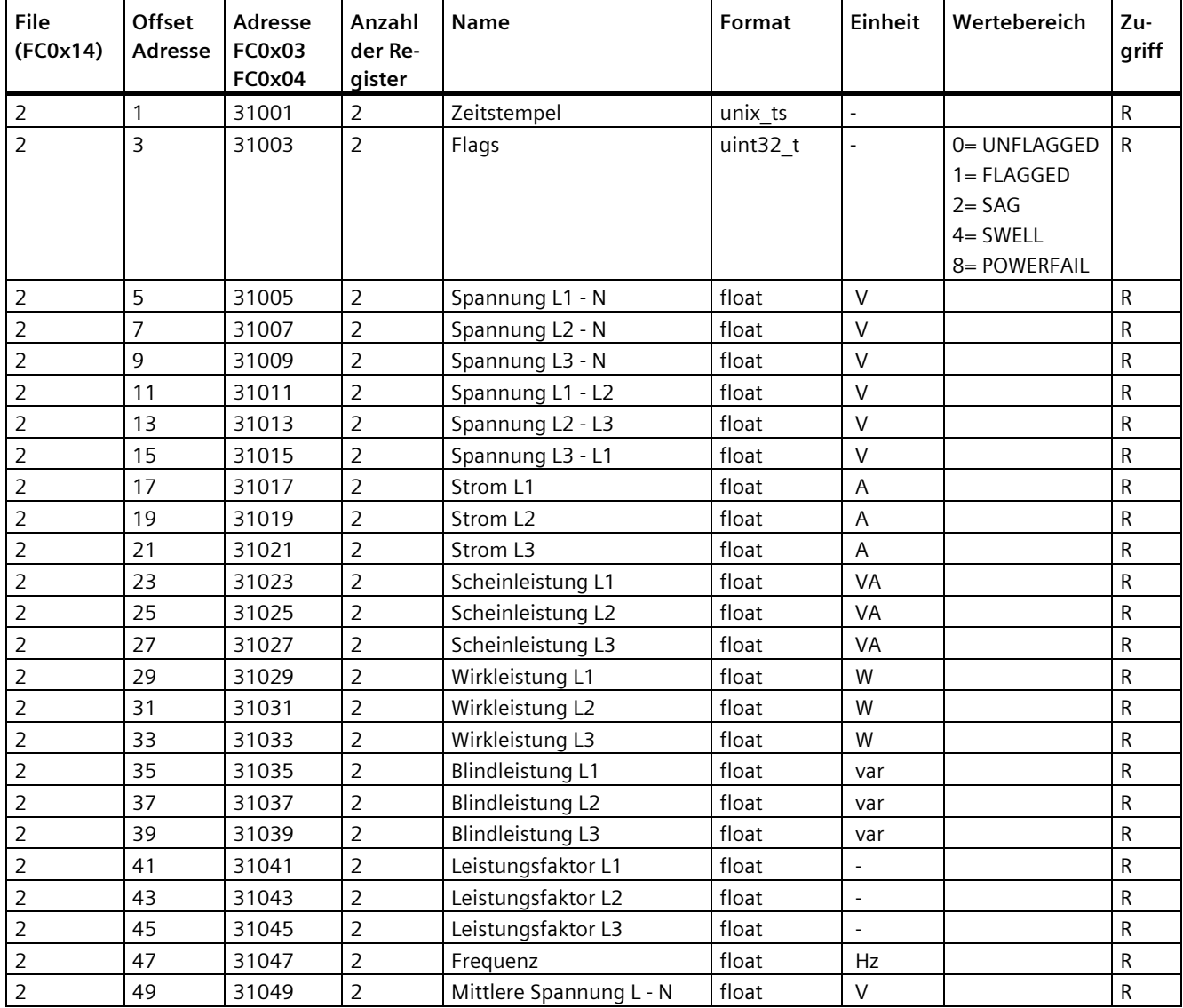

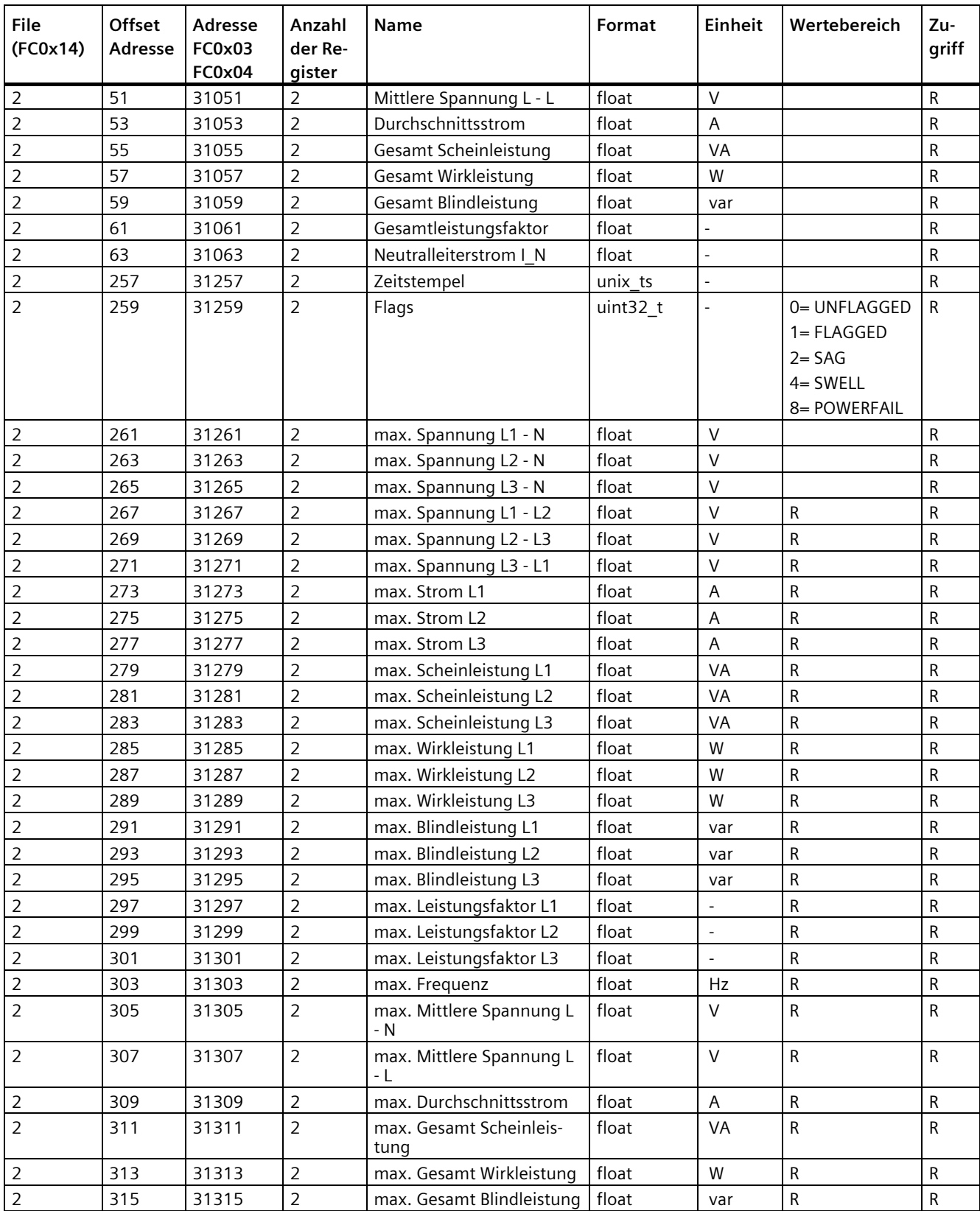

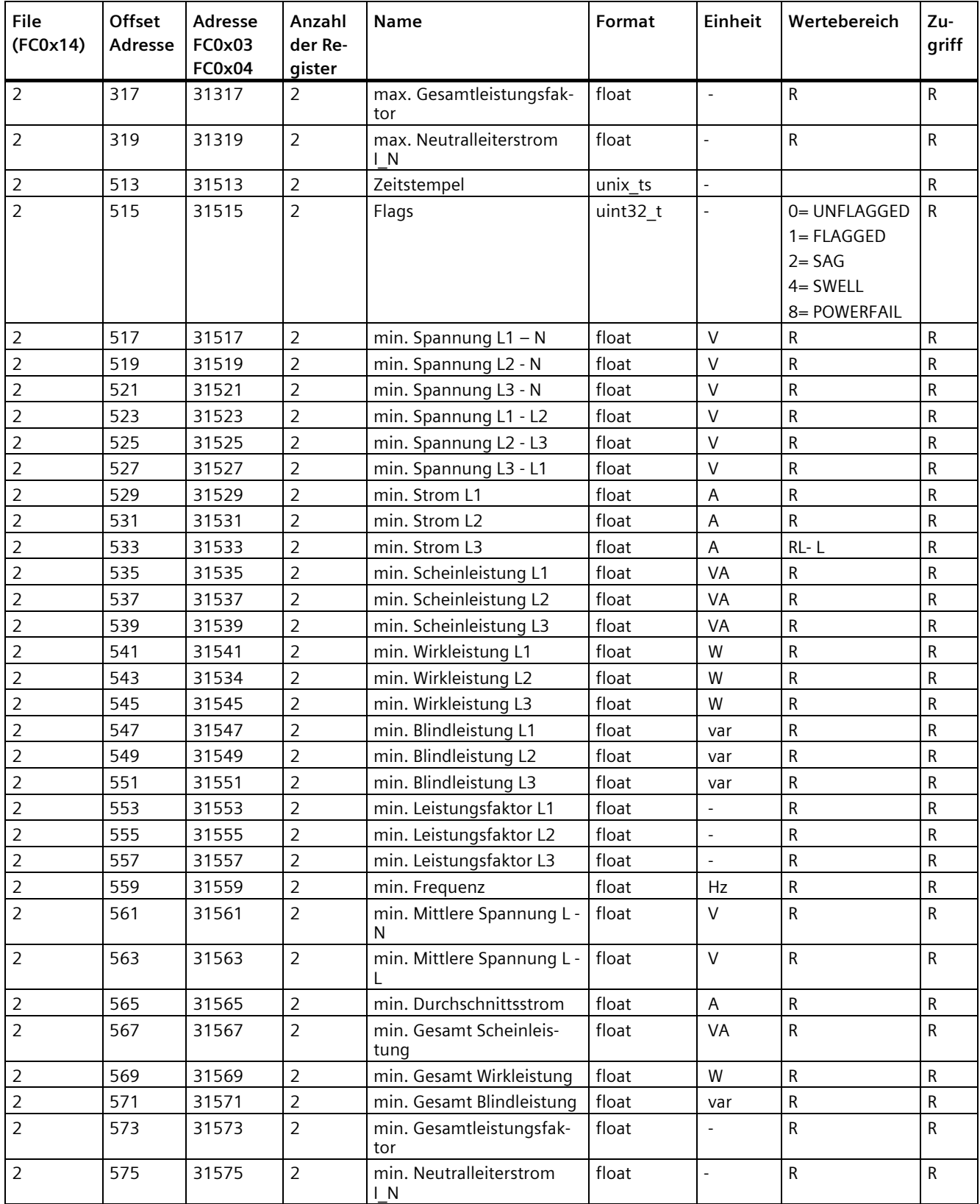

# **A.1.5 Wirkenergie Historie mit Modbus-Funktionscode 0x14**

Die im Folgenden gelisteten Wirkenergiezähler können über Modbus-Funktionscode 0x14 "Read File Record" ausgelesen werden:

- Der Tagesenergiezähler (File Number 90), erfasst die Wirkenergie für jeden Tag der letzten 2 Monate.
- Der Monatsenergiezähler (File Number 91), erfasst die Wirkenergie für jeden Monat der letzten 2 Jahre.

#### **Hinweis**

Modbus-Abfragen für "Work portion Tariff 1" oder "Work portion Tariff 2" sind immer als Ganzes im Paket (TS, Work portion T1, Work portion T2) mit Startadresse bei TS (z. B. 32003, 32009, 32015) durchzuführen.

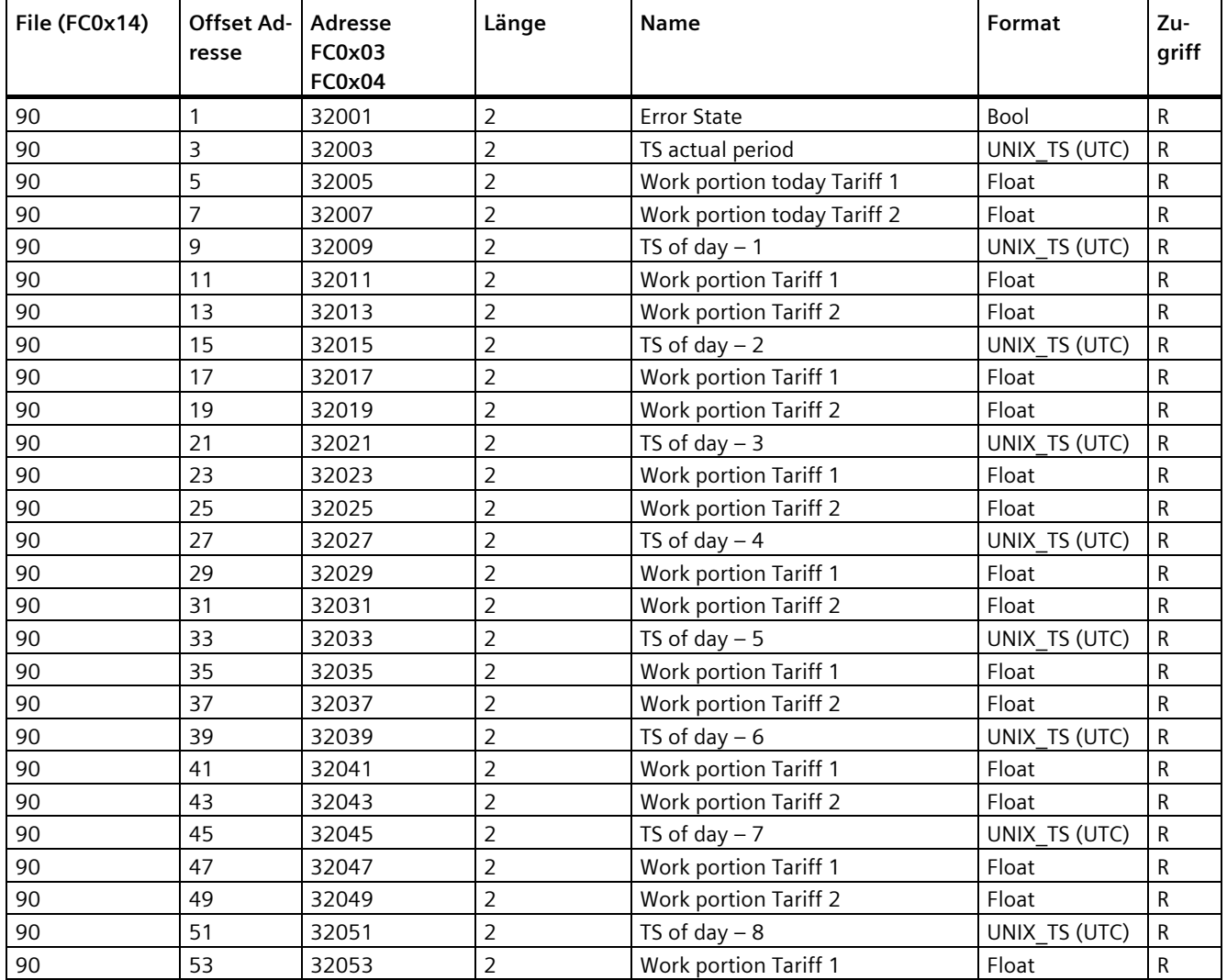

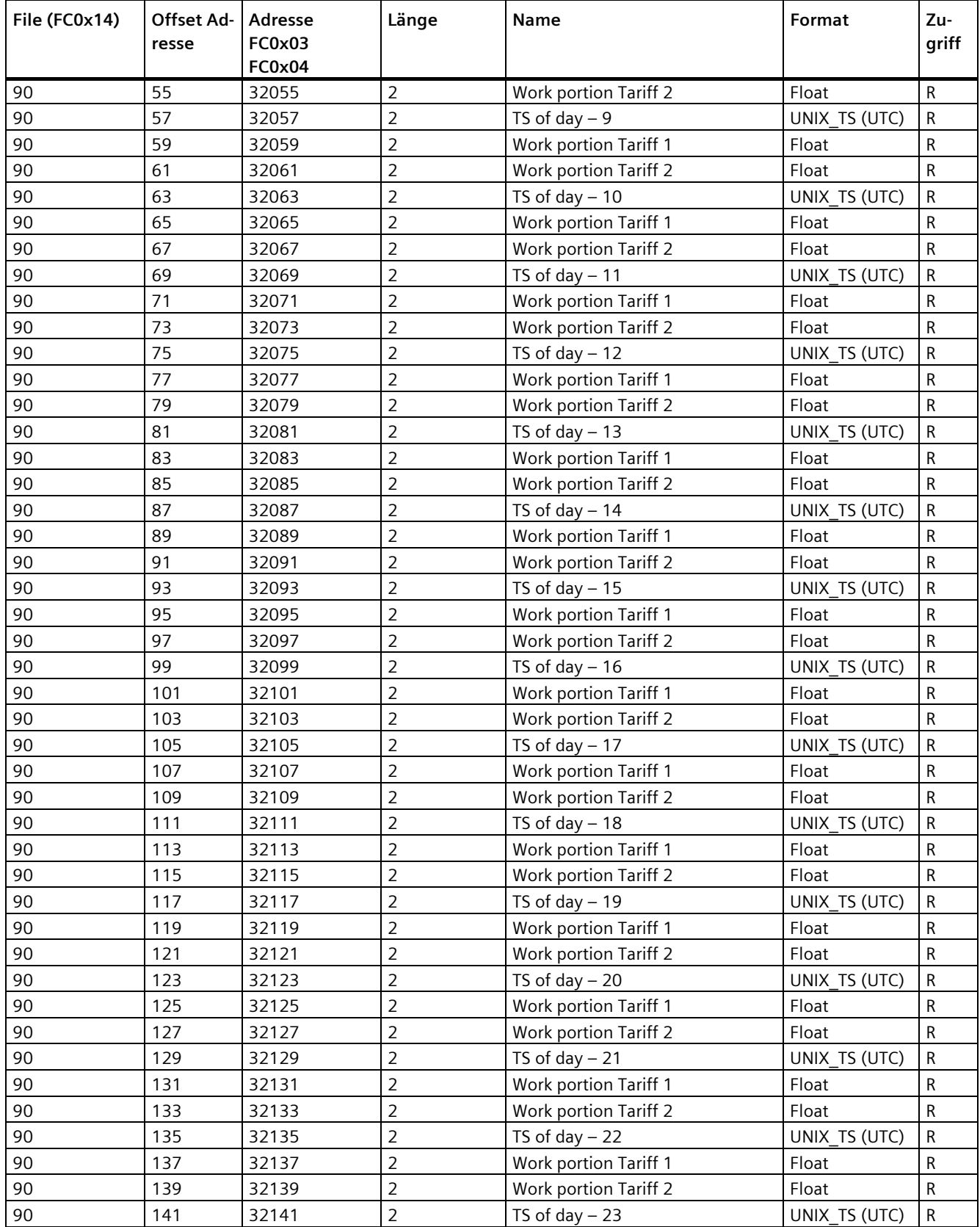

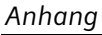

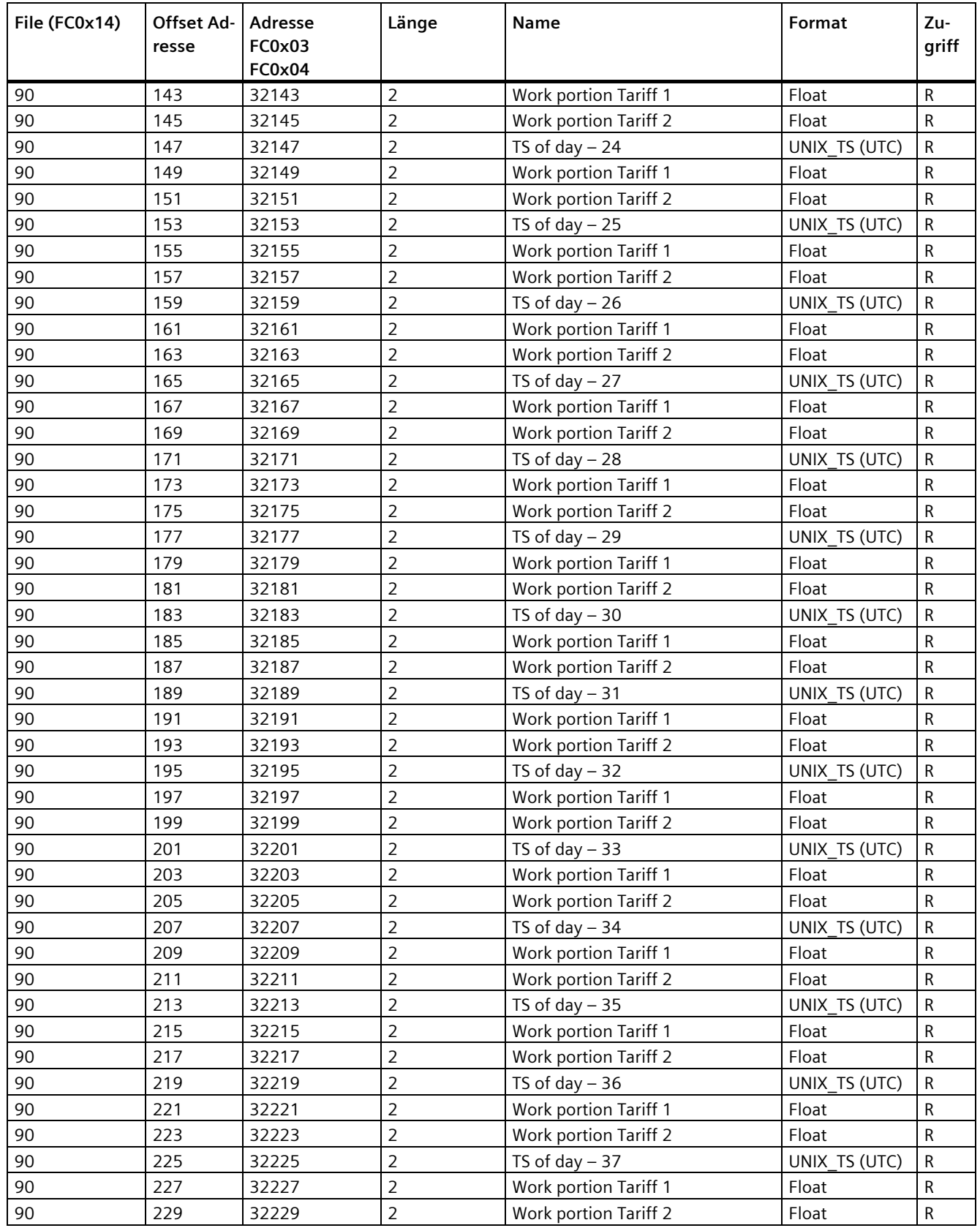

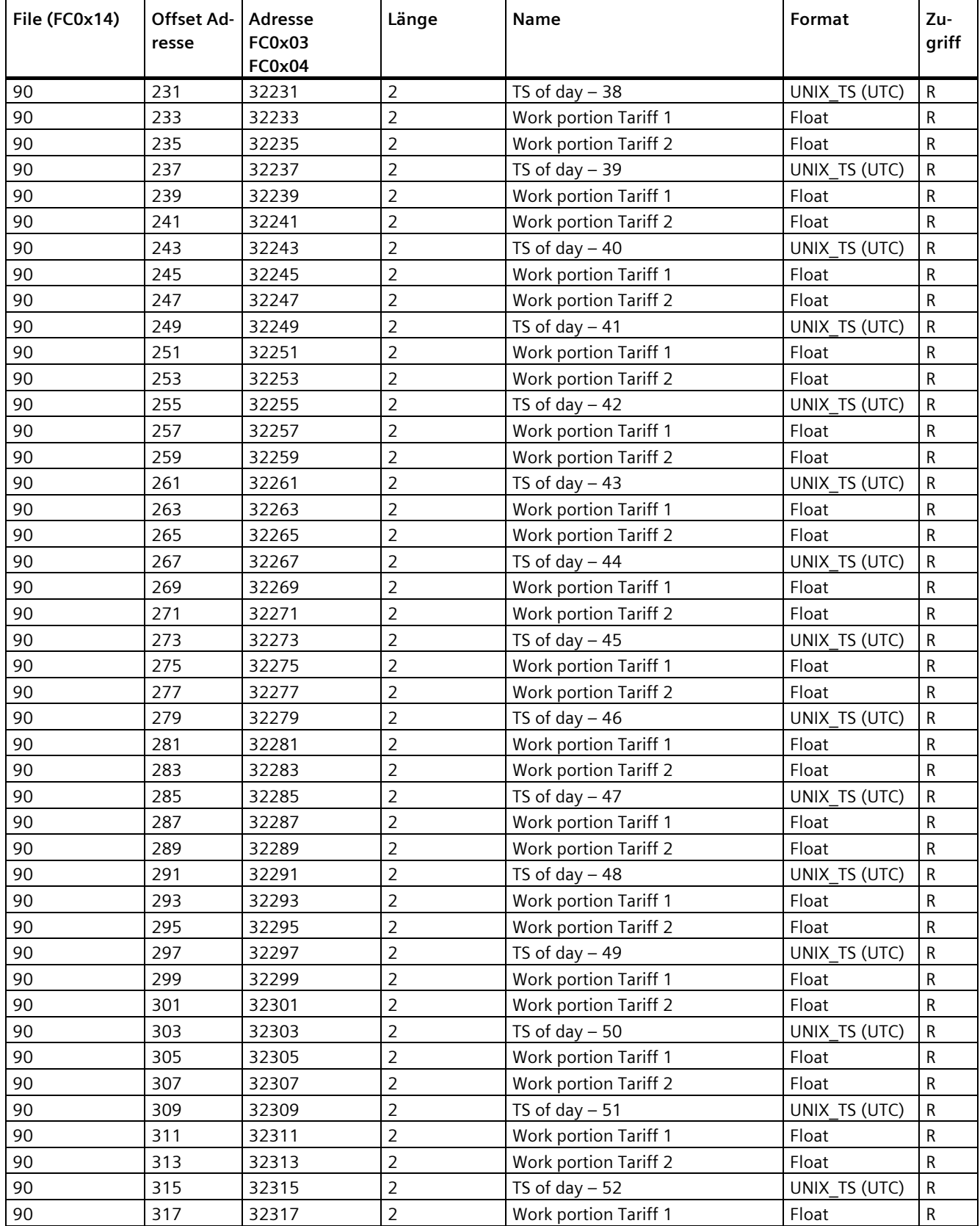

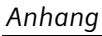

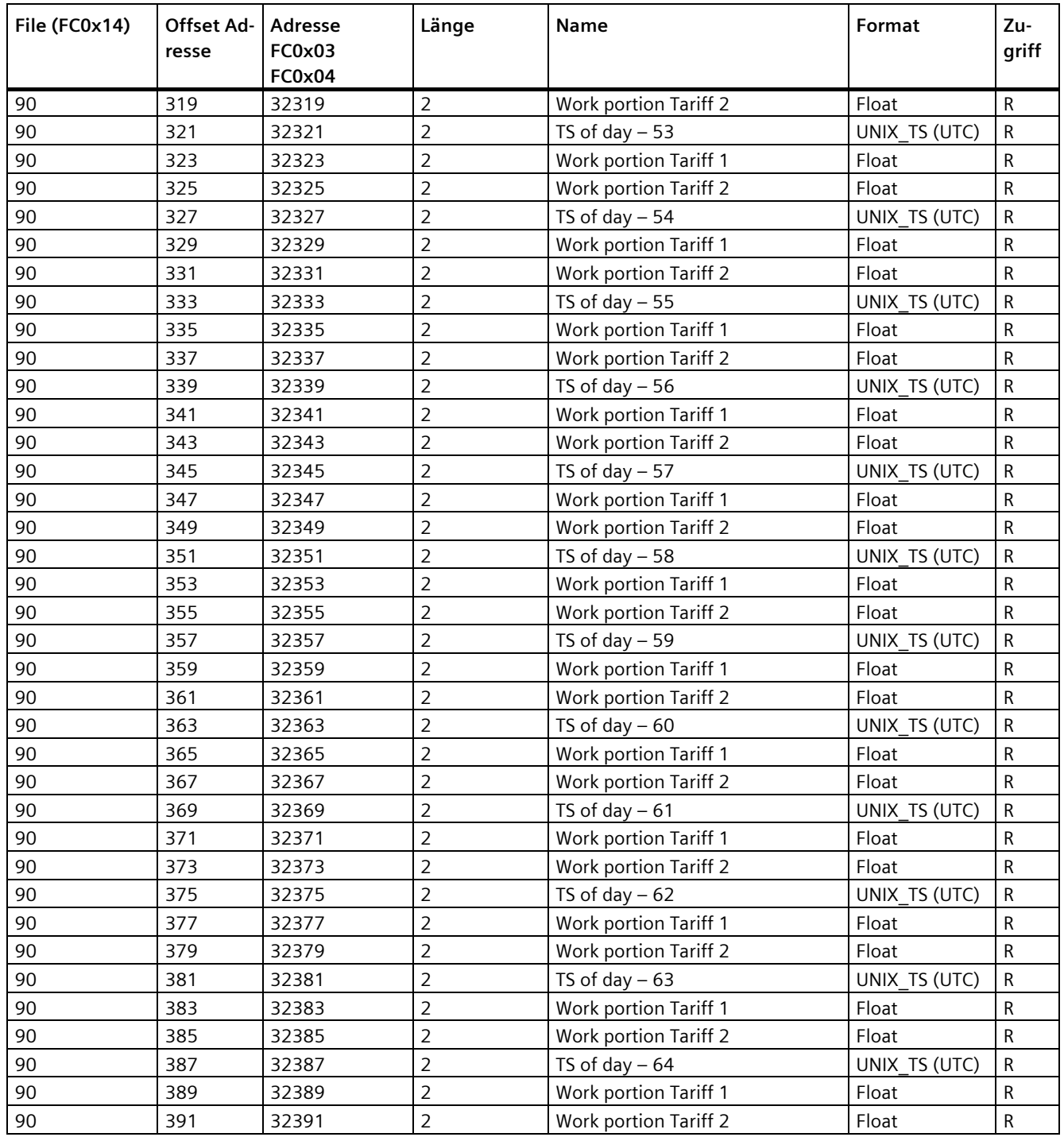

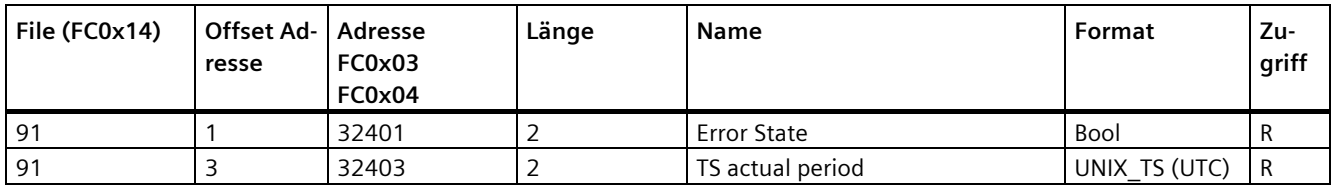

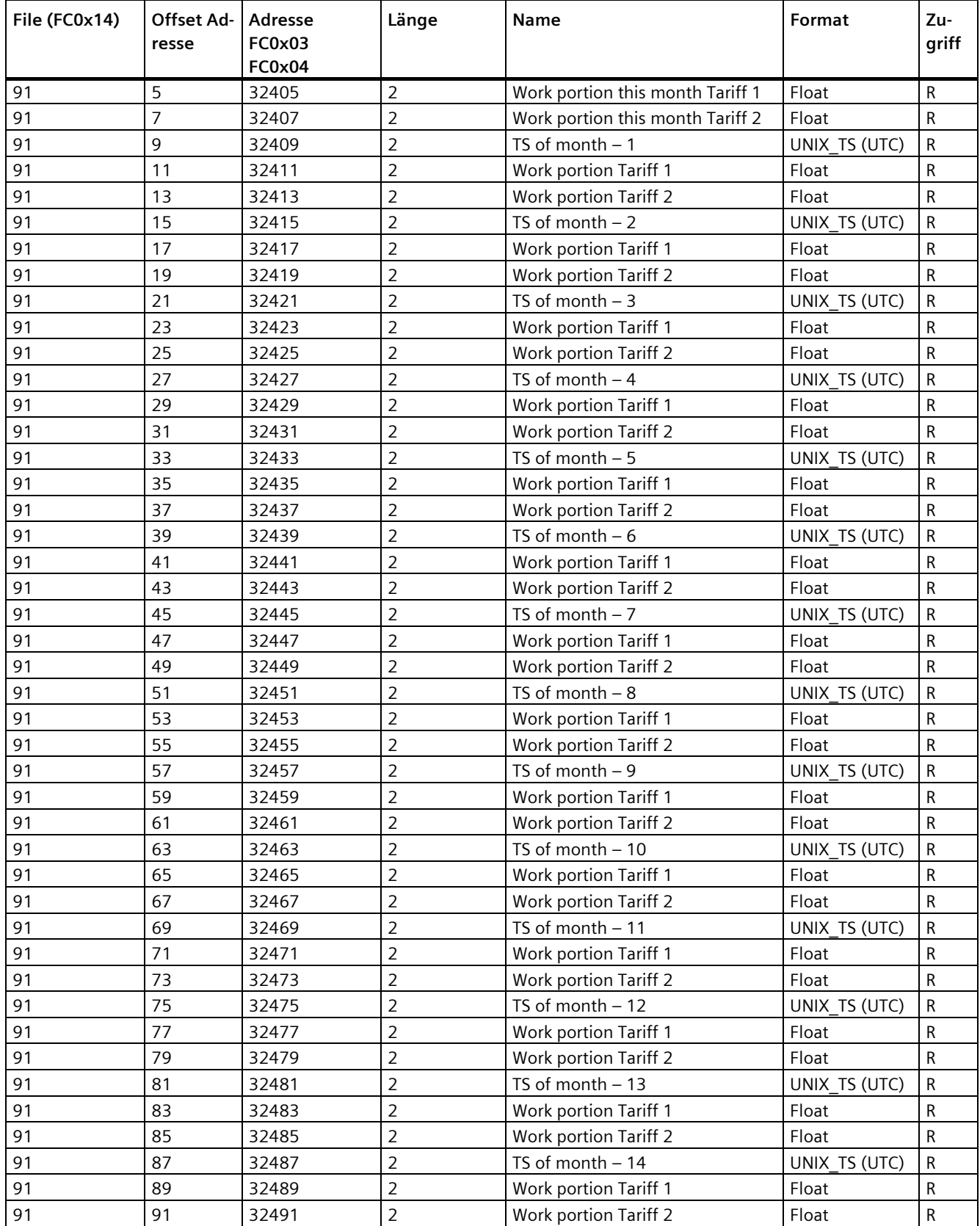

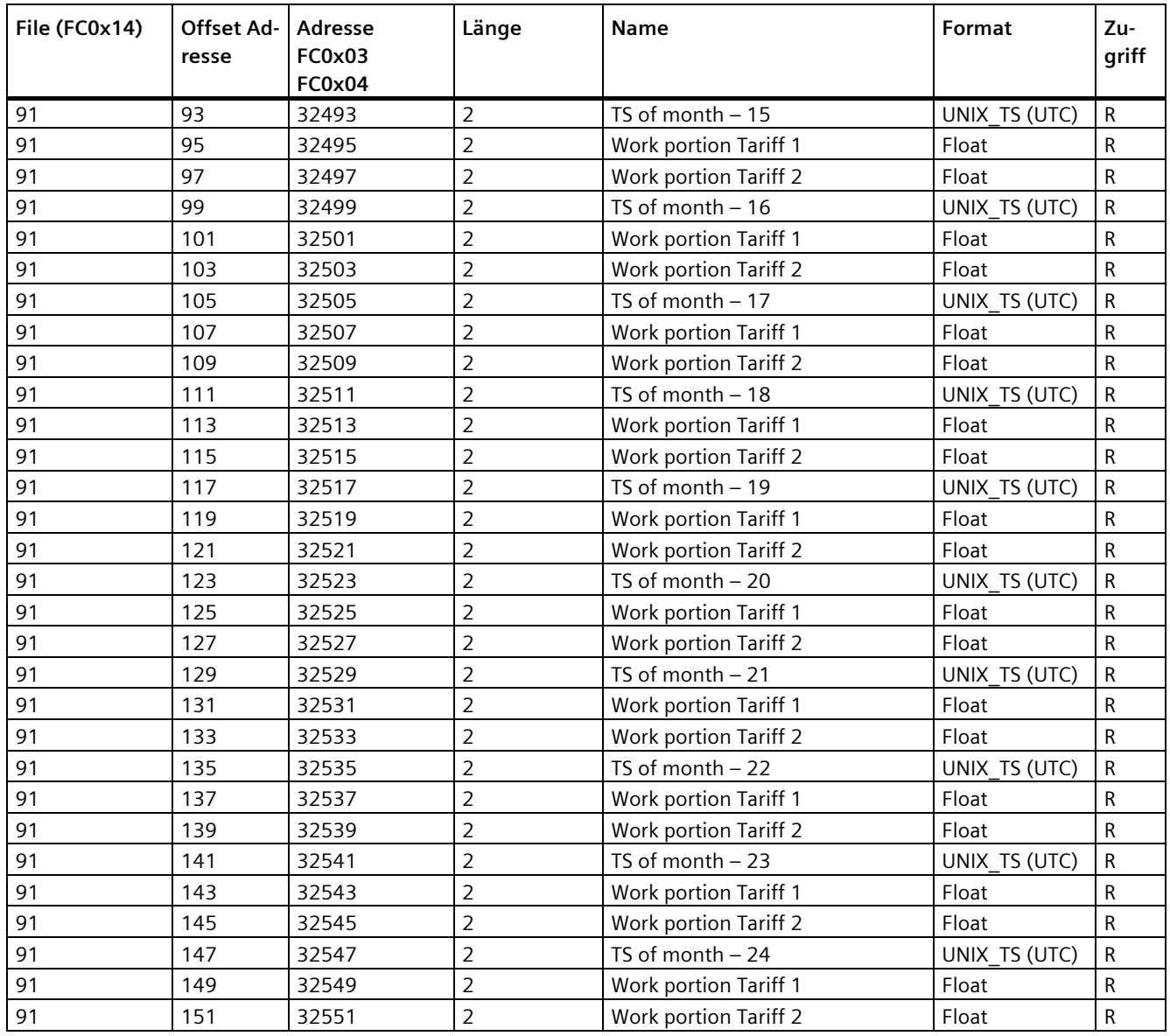

# **A.1.6 Benutzerdefinierter Modbus Funktionscode 0x64**

Der Funktionscode 0x64 wurde definiert, um historische Daten, wie z.B. das Lastprofil oder in einem Logbuch gespeicherte Ereignisse, über Modbus aus einem PAC Gerät auslesen zu können.

#### **Telegrammaufbau Anforderungstelegramm**

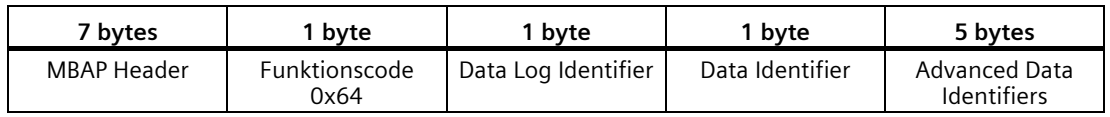

Der "data log identifier" ist systemweit für alle PAC Geräte definiert. Über ihn kann der jeweilige auszulesende Datenspeicher im PAC Gerät ausgewählt werden. Der "data identifier" und der "advanced data identifier" bestimmen welche Daten aus dem gewählten Datenspeicher in den Antwortdatensätzen geliefert werden.

### **Definition "Data Log Identifier"**

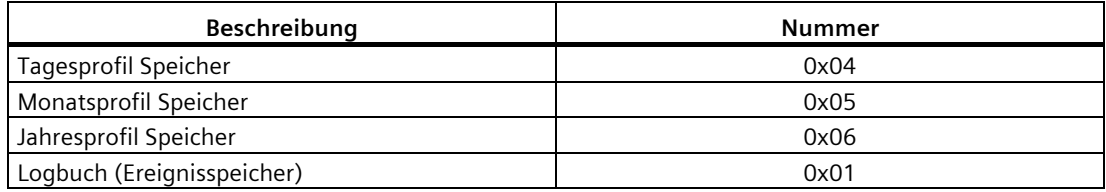

#### **Definition "Data Identifier"**

Der "data identifier" bestimmt welche Zusammenstellung von Messwerten (oder auch Ereignissen) in den Datensätzen des Antworttelegramms geliefert werden

Messkanal 1: Wirkenergie bzw. Wirkleistung Bezug

Messkanal 2: Wirkenergie bzw. Wirkleistung Abgabe

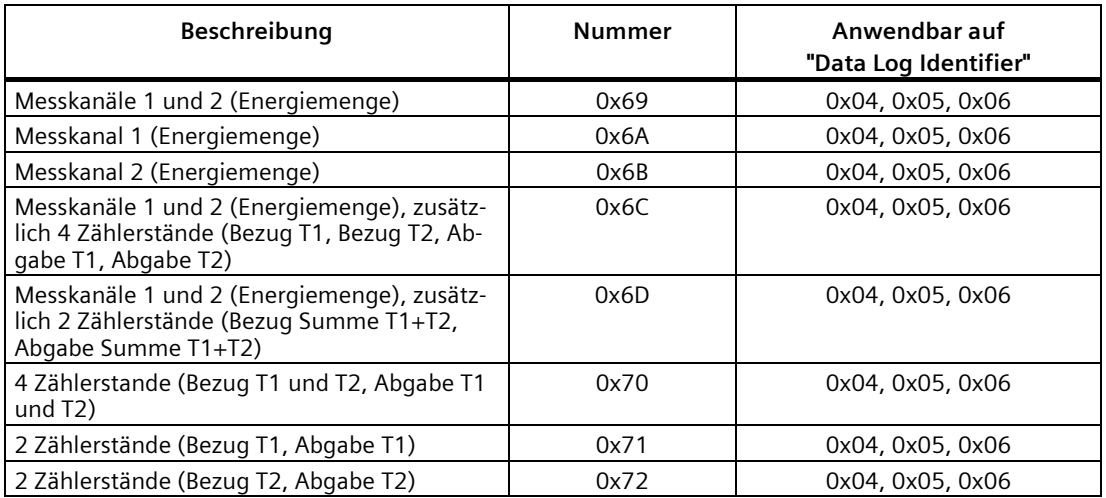

#### **Definition "Advanced Data Identifier"**

Der "advanced data identifier" hat eine Länge von 5 Bytes. Er besteht aus einer Objekt ID (4 Bytes Format "unsigned long" big endian) und der Anzahl (1 Byte) der gewünschten Datensätze im Antworttelegramm.

Jeder Datensatz eines historischen Datenspeichers im PAC-Gerät kann durch diese im Gerät eindeutige Objekt ID (OID) adressiert werden. Ein spezieller Eintrag (oder eine Anzahl von Einträgen, die nacheinander ins Telegramm eingefügt werden) kann gelesen werden.

Die höchste vorhandene OID ist für jeden Datenspeicher in entsprechenden Modbus-Registern verfügbar (siehe Tabelle Datenspeicher und zugehörige Modbus-Register).

Wenn die OID 0x00000000 angefordert wird, gibt das PMD die älteste gültige OID mit zugehörigem Datensatz zurück. Wenn eine nicht vorhandene OID (außer 0) angefordert wird, gibt das PAC Gerät den Modbus-Ausnahmecode 0x04 zurück. Ein Syntaxfehler im Modbus-Telegramm führt ebenfalls zu einer Modbus-Ausnahmeantwort.

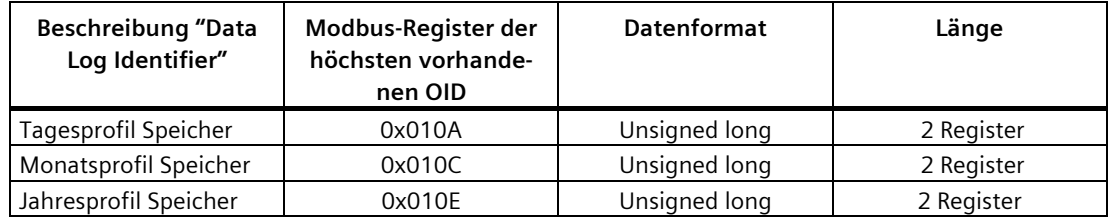

#### **Datenspeicher und zugehörige Modbus-Register**

#### **Auslesen der Profildatenspeicher (Lastprofil, Tagesprofil, Monatsprofil, Jahresprofil)**

Jeder der Profildatenspeicher enthält 2 Messkanäle:

- Messkanal 1: Wirkenergie bzw. Wirkleistung Bezug
- Messkanal 2: Wirkenergie bzw. Wirkleistung Abgabe

Eine Besonderheit des Lastprofilspeichers (Messperiodendauer 15 Minuten) ist, dass diese Kanäle auch als

- arithmetische Leistungsmittelwerte (W)
- kumulierte Leistungsmittelwerte (W) und / oder auch als
- Energieportionen (Wh) verfügbar sind.

Alle diese Werte können unter Verwendung der Messperiodendauer und der ebenfalls verfügbaren realen Messdauer ineinander umgerechnet werden.

Jeder Eintrag im Profildatenspeicher kann vom Gerät in einer Datenvariablen ("information flag bytes" ) markiert werden. Diese Informationen helfen dem Benutzer, Vorfälle während der Messperioden zu identifizieren.

## **Beschreibung der "information flag bytes":**

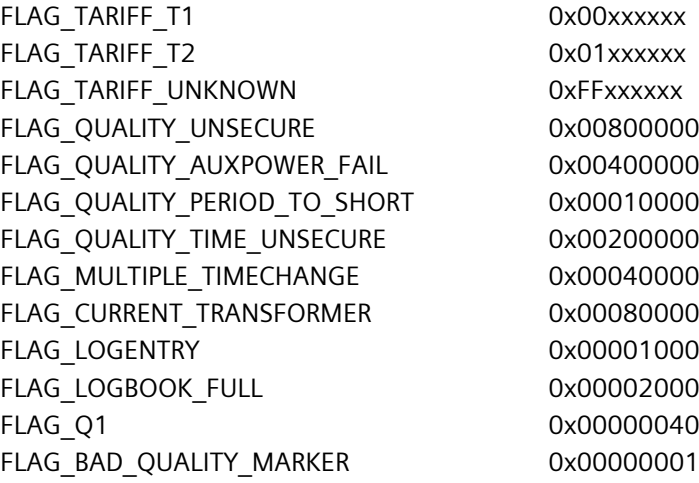

#### **Beispiele**

Hier werden einige Modbus-Telegramm-Beispiele bereitgestellt, um das Auslesen der verschiedenen Data Logs des Geräts mit dem Funktionscode 0x64 aufzuzeigen.

## **Beispiel Anforderungs-Telegramm**

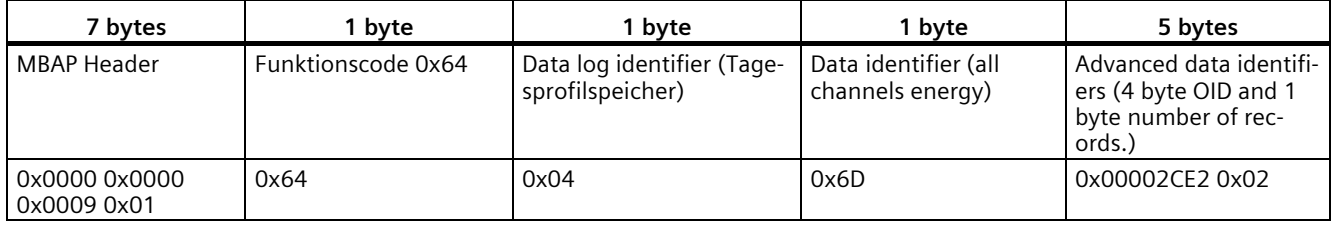

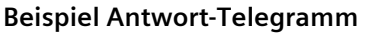

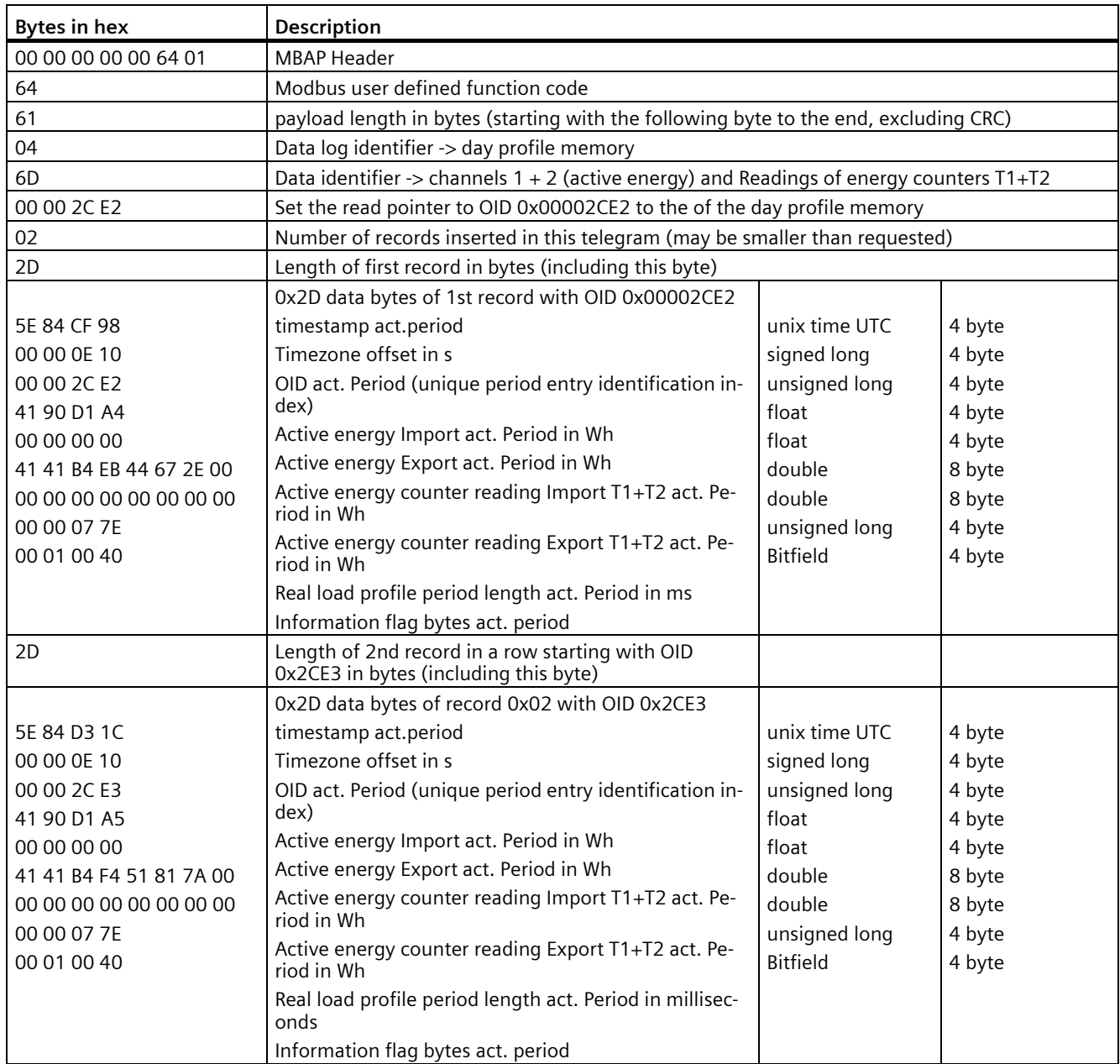

# **A.1.7 Aufbau - Digitaler Eingangsstatus und digitaler Ausgangsstatus mit den Funktionscodes 0x03 und 0x04**

Über Modbus stehen zur Verfügung:

- "Status des digitalen Eingangs"
- "Status des digitalen Ausgangs"

### **Eingangsstatus und Ausgangsstatus des PAC2200**

Tabelle A- 4 Aufbau - Status des Digitaleinganges (Modbus Offset 209) und Digitalausganges (Modbus Offset 207)

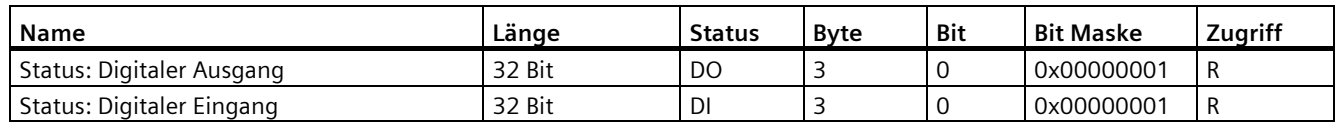

# **A.1.8 Aufbau - Gerätediagnose und Gerätestatus mit den Funktionscodes 0x03 und 0x04**

## **Aufbau**

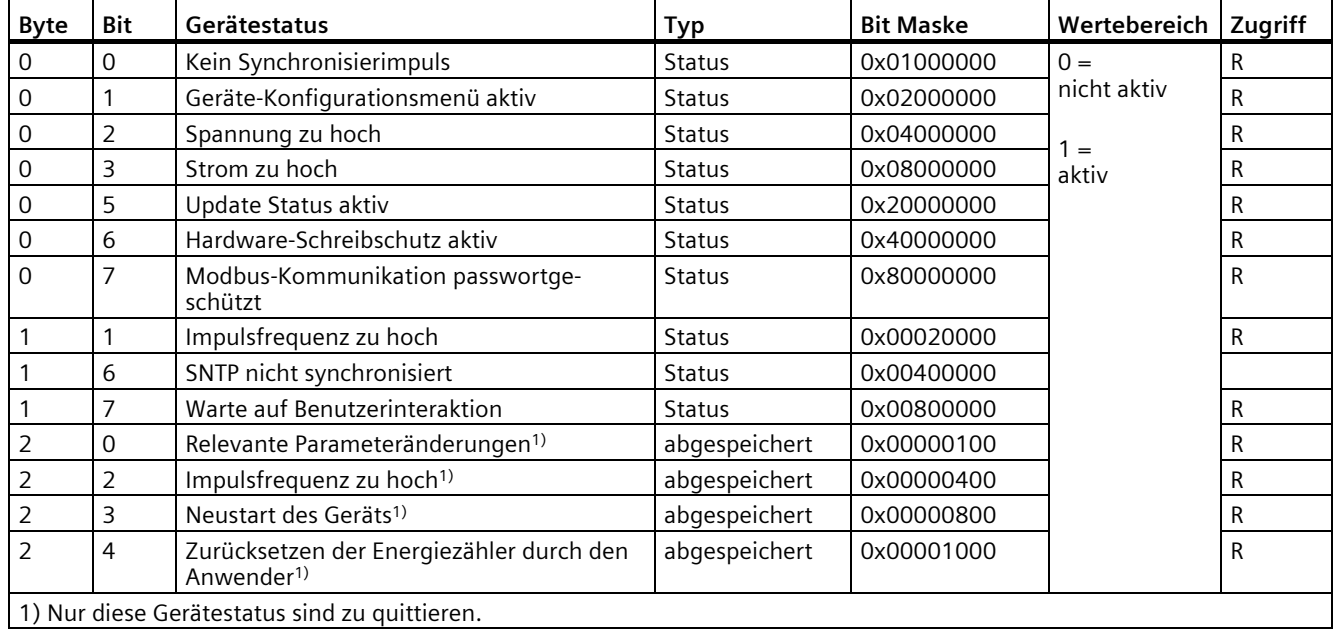

Tabelle A- 5 Modbus Offset 205, Register 2: Aufbau Gerätestatus und Gerätediagnose

# **A.1.9 Modbus Diagnose und Statusinformationen-Parameter mit Funktionscodes 0x01, 0x02, 0x05 und 0x0F**

### **Status-Parameter**

Auf alle unten aufgelisteten Status-Parameter können Sie den Modbus-Funktionscode 0x02 anwenden.

Die unten aufgelisteten Statusinformationen (Zugriff: R) und Diagnoseinformationen (Zugriff :RW) können mit Hilfe der Modbus Funktionscodes 0x01 und 0x02 gelesen werden.

Die Diagnoseinformationen (Zugriff: RW) können mit Hilfe der Modbus Funktionscodes 0x05 und 0x0F geändert werden.

Tabelle A- 6 Status-Parameter

| Offset | Anzahl Re-<br>gister | <b>Name</b>                                          | Format | Wertebereich | Zugriff      |
|--------|----------------------|------------------------------------------------------|--------|--------------|--------------|
| 108    | $\mathbf 0$          | Relevante Parameteränderungen                        | Bit    | $0 =$        | <b>RW</b>    |
| 110    | 0                    | Impulsfrequenz zu hoch                               | Bit    | nicht aktiv  | <b>RW</b>    |
| 111    | 0                    | Neustart des Geräts                                  | Bit    | $=$          | <b>RW</b>    |
| 112    | $\Omega$             | Zurücksetzen der Energiezähler durch den<br>Anwender | Bit    | aktiv        | <b>RW</b>    |
| 117    | $\overline{0}$       | Impulsfrequenz zu hoch                               | Bit    |              | R            |
| 122    | $\overline{0}$       | SNTP nicht synchronisiert                            | Bit    |              | $\mathsf{R}$ |
| 123    | $\mathbf 0$          | Warte auf Benutzeraktion                             | Bit    |              | R            |
| 124    | $\mathbf 0$          | Kein Synchronisierimpuls                             | Bit    |              | R            |
| 125    | 0                    | Geräte-Konfigurationsmenü aktiv                      | Bit    |              | R            |
| 126    | $\mathbf 0$          | Spannung zu hoch                                     | Bit    |              | R            |
| 127    | $\mathbf 0$          | Strom zu hoch                                        | Bit    |              | R            |
| 128    | $\overline{0}$       | Datum / Zeit ungenau                                 | Bit    |              | R            |
| 129    | $\overline{0}$       | Gerate wird upgedatet                                | Bit    |              | R            |
| 129    | $\Omega$             | FW wird aktualisiert                                 | Bit    |              | R            |
| 130    | $\mathbf 0$          | Gerät ist Hardwareschreibgeschützt                   | Bit    |              | R            |
| 131    | $\mathbf 0$          | Modbus Kommunikation ist Schreibgeschützt            | Bit    |              | R            |
| 200    | $\mathbf 0$          | Digitaler Eingang 0                                  | Bit    |              | R            |
| 300    | $\mathbf 0$          | Digitaler Ausgang 0                                  | Bit    |              | R            |

# **A.1.10 Modbus-Einstellungen mit den Funktionscodes 0x03, 0x04 und 0x10**

# **Adressieren der Einstellungen**

Auf alle unten aufgelisteten Einstellungs-Parameter können Sie die Modbus-Funktionscodes 0x03 und 0x04 für Lesezugriffe und 0x10 für Schreibzugriffe anwenden.

| Offset | Anzahl<br>Register | <b>Name</b>                         | Ein-<br>heit  | Format        | Wertebereich                                                                                                    | Zugriff                                      |
|--------|--------------------|-------------------------------------|---------------|---------------|----------------------------------------------------------------------------------------------------|----------------------------------------------|
| 49999  | $\overline{2}$     | Nennstrom Anzeigebereich            | A             | unsigned long | 1-10000                                                                                                    | <b>RW</b>                                    |
| 50001  | $\overline{2}$     | Anschlussart                        |               | unsigned long | $0 = 3P4W$<br>$4 = 1P2W$                                                                                                    | <b>RW</b>                                    |
| 50011  | $\overline{2}$     | Primärstrom                         | A             | unsigned long | 1-99999A (5A Gerät)<br>65A (65A Gerät)                                                                                                    | 5A Gerät -<br><b>RW</b><br>65A Gerät<br>$-R$ |
| 50013  | $\overline{2}$     | Sekundärstrom                       | A             | unsigned long | 1A, 5A (5A Gerät)<br>65A (65A Gerät)                                                                                                    | 5A Gerät -<br><b>RW</b><br>65A Gerät<br>$-R$ |
| 50021  | $\overline{2}$     | Lastprofil Messperiode              | min           | unsigned long | 1;2;3;4;5;6;10;12;15;20;30;60                                                                                                    | ${\sf R}$                                    |
| 50023  | $\overline{2}$     | Synchronisation                     |               | unsigned long | $0 = No$ synchronisation<br>$1 = S$ ynchronization via bus<br>2 = Synchronization via digital<br>input<br>$3 =$ Synchronization via internal<br>clock | ${\sf R}$                                    |
| 50047  | $\overline{2}$     | Dialogsprache                       |               | unsigned long | $0 = German$<br>$1 =$ English                                                                                                    | <b>RW</b>                                    |
| 50049  | $\overline{2}$     | Phasenbezeichnung EU/US             |               | unsigned long | $0 = IEC$<br>$1 = US$                                                                                                    | <b>RW</b>                                    |
| 50051  | $\overline{2}$     | Konfigurierbarer Zähler<br>Quelle   |               | unsigned long | $0 =$ digital input                                                                                                    | <b>RW</b>                                    |
| 50055  | $\overline{2}$     | Display Kontrast                    |               | unsigned long | $1 - 10$                                                                                                    | <b>RW</b>                                    |
| 50057  | $\overline{2}$     | Display Helligkeit (normal<br>mode) | $\frac{0}{0}$ | unsigned long | $0 - 3$                                                                                                    | <b>RW</b>                                    |
| 50059  | $\overline{2}$     | Display Helligkeit (dimmed<br>mode) | $\frac{0}{0}$ | unsigned long | $0 - 3$                                                                                                    | <b>RW</b>                                    |
| 50061  | $\overline{2}$     | Helligkeitdauer                     | min           | unsigned long | $0 - 99$                                                                                                    | <b>RW</b>                                    |
| 50147  | $\overline{2}$     | DO - Timeout                        |               | unsigned long | Digital output remote timeout<br>1.18000 seconds<br>$0 =$ disables timeout (default)                                                                  | <b>RW</b>                                    |

Tabelle A- 7 Einstellungs-Parameter

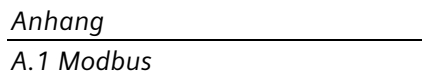

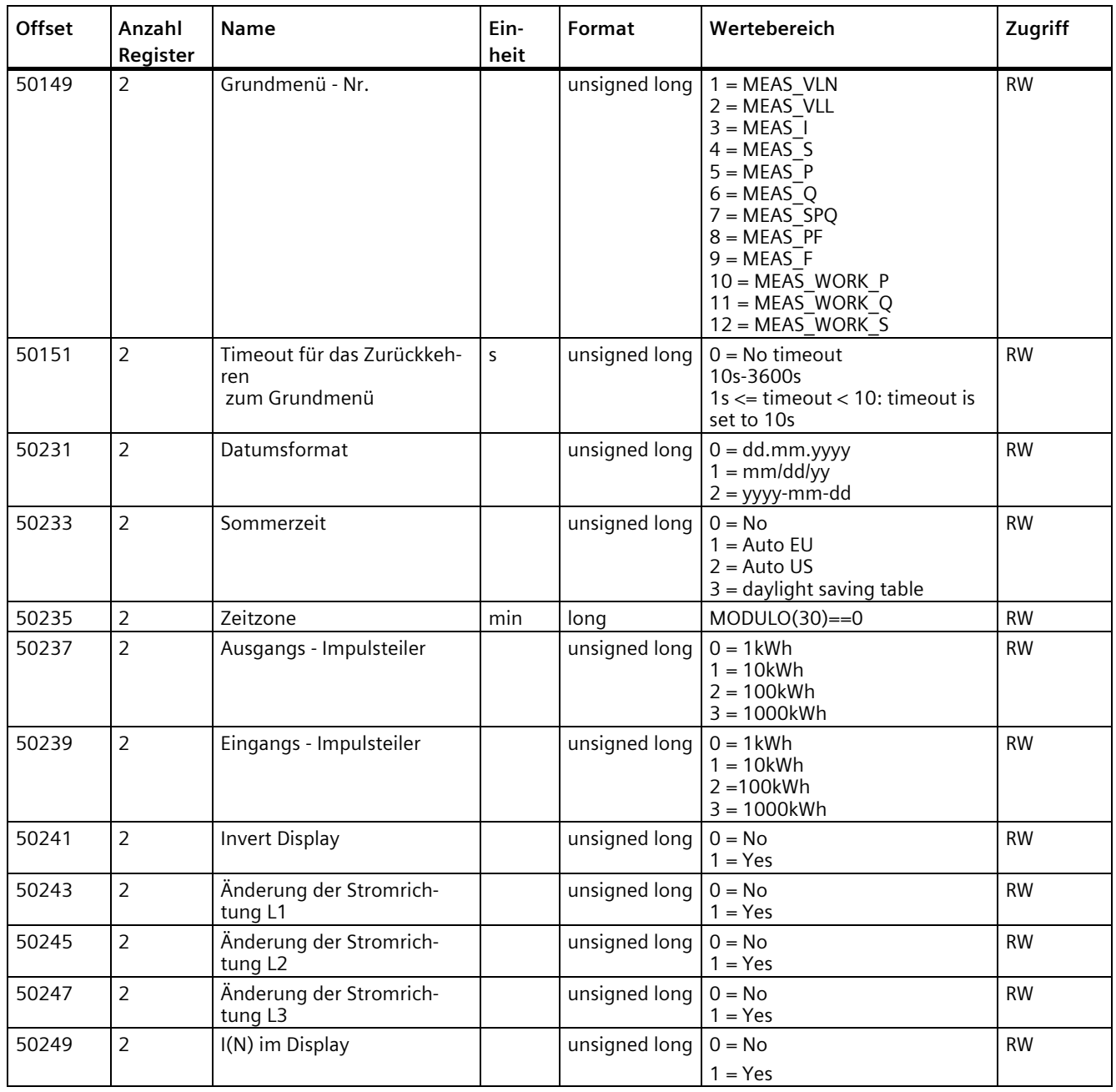

| Offset | Anzahl Re-<br>gister | <b>Name</b>                   | Einheit | Format        |                                                                                                    | Wertebereich | Zugriff   |
|--------|----------------------|-------------------------------|---------|---------------|----------------------------------------------------------------------------------------------------|--------------|-----------|
| 50025  | 2                    | DI - Verwendungsart           |         | unsigned long | $0 = no$ action<br>$1 =$ pulse interface<br>$2 =$ switching on/off peak<br>$3 =$ synchronization<br>$4 =$ display backlight |              | <b>RW</b> |
| 50029  | $\overline{2}$       | DI - Index                    |         | unsigned long | $0 = kWh$<br>$1 = kvarh$                                                                                                    |              | <b>RW</b> |
| 50031  | $\overline{2}$       | DI - Impulse pro<br>kWh/kvarh |         | unsigned long | $1 - 4000$                                                                                                    |              | <b>RW</b> |
| 50239  | $\overline{2}$       | Input Pulse Divider           | kWh     | unsigned long | $0 =$                                                                                                    | 1 kWh        | <b>RW</b> |
|        |                      |                               |         |               | $=$                                                                                                    | 10 kWh       |           |
|        |                      |                               |         |               | $2 =$                                                                                                    | 100 kWh      |           |
|        |                      |                               |         |               | $3 =$                                                                                                    | 1000 kWh     |           |

Tabelle A- 8 Einstellungs-Parameter für den Digitaleingang

Tabelle A- 9 Einstellungs-Parameter für den Digitalausgang

| Offset | <b>Anzahl Re-</b><br>gister | <b>Name</b>                   | Einheit | Format        | Wertebereich                                                                                                    | Zugriff   |
|--------|-----------------------------|-------------------------------|---------|---------------|----------------------------------------------------------------------------------------------------|-----------|
| 50033  | 2                           | DI - Gruppenzuordnung         |         | unsigned long | $0 - 99$                                                                                                    | <b>RW</b> |
| 50035  | $\overline{2}$              | DO - Verwendungsart           |         | unsigned long | $0 = no$ action<br>$1 =$ device active<br>$2 =$ switching output<br>$3 =$ direct. of rotation<br>$5 = pulse output$ | <b>RW</b> |
| 50041  | $\overline{2}$              | DO - Index                    |         | unsigned long | $0 =$ import kWh<br>$1 =$ export kWh<br>$2 =$ import kvarh<br>$3 =$ export kvarh                                    | <b>RW</b> |
| 50043  | $\overline{2}$              | DO - Impulse pro<br>kWh/kvarh |         | unsigned long | 1-4000                                                                                                    | <b>RW</b> |
| 50045  | $\overline{2}$              | DO - Impulslänge              |         | unsigned long | 30-500                                                                                                    | <b>RW</b> |
| 50147  | $\overline{2}$              | Digital Output Timeout        | S       | unsigned long | $0 = AUS$<br>$0.118000 =$ Ausgang<br>wird nach Ablauf der Zeit<br>zurückgesetzt, sofern<br>keine Bedienung erfolgt. | <b>RW</b> |
| 50237  | $\overline{2}$              | Output Pulse Divider          | kWh     | unsigned long | $0 =$<br>1 kWh<br>10 kWh<br>$1 =$<br>$2 =$<br>100 kWh<br>$3 =$<br>1000 kWh                                          | <b>RW</b> |

# **A.1.11 Modbus-Kommunikations-Parameter mit den Funktionscodes 0x03, 0x04 und 0x10**

## **Adressieren der Kommunikations-Parameter**

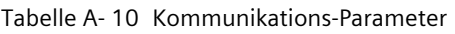

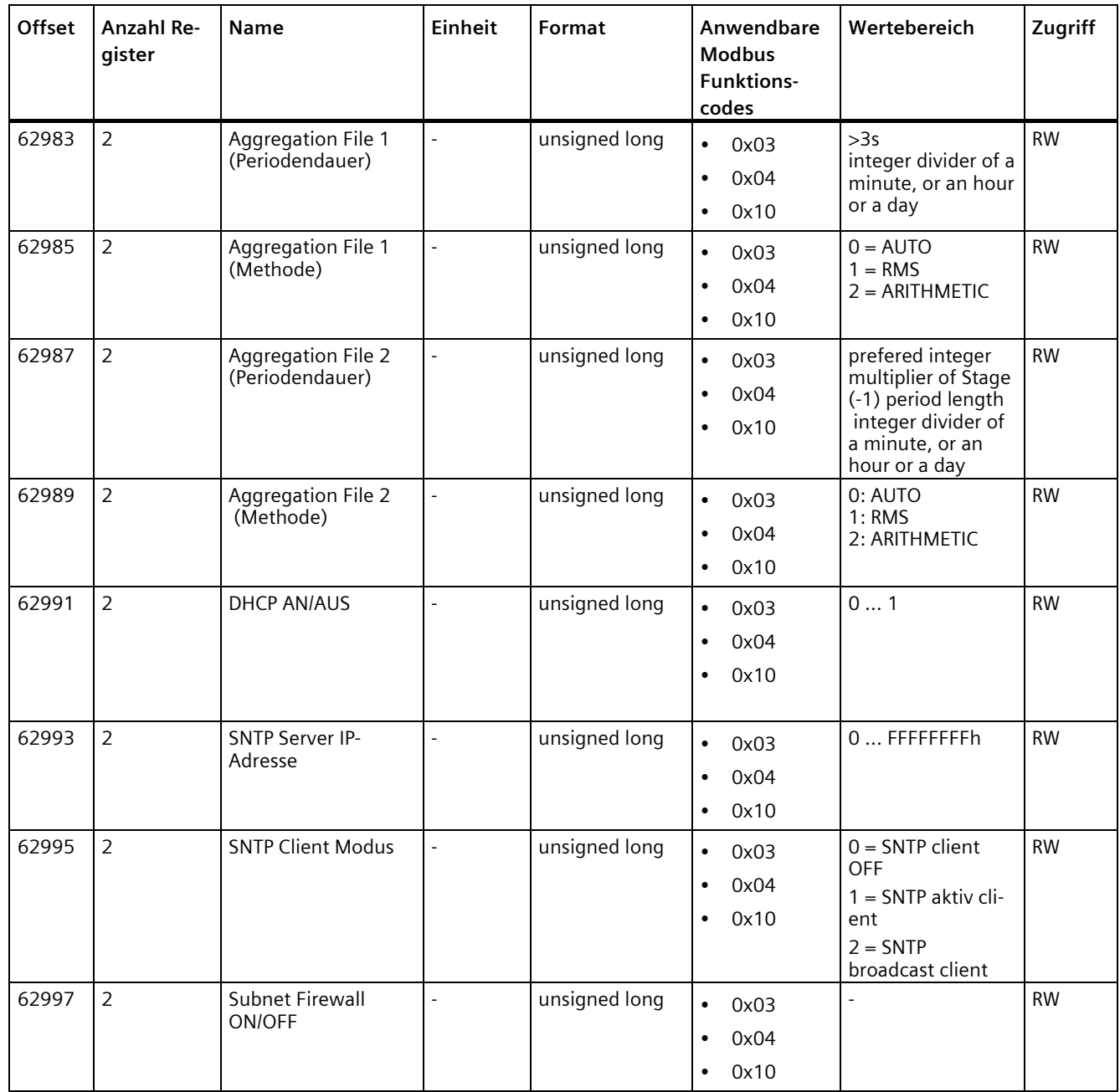

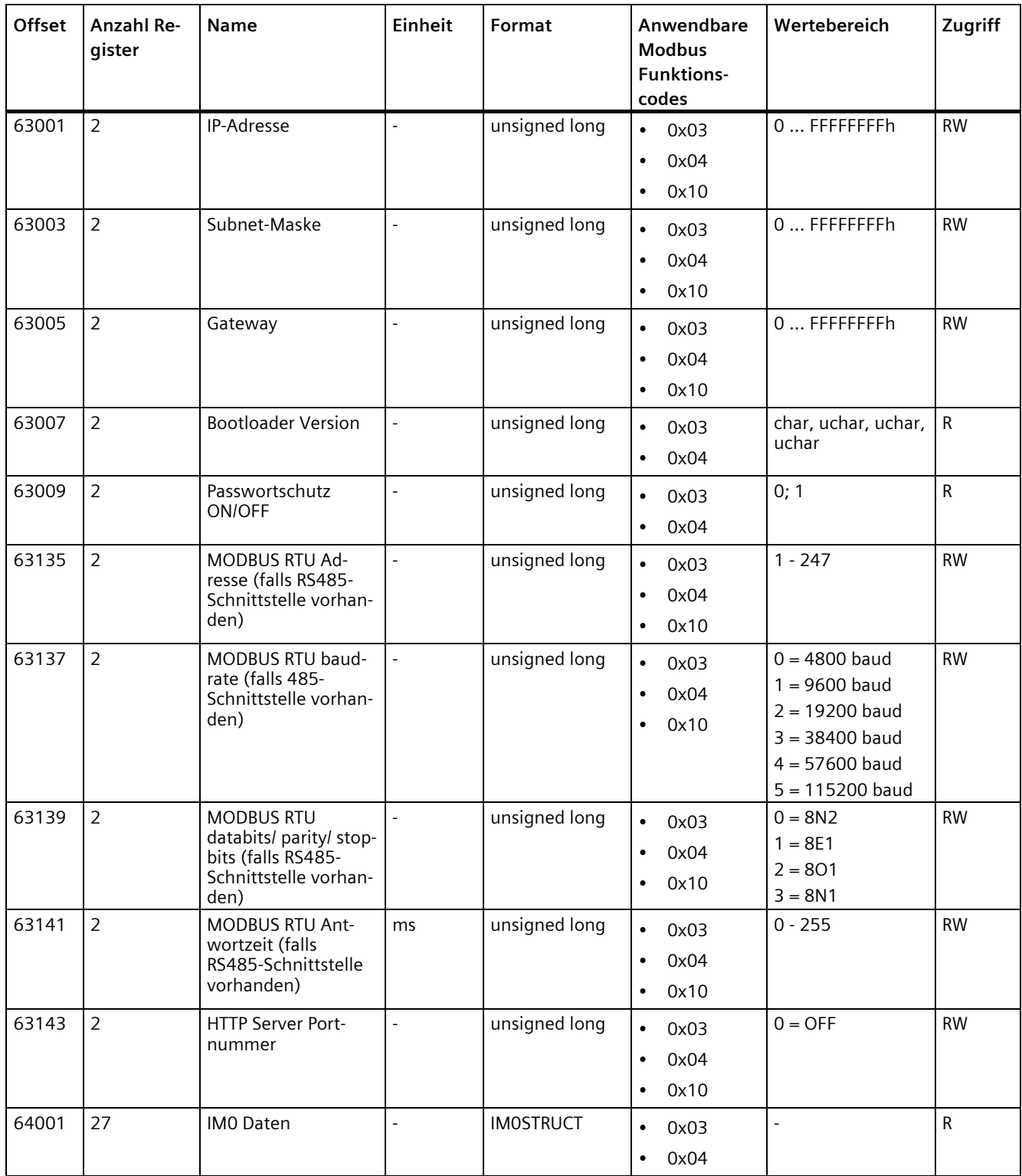

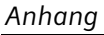

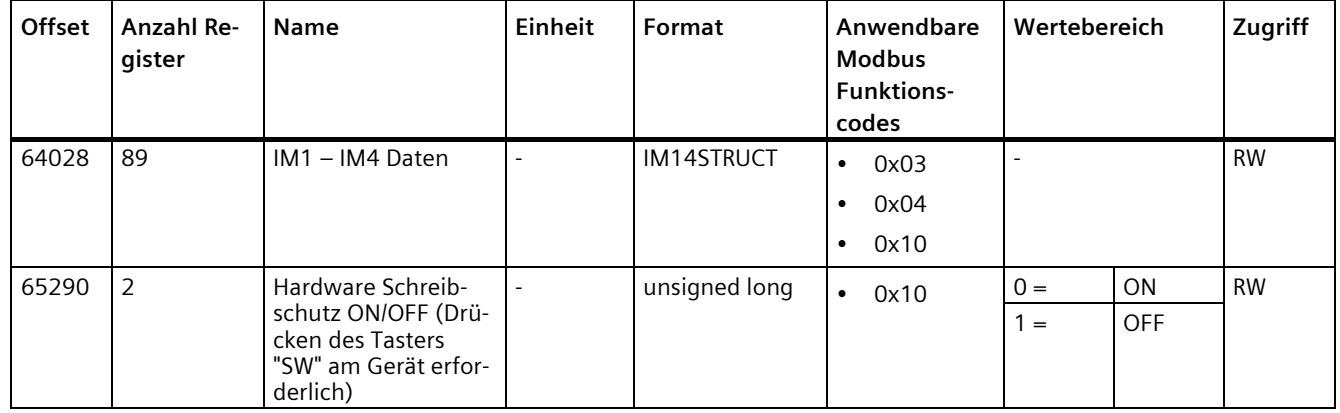

# **A.1.12 Modbus-Geräteinformation mit den Funktionscodes 0x03, 0x04 und 0x10**

### **Adressieren der Geräteinformations-Parameter**

Auf die nachfolgenden Geräteinformations-Parameter greifen Sie nur blockweise zu, z. B. lesen Sie ab Offset 64001 27 Register.

#### **Hinweis**

#### **Fehler bei inkonsistentem Zugriff auf I&M-Daten!**

Achten Sie bei **Lesezugriffen** und **Schreibzugriffen** darauf, dass der Start-Offset und die Anzahl der Register stimmen. Lesen oder schreiben Sie immer den gesamten Block.

Achten Sie bei **Schreibzugriffen** darauf, dass der Start-Offset und die Anzahl der Register stimmen.

Wenn ein Wert aus mehreren Registern besteht, verursacht z. B. ein Lesebefehl, der im zweiten Register aufsetzt, einen Fehlercode. Wenn z. B. ein Schreibvorgang in der Mitte eines Multiregisterwerts endet, gibt das PAC2200 ebenfalls einen Fehlercode aus.

| Offset                         | Summe Re-<br>gister | <b>Anzahl Register</b><br>je Parameter | Name                    | Format                     | Wertebereich               | Zugriff |
|--------------------------------|---------------------|----------------------------------------|-------------------------|----------------------------|----------------------------|---------|
| <b>Startoffset</b><br>64001    | 27                  | $[1]$                                  | Hersteller-ID           | unsigned short             | $42^{*}$                   | R       |
| [64002]                        |                     | [10]                                   | Bestellnummer           | Char 20                    | <b>ASCII</b>               | R       |
| [64012]                        |                     | [8]                                    | Seriennummer            | Char 16                    | ASCII                      | R       |
| [64020]                        |                     | $[1]$                                  | Hardware Version        | unsigned short             | 065535                     | R       |
| [64021]                        |                     | $[2]$                                  | <b>Firmware Version</b> | 1 char, 3 unsigned<br>char | $V$ 0.0.0<br>V 255.255.255 | R       |
| [64023]                        |                     | $[1]$                                  | Zähler für Änderungen   | unsigned short             | 165535                     | R       |
| [64024]                        |                     | $[1]$                                  | Profile ID              | unsigned short             | 3A00  F6FF                 | R       |
| [64025]                        |                     | $[1]$                                  | Specific Profile ID     | unsigned short             |                            | R       |
| [64026]                        |                     | $[1]$                                  | Version der I&M-Daten   | 2 unsigned char            | 0.0255.255                 | R       |
| [64027]                        |                     | [1]                                    | Unterstützte I&M-Daten  | unsigned short             | $00$ FF                    | R       |
| *) 42 steht für die Siemens AG |                     |                                        |                         |                            |                            |         |

Tabelle A- 11 I&M 0-Parameter mit den Funktionscodes 0x03 und 0x04

Tabelle A- 12 I&M 1-4-Parameter mit den Funktionscodes 0x03, 0x04 und 0x10

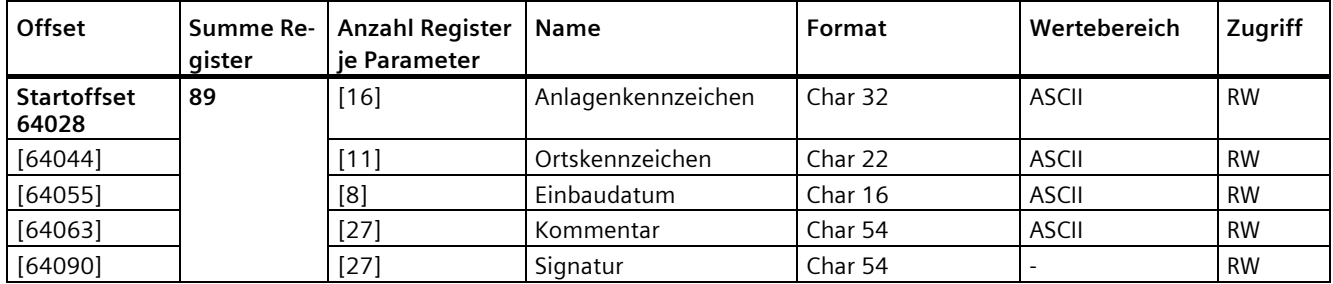

# **A.1.13 Modbus-Kommando-Parameter**

### **Adressieren der Kommando-Parameter**

Auf die Kommando-Parameter können Sie den Modbus-Funktionscode 0x06 anwenden.

| Offset | Anzahl<br>Register | Name                                                                                                    | Einheit        | Format         |                                                                                          | Wertebereich               |   |
|--------|--------------------|----------------------------------------------------------------------------------------------------|----------------|----------------|------------------------------------------------------------------------------------------|----------------------------|---|
| 60000  | 1                  | Reset des Geräts auf Werksein-<br>stellung                                                                                |                | unsigned short | $\overline{\phantom{0}}$                                                                 |                            |   |
| 60001  | $\mathbf{1}$       | Reset des Geräts (ohne Ände-<br>rung der Modbus-Adresse)                                                                  |                | unsigned short |                                                                                          |                            |   |
| 60005  | $\mathbf{1}$       | Lastprofil Synchronisation                                                                                                | min            | unsigned short | 30;60                                                                                    | 1;2;3;4;5;6;10;12;15;20;   | W |
| 60006  | $\mathbf{1}$       | Tarif umschalten                                                                                                    |                | unsigned short | $0 =$                                                                                    | Haupttarif                 | W |
|        |                    |                                                                                                    |                |                | $1 =$                                                                                    | <b>Nebentarif</b>          |   |
| 60007  | $\mathbf{1}$       | Quittieren der Diagnosebits <sup>3)</sup><br>(vgl. abgespeicherte Bits in un-<br>signed long beginnend bei<br>Offset 205) |                | unsigned short | $0$ ffffh                                                                                |                            | W |
| 60008  | $\mathbf{1}$       | Ausgänge umschalten (wenn<br>parametriert)                                                                                |                | unsigned short | Offh  1ffh                                                                               |                            | W |
|        |                    |                                                                                                    |                |                | Byte 0<br>$= 0$                                                                          | Digitaler Aus-<br>gang 0.0 |   |
|        |                    |                                                                                                    |                |                | Byte 1<br>$= 0$                                                                          | <b>OFF</b>                 |   |
|        |                    |                                                                                                    |                |                | Byte 1<br>$= 1$                                                                          | ON                         |   |
| 60009  | $\mathbf{1}$       | Schaltbefehl für Schaltgruppe                                                                                             |                | unsigned short | High 0  99, Low 0  1<br>High Byte Gruppenzuord-<br>nung<br>Low Byte $1 = ON$ , $0 = OFF$ |                            | W |
| 60010  | $\mathbf{1}$       | Reset des Tages- / Monats-Ar-<br>beitszählerspeichers                                                                     | $\overline{a}$ | unsigned long  | $\overline{a}$                                                                           |                            | W |
|        |                    | 3) Der Modbus-Master muss diese Diagnosebits quittieren.                                                                  |                |                |                                                                                          |                            |   |

Tabelle A- 13 Kommando-Parameter

# **A.1.14 Modbus-Standard-Geräteidentifikation mit dem Funktionscode 0x2B**

### **Adressieren der Modbus-Standard-Geräteidentifikation**

Auf diese Geräteidentifikations-Parameter können Sie den Modbus-Funktionscode 0x2B anwenden.

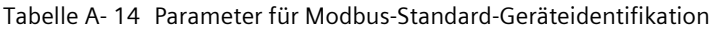

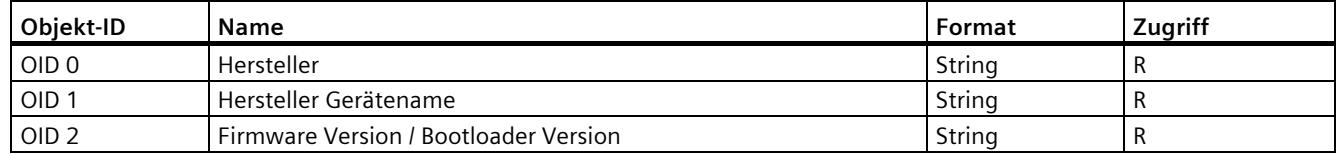

# Weitere Informationen

Immer für Sie da: Unser umfassender Support www.siemens.de/online-support

Siemens AG Smart Infrastructure **Electrical Products** Postfach 10 09 53 93009 REGENSBURG Deutschland

Änderungen vorbehalten.

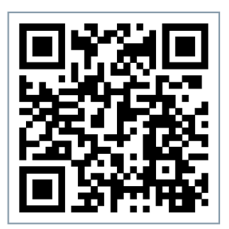

SI EP Online